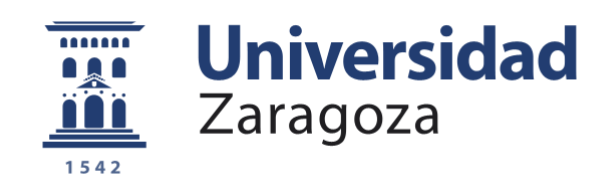

# Proyecto Fin de Carrera

Ingeniería de Telecomunicación

# Aplicación a un receptor GPS de correcciones diferenciales recibidas mediante redes móviles (DGPS-IP)

Autor

# Santiago Redondo Salvo

**Director** 

Juan Pablo Martínez Cortés

Departamento de Ingeniería Electrónica y Comunicaciones Escuela de Ingeniería y Arquitectura 2012

# Aplicación a un receptor GPS de correcciones diferenciales recibidas mediante redes móviles (DGPS-IP)

Santiago Redondo Salvo

19 de Noviembre de 2012

Departamento de Ingeniería Electrónica y Comunicaciones Escuela de Ingeniería y Arquitectura Universidad de Zaragoza

Dedicado con todo mi afecto a mi familia por su apoyo y cariño, en especial a mis tíos por brindarme en Alcañiz una ubicación inmejorable en la que realizar el proyecto

A mi padre

Esta página ha sido intencionalmente dejada en blanco

# Aplicación a un receptor GPS de correcciones diferenciales recibidas mediante redes móviles (DGPS-IP)

### RESUMEN

El principal objetivo del presente proyecto ha consistido en el desarrollo de una aplicación que permite el estudio pormenorizado de los sistemas DGPS sobre IP. La aplicación proporciona los medios para conectarse a diversos receptores, recibiendo datos de estos equipos, habilitando su conguración y proporcionándole las correcciones diferenciales que habilitan el funcionamiento de los receptores diferenciales. En concreto este proyecto se ha centrado en los modelos de receptores Placer y Lassen de la casa Trimble, implementándose el protocolo TSIP para realizar las labores de conguración y toma de datos. El envío de las correcciones diferenciales al receptor se realizó mediante el protocolo RTCM, obtenendose dichas correcciones de servidores conectados por TCP/IP mediante la implementación de la parte cliente del protocolo NTRIP. La aplicación desarrollada proporciona un marco en el que desarrollar pruebas con diversos receptores GPS, permitiendo un funcionamiento interactivo con el que realizar una toma de contacto con los diversos escenarios o un uso automatizado que permite la toma de datos en escenarios más complejos. Estas características hacen de ella una competente herramienta auxiliar que se puede utilizar como entrenador de prácticas. Para la comprobación del funcionamiento de la aplicación se desarrollarón una serie de pruebas con las que caracterizar el comportamiento de los sistemas DGPS cuando reciben las correcciones mediante redes de datos inalámbricas. Dichas pruebas han consistido en la caracterización del error cuando se utilizan correcciones diferenciales correspondientes a estaciones situadas a distintas distancias, cuantificando la mejora de prestaciones respecto a la utilización del GPS sin correcciones, y el estudio del comportamiento de dichos sistemas frente a distintos retardos en la llegada de las correcciones.

# Índice general

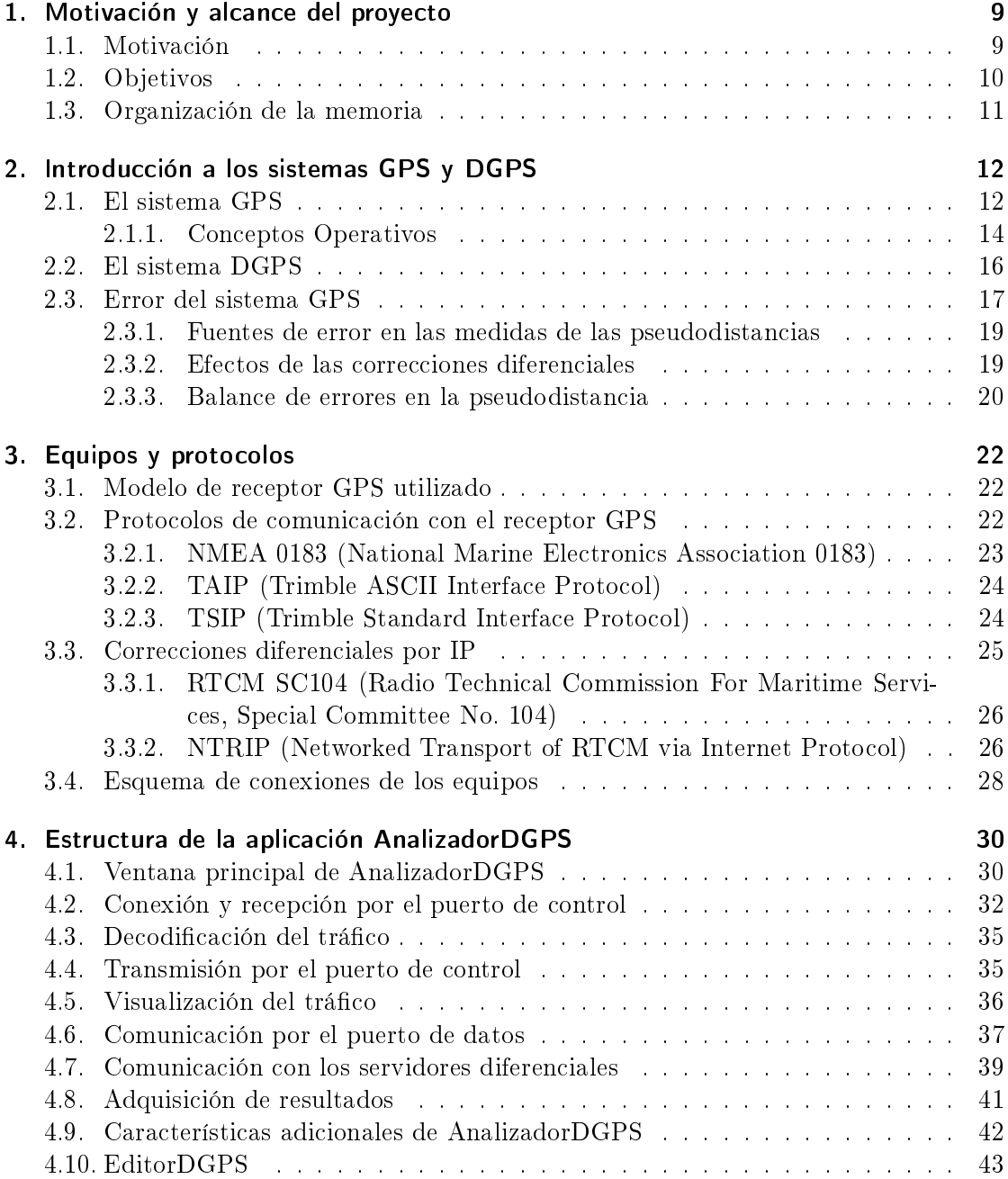

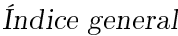

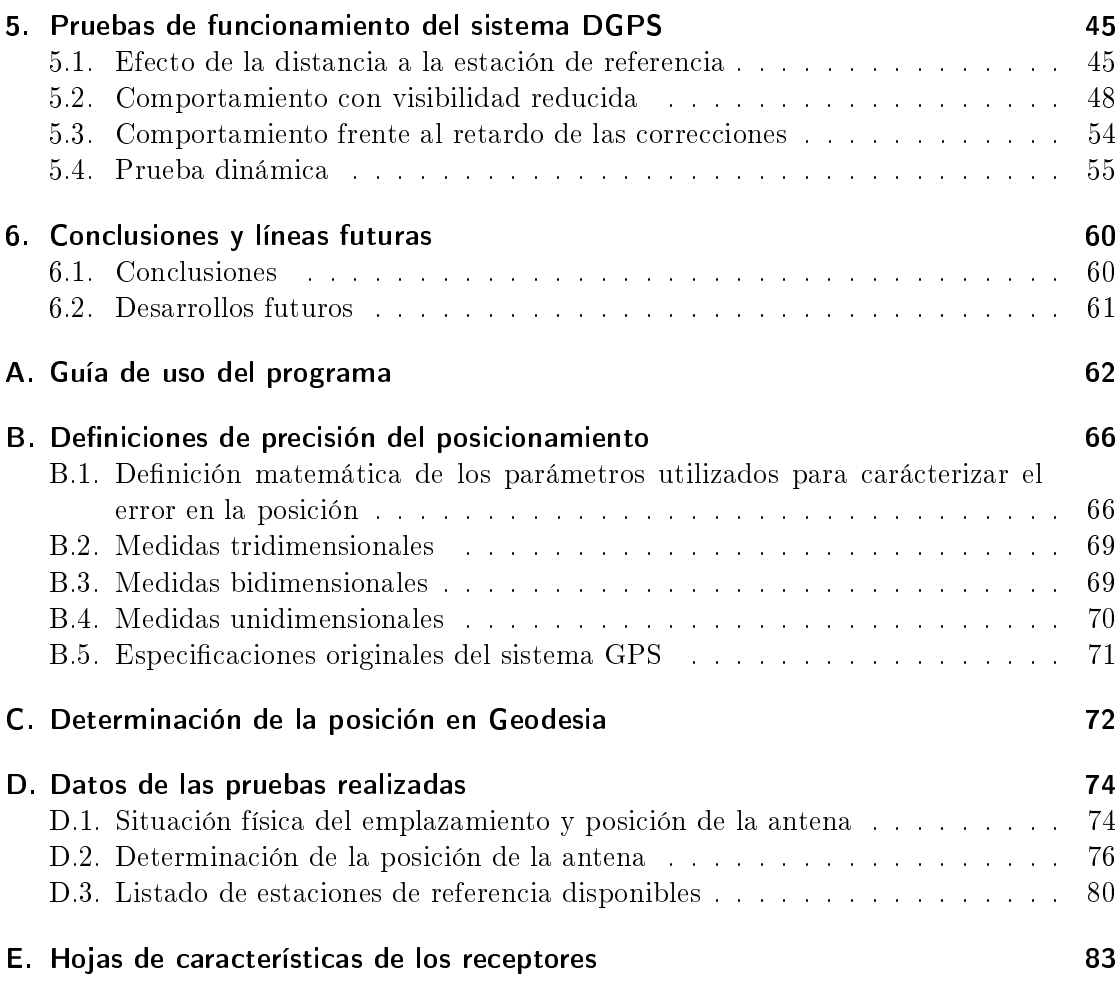

# <span id="page-9-0"></span>1. Motivación y alcance del proyecto

## <span id="page-9-1"></span>1.1. Motivación

El Sistema de Posicionamiento Global (en adelante GPS, del inglés Global Positioning System) es un sistema de navegación global satelitario que permite, mediante señales enviadas por satélites, el establecimiento de la posición de sus usuarios en cualquier parte del planeta. Su nombre original era NAVSTAR the Global Positioning System [\[1\]](#page-91-0), pero actualmente se conoce simplemente por GPS. Dada la cotidianidad de la que disfruta este sistema en la vida actual, se puede considerar como uno de los hitos tecnológicos desarrollados por la humanidad en el siglo XX.

El desarrollo del sistema GPS comenzó en 1973 como un desarrollo conjunto de, entre otros, la Fuerza Aérea y la Armada de los EEUU [\[1\]](#page-91-0). El objetivo era mejorar la precisión de sus bombarderos y sistemas de misiles balísticos además de proporcionar un medio de navegación fiable por tierra, mar y aire para las tropas y otras unidades militares. La funcionalidad de los conceptos utilizados se terminó por validar en 1985 con el lanzamiento del último de una serie de satélites experimentales de 1<sup>a</sup> generación [\[2\]](#page-91-1).

En esos momentos ya había quedado clara la necesidad de este tipo de tecnología por parte de la sociedad civil. Con el inicio, en 1989 [\[2\]](#page-91-1), del lanzamiento de los satélites de 2 <sup>a</sup> generación se estableció que el sistema GPS proporcionase dos servicios diferenciados. El Servicio de Posicionamiento Preciso (en adelante PPS, del inglés Precise Positioning Service) de uso restringido al ámbito militar y una precisión esperada de 10 m, y el Servicio de Posicionamiento Estándar (o SPS, del inglés Standard Positioning Service) de uso abierto pero con 100 m de precisión esperada. Sin embargo en la práctica la precisión obtenida mediante el servicio SPS era de unos 20-30 m, por lo que, y citando motivos de seguridad nacional, se implementó adicionalmente la llamada Disponibilidad Selectiva (o SA, del inglés Selective Availability). Este mecanismo empeoraba la precisión disponible del servicio SPS mediante la degradación, a voluntad del mando militar estadounidense, de la señal de los satélites GPS de forma aleatoria. Finalmente el sistema GPS se dimensionó para que se obtuviera un error nominal en el plano horizontal de  $21\,\mathrm{m}\, (2\mathrm{d}\mathrm{rms})^1$  $21\,\mathrm{m}\, (2\mathrm{d}\mathrm{rms})^1$  $21\,\mathrm{m}\, (2\mathrm{d}\mathrm{rms})^1$  con el PPS y de 100 m (2drms) con el SPS [\[3\]](#page-91-2).

En diciembre de 1993, con la disponibilidad del 24<sup>o</sup> satélite de la constelación y los servicios del sistema cumpliendo las especificaciones requeridas, se declaró la capacidad operacional inicial del sistema. En abril de 1995 y tras extensivas pruebas de funcionamiento, se declaró la capacidad operacional total. Para entonces ya se estaba estudiando la aplicación del sistema GPS en entornos con especificaciones que nada tenían que ver con los condicionantes para los que se había desarrollado. Es por esta razón que fueron

<span id="page-9-2"></span> $1$ El significado de este error se puede consultar en el Apéndice [B](#page-66-0)

#### 1. Motivación y alcance del proyecto

apareciendo técnicas que mejoraban las capacidades disponibles en el servicio GPS básico y que reciben el nombre de Sistemas de Aumento o, en inglés, Augmentations.

Una de las primeras aplicaciones del sistema GPS a la vida civil fue realizada por la Guardia Costera de los EEUU con el objetivo de mejorar la navegación por las zonas portuarias, costeras y de aguas fluviales. Como la precisión disponible en aquellas fechas era insuciente, desarrolló los primeros experimentos prácticos de GPS Diferencial (en adelante DGPS, del inglés Differential GPS). Mediante el uso de una estación de referencia, que emite las correcciones a aplicar por los receptores DGPS en su zona de cobertura, se consigue eliminar la mayor parte del error del sistema GPS cuando están fuertemente correlados los errores de ambos receptores. De esta forma se llegaron a obtener precisiones de 1,5 m (2drms) a distancias de hasta 460 km de la estación de referencia [\[3\]](#page-91-2).

Con estos números es normal que el número de estaciones DGPS creciera signicativamente. El continuo aumento de estaciones DGPS, y la progresiva dependencia de la sociedad en las capacidades proporcionadas por el sistema GPS son las razones que provocaron que, en el año 2000, se desactivase la SA por parte del gobierno estadounidense [\[4\]](#page-91-3).

Las características de los distintos sistemas DGPS dependen enormemente de la aplicación en la que se utilizan. Con sistemas basados en medidas de fase se llegan a alcanzar precisiones del orden de milímetros, aunque para ello requieren realizar un postprocesado de las mediciones que dificulta su aplicación en tiempo real. Si se necesita navegación en tiempo real se pueden obtener actualmente precisiones de centímetros, pero se requiere un enlace de datos que transmita las correcciones diferenciales de la estación de referencia al receptor móvil. En sus inicios dichas correcciones eran transmitidas mediante canales de radio, limitando su uso a la zona de cobertura de la emisora pero, con el advenimiento de las nuevas tecnologías de telecomunicaciones, en la actualidad también son habituales las redes TCP/IP. De esta forma, y gracias a las redes inalámbricas de telefonía y datos de última generación, aumenta la facilidad para obtener las correcciones diferenciales por parte de usuarios móviles.

### <span id="page-10-0"></span>1.2. Objetivos

En este proyecto se pretende estudiar los efectos que tiene la aplicación de correcciones diferenciales enviadas por TCP/IP a un sistema GPS. Mediante el uso de estaciones de referencia, los sistemas DGPS disminuyen la contribución de los diversos errores que afectan por igual a dichas estaciones diferenciales y a los receptores cercanos. Aunque la desactivación de la Disponibilidad Selectiva (SA) eliminase el componente más importante de este tipo de errores, todavía quedan fuentes de error fuertemente correladas por la ubicación espacial de los receptores, por lo que las técnicas DGPS siguen posibilitando características mejoradas a las del GPS básico.

El objetivo principal del proyecto consiste en desarrollar una aplicación que permita transmitir a un receptor GPS correcciones de estaciones DGPS adquiridas mediante redes TCP/IP, de forma que permita comprender los protocolos involucrados de una forma didáctica. Aprovechando sus capacidades de programación orientada a objetos y

#### 1. Motivación y alcance del proyecto

facilidad de uso, la aplicación se programará con el lenguaje  $C#$  y deberá proporcionar un entorno flexible y estable para el estudio, sistemático y repetible, del sistema DGPS y su aplicación mediante redes móviles TCP/IP.

Como medio para verificar el cumplimiento de los objetivos de la aplicación, esta nos debe permitir estudiar una serie de escenarios con los que comprender el funcionamiento del sistema DGPS cuando se emplea con redes TCP/IP inalámbricas. Una primera comparativa del GPS básico frente al DGPS cambiando la estación de referencia nos permitirá reproducir los efectos que tiene la distancia entre esta y un receptor móvil. Estudiando las redes inalámbricas no podemos olvidar la inherente variabilidad en la calidad de la señal y su consiguiente afectación a las características del canal. Mediante la observación de los efectos de la introducción controlada de retardo en las comunicaciones veremos como afecta a la calidad de las medidas. Por último, una prueba de funcionamiento dinámico nos servirá como muestra de uso real del sistema DGPS.

### <span id="page-11-0"></span>1.3. Organización de la memoria

A continuación se exponen brevemente los contenidos de los diferentes capítulos en los que está estructurada la memoria del proyecto.

El Capítulo [2](#page-12-0) presenta de forma concisa las características de los sistemas GPS y DGPS. Se explican las bases de su funcionamiento y se indican las fuentes de error y su valor esperado.

El Capítulo [3](#page-22-0) describe el material y los equipos empleados durante el proyecto. Además se describen los medios por los que podemos comunicarnos con los distintos dispositivos.

El Capítulo [4](#page-30-0) está dedicado a la aplicación AnalizadorDGPS desarrollada en el proyecto, describiendo las distintas partes funcionales en que se divide el programa.

El Capítulo [5](#page-45-0) especifica los escenarios de las pruebas realizadas para mostrar y analizar posteriormente los resultados obtenidos.

El Capítulo [6](#page-60-0) presenta las conclusiones del proyecto y termina con algunas propuestas para futuros trabajos.

El Apéndice [A](#page-62-0) es una breve guía de uso de la aplicación AnalizadorDGPS. Se ha escrito para aquellas personas que podrían necesitar manejar el programa en un momento dado.

El Apéndice [B](#page-66-0) define las distintas formas de expresar la precisión de las mediciones realizadas por un receptor GPS.

El Apéndice [C](#page-72-0) proporciona información sobre los sistemas de coordenadas empleados.

El Apéndice [D](#page-74-0) documenta elementos adicionales utilizados en la realización de las pruebas.

El Apéndice [E](#page-83-0) reproduce las hojas de características de los receptores GPS disponibles.

# <span id="page-12-0"></span>2. Introducción a los sistemas GPS y **DGPS**

El sistema GPS proporciona información precisa de la posición, velocidad y tiempo (en adelante solución PVT) a cualquier usuario equipado con un receptor adecuado ya sea en tierra, mar, aire o incluso en el espacio. El servicio GPS se ha desarrollado para estar disponible, de forma completamente pasiva para el usuario, en todo momento y bajo todo tipo de circunstancias climatológicas, en cualquier punto del planeta. Esta globalización conlleva el empleo de un sistema de referencia global, el Sistema Geodésico Mundial 1984 (en adelante WGS84, del inglés World Geodetic System 84), que proporciona un sistema de coordenadas válido en todo el globo terráqueo y que puede ser trasladado con posterioridad a sistemas de coordenadas locales o datums de mapas a elección del usuario.

# <span id="page-12-1"></span>2.1. El sistema GPS

En el sistema GPS distinguimos tres partes diferenciadas, llamadas segmentos, que se corresponden con los elementos que desempeñan las distintas funciones necesarias para que funcione el servicio y que podemos ver representados en la Figura [2.1.](#page-13-0) El llamado Segmento Espacial está formado por el conjunto de la constelación de satélites Navstar en órbita semisíncrona sobre la Tierra. El Segmento de Control Operacional está compuesto por la red de estaciones de monitorización y control que son usadas para gestionar dicha constelación de satélites y actualizar los mensajes de datos de navegación de estos. Por último, el Segmento de Usuario consiste en los distintos modelos de receptores de radionavegación específicamente diseñados para recibir, decodificar y procesar las señales emitidas por los satélites GPS.

En un principio, la constelación Navstar se diseñó con 24 satélites dispuestos en tres planos orbitales con ocho satélites en cada plano, pero posteriormente estos se dispusieron en seis planos orbitales con cuatro satélites en cada uno. Estos planos orbitales tienen un grado de inclinación de 55<sup>°</sup> respecto al Ecuador, con los satélites orbitando a unos 20 200 km de altura [\[5\]](#page-91-4). Los satélites están posicionados de tal manera que se garantice que, desde cualquier punto del planeta, se puedan observar cuatro o más satélites con una relación geométrica adecuada para obtener un buen posicionamiento. Con el fin de aumentar la robustez del servicio y, por ende, su porcentaje de disponibilidad, se han lanzado satélites adicionales para prevenir fallos o mal funcionamiento de los satélites en uso siendo la capacidad máxima del sistema actualmente de 37 satélites [\[6\]](#page-91-5).

Al estar en un órbita semisíncrona, los satélites tardan en completar una órbita a la Tierra 12 horas sidéreas, lo que equivale aproximadamente a 11 horas 58 minutos y

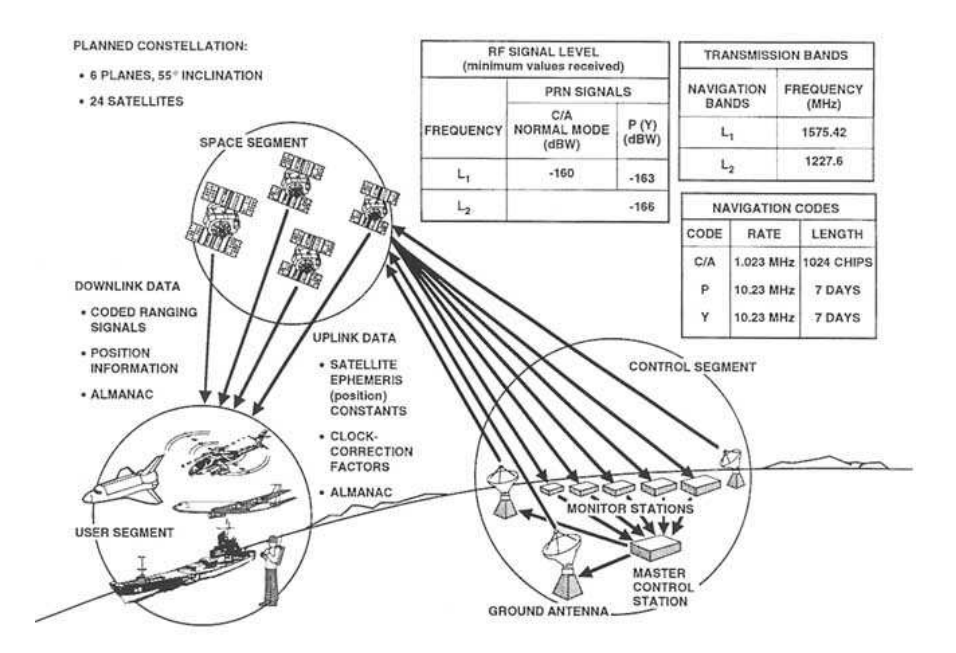

<span id="page-13-0"></span>Figura 2.1.: Caracterización de los segmentos y señales GPS. Reproducido de [\[3\]](#page-91-2)

se<br>bb<br>n<br>new dife to the original; line lengths, and other typesetting, and other typesetting, however, cannot be retained, and some typographic errors may have been accommodatental between accommodations, and inserted  $\Gamma$ rist the print version of the print version as the authoritative version for a<br>authoritative version for attribution.<br>Print version for attribution. 2 segundos. Como el planeta está rotando bajo los satélites, estos trazan un recorrido sobre la superficie de la tierra que se repite cada día sidéreo (lo que equivale a 23 horas 56 minutos y 4 segundos) [\[7\]](#page-91-6). Un usuario en una posición ja en el suelo observará como un mismo satélite lleva cada día un mismo recorrido a lo largo del cielo, pero el satélite aparecerá y se ocultará por el horizonte casi cuatro minutos antes cada día debido a la diferencia entre el periodo rotacional de la Tierra y el de dos de los periodos orbitales de un satélite.

cuencias  $\mathrm{L}_1$  (centrada en 1575,42 MHz) y  $\mathrm{L}_2$  (en 1227,60 MHz). Para que los receptores Todos los satélites de la constelación emiten sus señales de radiofrecuencia por las frepuedan distinguir la señal de cada satélite, se recurren a técnicas de espectro ensanchado con códigos únicos para cada satélite. Estos códigos se llaman códigos PRN (del inglés PseudoRandom Noise, o en castellano Ruido Pseudoaleatorio) y son especícamente elegidos por la baja correlación cruzada entre ellos [\[4\]](#page-91-3). Cada satélite emite dos señales de espectro ensanchado distintas con dos tipos de códigos PRN diferentes, el código de Adquisición Aproximativa (C/A, del inglés Coarse/Adquisition code) y el código de Precisión (P, del inglés Precision code).

El código  $C/A$  es la base del servicio SPS y se emite por la frecuencia  $L_1$  con una tasa de 1023 Kbps. Como el código C/A de cada satélite tiene una longitud de 1023 bits el periodo de repetición es de 1 ms. Por su parte el servicio PPS tiene como base el código P, que se emite por la banda  $L_2$  y, adicionalmente, por la  $L_1$  con la fase en cuadratura con la señal C/A. En ambos casos transmite a 10,23 Mbps, siendo esta mayor tasa la

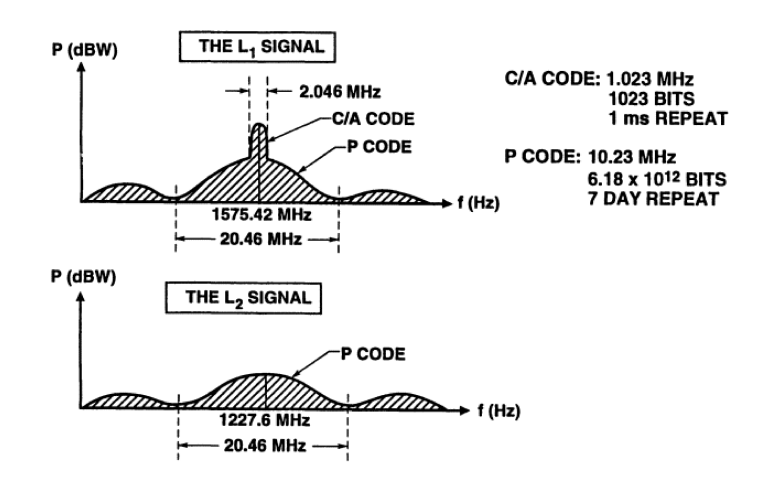

<span id="page-14-1"></span>Figura 2.2.: Señales GPS de espectro ensanchado. Reproducido de [\[3\]](#page-91-2)

razón de la precisión mejorada proporcionada por este código. En la Figura [2.2](#page-14-1) podemos observar una representación gráfica de ambas señales.

por la especificación del código P existen 37 códigos diferentes que son asignados a los F<br>lau<br>esdeel<br>original work has been recomposed from the original paper book, not from the original paper book, not from the original types tial; line lengths, word breaks, pecific formatting<br>styles, and some types<br>formatting, and some type use the print version of this publication as the authoritative version for attribution. satélites del sistema [\[6\]](#page-91-5). Además, como la longitud de estos códigos es mucho mayor, el periodo del código P es cercano a los 7 días. Con un periodo tan prolongado la adquisición del código P es bastante lenta, por lo que es habitual que algunos receptores utilicen el código C/A como ayuda para una adquisición más rápida. El código P normalmente está cifrado denominándose entonces código Y o  $P(Y)$ . Dicho proceso es conocido como Anti-Spoofing (A-S) y restringe el uso del código a usuarios autorizados que dispongan de las claves adecuadas.

El mensaje de datos de navegación se transmite a 50 Hz superpuesto en ambos códigos, tanto en el  $P(Y)$  como en el  $C/A$ . Dicho mensaje de navegación incluye información del error del reloj del propio satélite, las efemérides del propio satélite emisor (con información precisa de su órbita), datos de corrección de la propagación de la señal en la ionosfera y el almanaque de datos de los satélites de la constelación entera (con información aproximada de todas sus órbitas) [?].

#### <span id="page-14-0"></span>2.1.1. Conceptos Operativos

El sistema GPS se basa en la medida del tiempo de tránsito de las señales radioeléctricas en su viaje del satélite emisor hasta la posición del receptor del usuario. Si se conoce con precisión la posición del emisor de la señal y el momento de su transmisión, podemos calcular el tiempo transcurrido durante la propagación de la señal hasta su llegada al receptor y, si la multiplicamos por la velocidad de la luz, la distancia entre ambos puntos. Como en la práctica resulta imposible no cometer errores en la realización de las medidas, al valor calculado se le denomina "pseudodistancia" ya que incluye los efectos de los errores en la determinación del tiempo de tránsito de la señal.

En el sistema GPS cada satélite emite continuamente una señal radio con unas caracte-

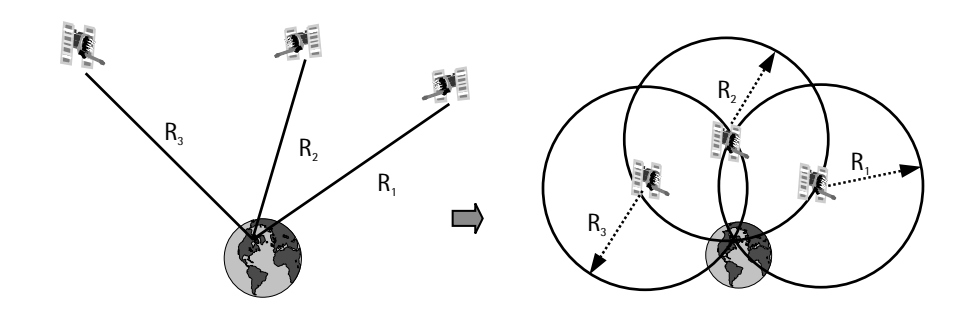

<span id="page-15-0"></span>Figura 2.3.: Posicionamiento por triangulación. Reproducido de [\[5\]](#page-91-4)

rísticas adecuadas para facilitar la detección de sus tiempos de tránsito. Adicionalmente, y gracias a las efemérides codificadas en el mensaje de datos de navegación de cada satélite, el receptor puede calcular la posición y el momento de inicio de emisión de la señal y, por tanto, puede calcular la pseudodistancia entre el satélite y el usuario. Repitiendo esta operación con múltiples satélites, el receptor dispondrá de toda la información necesaria para determinar su propia posición mediante técnicas como la triangulación.

Conceptualmente, como podemos ver en la Figura [2.3,](#page-15-0) la triangulación se basa en que cada medida de una distancia define una esfera centrada en el satélite correspondiente. De esta forma, y al estar en un espacio tridimensional, la posición del receptor se define como el punto de intersección común de tres de estas esferas que esté situado en la superficie del planeta o cerca de ella. Utilizar esta técnica requiere, por tanto, un mínimo de tres satélites simultáneamente a la vista del receptor con los que obtener las medidas necesarias para resolver las tres incógnitas que representan la posición del usuario.

Sin embargo, todavía no hemos tenido en cuenta que estamos usando pseudodistancias en los cálculos de la triangulación y que, por tanto, las medidas contienen errores. Si data collected at the receivers are the collected to obtain the attitude of the attitude of the attitude of the<br>tenemos en cuenta la velocidad de las señales electromagnéticas en su viaje por la atmósthe rigid body. fera hasta el receptor, un error de 1 microsegundo en el cálculo del tiempo de tránsito por la no sincronización de los relojes [9]. Para minimizar esta fuente de error los relojes del Segmento de Control y los satélites son atómicos, debiéndose ajustar previamente los relojes de los satélites para tener en cuenta los efectos relativistas por estar en órbita.<br>Compositivistas por estar en órbita. de la señal equivale a un error en distancia de 300 m. Unos errores de esta magnitud son realmente elevados, de hecho el resto de errores son despreciables frente a los producidos

Para evitar esta complejidad en los receptores del Segmento de Usuario, el sistema GPS asume desde el primer momento la existencia de un error en el reloj del receptor, permitiendo que la mayoría de estos sean construidos con cristales osciladores de baja usar menos de cuatro satélites si el tiempo o la altura son conocidas de antemano con precisión. Por esta razón, el sistema GPS requiere un mínimo de cuatro satélites simultáneos a la vista del receptor para resolver la solución PVT. De esta forma contamos con cuatro medidas para resolver las tres incógnitas de la posición del usuario y un cuarto parámetro que representa el error en el reloj del receptor. Sin embargo, un receptor puede precisión o si se pueden obtener desde una fuente externa.

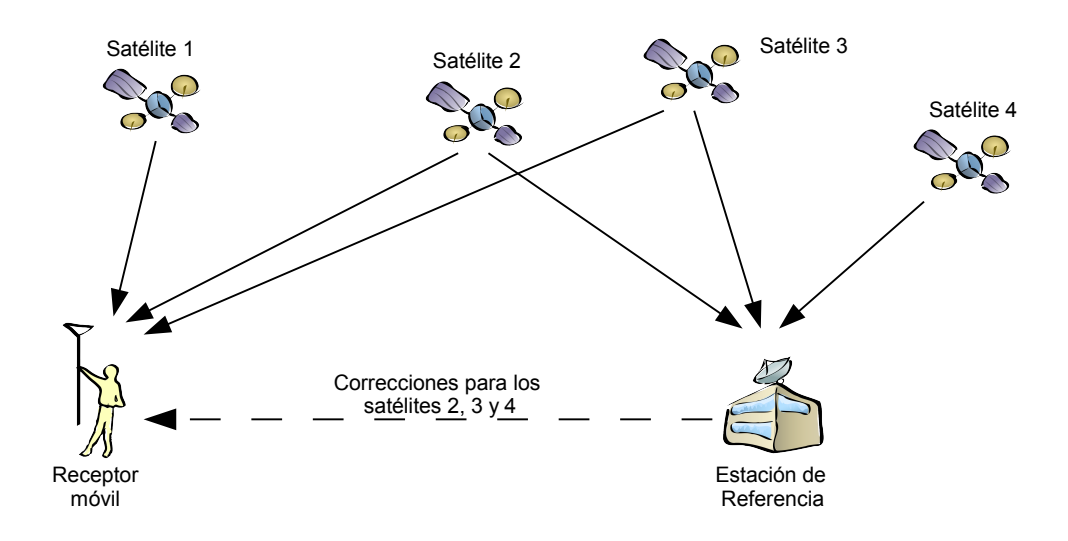

<span id="page-16-1"></span>Figura 2.4.: Componentes del sistema DGPS

Esta misma necesidad de precisión, es la razón para la continua monitorización, por parte del Segmento de Control, de los satélites y las señales emitidas por estos. El organismo de gestión del sistema GPS ha de asegurarse que todos los satélites están posicionados en las órbitas adecuadas y emiten los datos de navegación correctos, porque en caso contrario, estos errores se acumularían posteriormente en la solución PVT final. Por ejemplo, normalmente la información contenida en las efemérides de cada satélite es válida para una navegación precisa durante un periodo de cuatro horas desde el momento en que se emite un nuevo conjunto de datos por dicho satélite [\[9\]](#page-91-7). Por esta razón han de transmitirse por los satélites nuevas efemérides con antelación.

# <span id="page-16-0"></span>2.2. El sistema DGPS

El sistema GPS Diferencial es el método más ampliamente utilizado de mejora de las características del GPS, pudiendo aumentar signicativamente la precisión del sistema GPS básico. La Figura [2.4](#page-16-1) representa la arquitectura de un sistema DGPS típico consistente en un receptor de referencia, localizado en una posición previamente conocida de una forma altamente precisa por medios externos, y uno o más receptores DGPS usuarios. Estos receptores usuarios son llamados con frecuencia receptores móviles porque no están restringidos a una localización fija como el receptor de referencia. Por su parte, el receptor de referencia y el conjunto de elementos auxiliares como la antena, el equipo de procesamiento y el emisor de correcciones, son llamados Estación de Referencia.

Cuando dos receptores están en localizaciones cercanas, los errores observados en la señal de cada satélite serán similares en ambos puesto que la señal recorre trayectos

#### 2. Introducción a los sistemas GPS y DGPS

parecidos. Desde la estación de referencia se observan en tiempo real las señales GPS y se comparan con las esperadas por estar en una localización previamente conocida. De su diferencia se calculan las llamadas correcciones diferenciales, pudiéndose clasificar los sistemas diferenciales por los parámetros utilizados para el cálculo de dichas correcciones. Los basados en las diferencias entre las pseudodistancias esperadas y las reales se denominan sistemas RCD (del inglés Ranging-Code Differential) o simplemente DGPS. Si están basados en las diferencias en la fase de la señal portadora se denominan sistemas CPD (del inglés Carrier-Phase Differential) o RTK (del inglés Real-Time Kinematic).

Una vez calculadas las correcciones diferenciales estas han de ser transmitidas a los receptores móviles. Según los medios empleados en dicha transmisión variará el área geográfica de influencia del sistema, lo que nos permite una nueva clasificación de estos sistemas. Los sistemas de área local, con un rango de hasta 100 km y una única estación de referencia, y los de área regional, con múltiples estaciones cuyo efecto se promedia y hasta 1000 km, utilizan medios como la radio FM o la telefonía móvil. Los sistemas de área extendida utilizan satélites geoestacionarios y tienen un ámbito continental, pero para proporcionar correcciones a una extensión tan amplia necesitan algoritmos modicados que modelan las fuentes de error según los datos proporcionados por las correcciones de todas sus estaciones.

Los receptores DGPS, una vez disponen de las correcciones diferenciales, las combinan con sus medidas de pseudodistancias de forma que se eliminan los errores comunes a ambos receptores pero, para que sea cierta esta mejora de la precisión, los receptores móviles tienen que usar de forma simultánea el mismo conjunto, o un subconjunto, de los satélites para los que tiene correcciones. Los errores comunes incluyen los retardos en la señal por su paso por la atmósfera, y los errores producidos en los satélites, tanto en el reloj de cada satélite como en sus efemérides. Para usuarios del servicio PPS, los errores en los datos de los satélites son residuales y están presentes normalmente en la solución PVT. Para los usuarios del servicio SPS, los errores comunes por los datos del satélite también incluirían los introducidos por la función SA cuando esta todavía estaba habilitada. Los errores que son únicos a cada receptor, como el ruido en las medidas y los posibles efectos por multicamino en la recepción de la señal, no pueden ser eliminados por este método.

### <span id="page-17-0"></span>2.3. Error del sistema GPS

La precisión del sistema GPS depende de numerosos factores con complejas relaciones pero, de forma general y bajo suposiciones apropiadas, se puede expresar como el producto de dos factores variables con el tiempo, uno que corresponde con el error en la medida de las pseudodistancias, que llamaremos UERE (del inglés User Equivalent Range Error), y otro que tiene en cuenta la geometría de los satélites usados en la solución PVT y que denominaremos DOP (del inglés Dilution of Precision):

### $(Error\ en\ la\ solution\ GPS) = DOP \cdot UERE$

Cuando analizamos los efectos de los errores en las medidas de la pseudodistancia es

2. Introducción a los sistemas GPS y DGPS

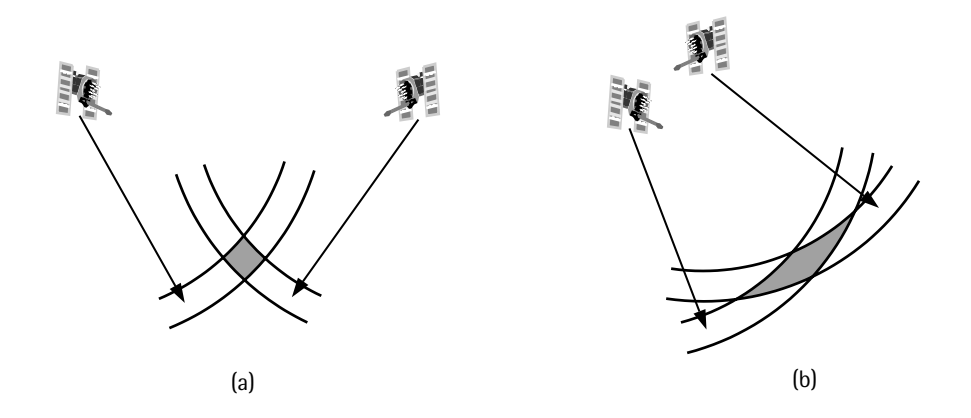

<span id="page-18-0"></span>Figura 2.5.: Efectos de la geometría de los satélites. Reproducido de [\[10\]](#page-91-8)

lógico suponer que las distintas fuentes de error se acaban trasladando a errores equivalentes en las medidas de las pseudodistancias. De esta manera el UERE es una medida de la precisión efectiva en el cálculo de la pseudodistancia de cada satélite tal y como es visto por el receptor. El UERE varía por los cambios aleatorios en la señal del satélite, en las características del medio de propagación de la señal y en los procesos de medida del receptor. Para cada satélite dado, el UERE se considera como la suma de las contribuciones de cada fuente de error asociada con el satélite y en el largo plazo (de días a meses [\[11\]](#page-91-9)) se asemeja a una distribución Gausiana de media cero, de forma que su varianza es igual a la suma de las varianzas de sus componentes. De este modo el UERE se asume independiente y con distribuciones idénticas para cada satélite, por lo que tenderá a ser diferente para cada satélite en cualquier instante.

En la Figura [2.5](#page-18-0) se muestra esquemáticamente cómo la incertidumbre en la posición depende, no solo del error en la medida de la pseudodistancia, sino también de la geometría de los satélites con respecto al receptor. Este efecto lo cuantica el DOP, una medida instantánea de cómo la medida del error en la distancia, se traduce en un error en la posición, dependiendo de la geometría de la posición de los satélites conforme son vistos por el receptor. DOP es un factor adimensional que varía en el tiempo porque los satélites están en continuo movimiento y por tanto su relación geométrica también cambia constantemente. El DOP promedio que experimentan los usuarios tiende a producir un error con distribución circular si sólo tenemos en cuenta el plano horizontal, mientras que su componente vertical suele ser un 50 % mayor. Sin embargo, su valor instantáneo suele ser asimétrico en las tres dimensiones y variar rápidamente. Este hecho no es óbice para que, debido a la sencillez de su medida, se use como ayuda para la selección de los satélites que participarán en la solución PVT. El DOP no tiene una distribución Gausiana, especialmente en los extremos de la distribución, al contrario que el UERE que empíricamente ha sido caracterizada como tal.

Cuando hablamos de la posición lo denotamos por PDOP (del inglés Positional DOP) y relaciona las desviaciones estándar de los errores en las pseudodistancias con la de los errores en el cálculo de la posición:

$$
\sigma_{ErrorEnPosici\'on 3D} = \sqrt{\sigma_E^2 + \sigma_N^2 + \sigma_h^2} = PDOP \cdot \sigma_{UERE}
$$

Si sólo estamos interesados en las componentes horizontal o vertical de la solución podemos definir los DOP Horizontal y Vertical:

$$
HDOP = \frac{\sqrt{\sigma_E^2 + \sigma_N^2}}{\sigma_{UERE}}
$$

$$
VDOP = \frac{\sqrt{\sigma_h^2}}{\sigma_{UERE}} = \frac{\sigma_h}{\sigma_{UERE}}
$$

### <span id="page-19-0"></span>2.3.1. Fuentes de error en las medidas de las pseudodistancias

Las principales fuentes de error en los receptores GPS no diferenciales son:

- 1. Errores en las Efemérides: Este error se produce por la diferencia entre la localización real del satélite y la posición indicada por las efemérides.
- 2. Error en el Reloj del Satélite: Este error es debido a la diferencia entre el tiempo GPS real del satélite y el predicho por los datos emitidos por el satélite.
- 3. Errores por la Disponibilidad Selectiva (SA): Mientras estaba activa, hasta Mayo de 2000, el mensaje de navegación era degradado intencionadamente para no mejorar la precisión oficial del servicio SPS. Estos errores se asemejaban a los que ocurren naturalmente en las efemérides y reloj del satélite pero variaban mucho más rápidamente y con mayor magnitud.
- 4. Retardo Ionosférico: El retardo de la señal por la ionosfera varía de forma diferente según sea de día o de noche. En los receptores con frecuencia dual no es un problema ya que pueden comparar ambos caminos y corregir esta fuente de error a un valor residual. Esto no es posible con los receptores monofrecuencia (es decir, los usuarios del servicio SPS), por lo que el mensaje de datos de navegación del satélite contiene coecientes de corrección para reducir esta fuente de error mediante un algoritmo apropiado.
- 5. Retardo Troposférico: Muchos receptores emplean algoritmos de corrección para minimizar los efectos del retardo en la señal provocado por la presencia de humedad en esta zona.

### <span id="page-19-1"></span>2.3.2. Efectos de las correcciones diferenciales

Los errores y sesgos inducidos anteriormente descritos pueden ser paliados mediante las técnicas DGPS de la siguiente manera:

#### 2. Introducción a los sistemas GPS y DGPS

- 1. Errores en las Efemérides: Este error es compensado con efectividad a no ser que tenga un importante componente fuera de rango (por ejemplo 1000 m o más debido a un error en el mensaje de datos de navegación). Incluso entonces, el error será pequeño si la distancia entre el receptor móvil y la estación de referencia es pequeña.
- 2. Error en el Reloj del Satélite: En todos los propósitos prácticos, este error es completamente compensado en tanto en cuanto los receptores de referencia y del usuario empleen los mismos datos de correcciones del reloj del satélite.
- 3. Errores por la Disponibilidad Selectiva (SA): Son efectivamente eliminados al asemejarse a los errores de efemérides y de reloj del satélite que ocurren normalmente, dejando sólo términos residuales de error.
- 4. Retardos Ionosférico y Troposférico: Para usuarios cercanos a la estación de referencia, los respectivos caminos de la señal desde los satélites son suficientemente cercanos para que la compensación sea casi completa. Conforme la separación entre el usuario y la estación de referencia se incrementa, los diferentes caminos de la señal desde los satélites a ambos receptores puede estar lo suficientemente alejados como para que ambos retardos no produzcan errores comunes y la efectividad de las correcciones para este error disminuye.

La correlación de los errores experimentados en la estación de referencia y en el receptor del usuario es dependiente de la distancia entre ambos, pero normalmente están altamente correlados si esta distancia es menor de 350 km [\[12\]](#page-91-10). Los errores atmosféricos pueden ser eliminados si el usuario está sucientemente cerca de la estación, pero si están separados por más de 250 km, el usuario obtendrá mejores resultados usando modelos de correcciones para los retardos ionosférico y troposférico. Estos 250 km marcan una división razonable para determinar la lejanía o cercanía con la estación de referencia.

### <span id="page-20-0"></span>2.3.3. Balance de errores en la pseudodistancia

El estudio de las distintas causas de error que afectan a las medidas de las pseudodistancias por parte del receptor GPS nos proporciona un conjunto de límites en las magnitudes del error provocado por dichas causas. La Tabla [2.1](#page-21-0) proporciona un listado de la estimación de dichos valores [\[13,](#page-91-11) [14\]](#page-92-0).

| Segmen-<br>to      | Fuente de error                         | <b>PPS</b><br>$1\sigma$ (m) | SPS<br>$1\sigma$ (m) | SPS con Diferencial de Área Local<br>$1\sigma$ (m)                        |
|--------------------|-----------------------------------------|-----------------------------|----------------------|---------------------------------------------------------------------------|
| Espacio<br>Control | Estabilidad del<br>reloj del satélite   | 1,1                         | 1,1                  | 0,0                                                                       |
|                    | Retardo de grupo<br>L1 $P(Y)$ -L1 $C/A$ |                             | 0,3                  | 0,0                                                                       |
|                    | Error de<br>predicción de<br>efemérides | 0,8                         | 0,8                  | $0,1-0,6$ mm/km $\times$ distancia en km                                  |
| Usuario            | Retardo<br>ionosférico                  | 0,1                         | $7,0*$               | $0,2-4$ cm/km $\times$ distancia en km                                    |
|                    | Retardo<br>troposférico                 | 0,2                         | 0,2                  | $1-4 \,\mathrm{cm/km} \times \text{distance}$ ia en km                    |
|                    | Ruido del<br>receptor y<br>resolución   | 0,1                         | 0,1                  | 0,1                                                                       |
|                    | Multicamino                             | 0,2                         | 0,2                  | 0,3                                                                       |
| $\rm UERE$         | Total (RSS)                             | 1,4                         | $7.1*$               | $0.3\,\mathrm{m} + 1.6\,\mathrm{cm/km} \times \mathrm{distance}$ ia en km |

<span id="page-21-0"></span>Tabla 2.1.: Tabla de balance de errores en la pseudodistancia

\*Los errores ionosféricos residuales tienden a estar altamente correlados entre los distintos satélites por lo que los errores en la posición resultantes son menores que los predichos por la formula DOP · UERE

<span id="page-22-0"></span>Para la realización del proyecto es necesario un receptor GPS que tenga capacidad para funcionar con el sistema DGPS. El Departamento de Ingeniería Electrónica y Comunicaciones de la Universidad de Zaragoza dispone de un par de modelos con las capacidades necesarias para completar los objetivos de este proyecto. Estos receptores GPS son los modelos Placer 455/DR y Lassen-SK8 de la marca Trimble, cuyas hojas de caracterís-ticas están reproducidas en el Apéndice [E.](#page-83-0) Ambos equipos tienen unas especificaciones similares, por lo que podrían utilizarse indistintamente. En concreto estos equipos disponen de un puerto serie desde el que poder controlarlos mediante una computadora y de otro puerto adicional por el que enviarles las correcciones diferenciales con las que dicho equipo pueda aplicar los algoritmos DGPS.

# <span id="page-22-1"></span>3.1. Modelo de receptor GPS utilizado

El receptor GPS principalmente utilizado durante la realización del proyecto es un equipo de la marca Trimble modelo Placer 455/DR. Se trata de un modelo destinado al seguimiento de flotas de automóviles que dispone, entre otras funciones, de un puerto serie etiquetado como MDT para el control del dispositivo mediante un ordenador, y otro etiquetado como RTCM para el paso de los datos de las correcciones diferenciales. Existen puertos adicionales pero no se han empleado para la realización de este proyecto. Las múltiples posibilidades de configuración del receptor lo hacen ciertamente flexible como herramienta multifuncional para el estudio del sistema GPS.

Para la comunicación del PC con el receptor GPS disponemos de múltiples protocolos. TAIP es un protocolo basado en texto que permite una puesta en marcha inicial sencilla y rápida del equipo conectándolo a un terminal. Para un control más exhaustivo del funcionamiento del receptor podemos congurar, y posteriormente utilizar, el protocolo TSIP. Aunque mediante ambos protocolos se pueden enviar los datos de correcciones diferenciales para que los emplee en el modo DGPS del cálculo de soluciones, lo habitual es enviarlos utilizando el protocolo RTCM por su puerto serie especíco.

# <span id="page-22-2"></span>3.2. Protocolos de comunicación con el receptor GPS

La variedad de protocolos de comunicación que pueden implementar los distintos receptores GPS, así como las diferentes versiones que han ido publicándose con el paso del tiempo y la habitual incapacidad de actualizar su firmware por tratarse de dispositivos embebidos, hace imposible que todos los receptores soporten las diferentes versiones de

los distintos protocolos, siendo además habitual que sólo implementen partes seleccionadas de estos. Por esta razón es corriente que en los manuales de cada dispositivo se incluya la documentación específica de los diferentes mensajes soportados.

En el caso del Placer 455 el Manual de Instalación y Operaciones [\[15\]](#page-92-1) documenta en el Apéndice A el protocolo TAIP soportado, mientras que en el Manual de Referencia del protocolo TSIP [\[16\]](#page-92-2), genérico para varios modelos de receptores, se documenta en el Apéndice D las partes soportadas de los protocolos TSIP (descrito en los Capítulos 1 al 3) y NMEA (descrito en el Apéndice F).

Por su parte el Manual de Referencia del Diseñador de Sistemas del Lassen SK8 [\[17\]](#page-92-3) documenta el protocolo TSIP soportado en el Apéndice A, el protocolo TAIP en el Apéndice C y el NMEA en el Apéndice E.

### <span id="page-23-0"></span>3.2.1. NMEA 0183 (National Marine Electronics Association 0183)

Es el protocolo estándar para la comunicación, por parte de los dispositivos receptores, de los datos GPS como pueden ser las soluciones PVT calculadas o el estado del servicio. NMEA es un protocolo implementado por prácticamente todos los equipos, lo que nos permite generalizar la toma de datos a cualquier tipo de receptor. Sin embargo, los fabricantes de receptores GPS no suelen implementar, mediante este protocolo, métodos para realizar cambios en la conguración de dichos receptores, por lo que se necesita implementar protocolos adicionales para poder controlarlos.

Los mensajes NMEA son simples cadenas de texto ASCII con campos delimitados por comas. El carácter '\$' sirve como delimitador de inicio y se finaliza con los caracteres CR y LF. Tras el carácter inicial aparece una cadena de 5 caracteres de los cuales los 2 primeros identican al equipo al que va dirigido el mensaje y los 3 siguientes que identifican el tipo de mensaje. A partir de este siguen los distintos campos de datos del mensaje precedidos por el carácter ',' que actúa como delimitador de dichos campos. Tras los datos puede aparecer un checksum opcional que es precedido en este caso por el carácter '\*'. El número máximo de caracteres por mensaje, incluyendo los delimitadores iniciales y finales, es de 82.

Los mensajes NMEA más habituales se describen a continuación:

- GGA Proporciona la información del tiempo y posición de la solución además de alguna información relacionada con esta.
- GSA Detalla el modo de calculo de la solución, los satélites utilizados y los valores DOP resultantes.
- VTG Da información de la velocidad sobre el suelo y el rumbo seguido por el receptor.
- ZDA Proporciona toda la información necesaria para conocer la fecha y el tiempo en formato UTC.

### <span id="page-24-0"></span>3.2.2. TAIP (Trimble ASCII Interface Protocol)

TAIP es un protocolo basado en caracteres ASCII imprimibles que permite la comunicación con los receptores Trimble a través de un puerto serie. Al estar basado en texto plano permite un pronto establecimiento de la comunicación sin necesidad de programas específicos, solamente es necesario usar un programa estándar de comunicaciones por puerto serie como HyperTerminal o Minicom. TAIP soporta tanto respuestas inmediatas a peticiones del usuario como el establecimiento de respuestas programadas en un intervalo configurable por el usuario.

En los mensajes TAIP los caracteres '>' y '<' se usan para delimitar el contenido del mensaje. El primer carácter es el calificador del mensaje y especifica si es un comando de conguración o petición de esta, una respuesta o uno de los distintos tipos de mensajes automáticos. El siguiente par de caracteres indican el tipo de mensaje y luego le siguen los datos del contenido del mensaje. Opcionalmente puede aparecer un identificador del receptor al que va dirigido el mensaje, el puerto por el que se realizará la comunicación y un checksum del contenido del mensaje.

Los siguientes tipos de mensajes TAIP nos permitirán verificar la configuración de los interfaces del receptor y, en caso necesario, habilitar el uso del protocolo TSIP:

VR Proporciona información del modelo del receptor GPS.

- PR Se usa para controlar que protocolos están activos en cada uno de los puertos, pudiendo llegar a ser diferentes entre la entrada y salida de cada puerto.
- **PT** Este mensaje define las características del puerto TAIP por el que nos estamos conectando en estos momentos.

AP Proporciona el medio para configurar los distintos puertos del receptor.

Al ser un protocolo basado en texto la eficiencia en la transmisión no es muy elevada, por lo que se han añadido dos mensajes binarios adicionales que codifican sus datos de forma más compacta, el XS (que proporciona información de la posición) y el XT (que da la solución PVT e información sobre el estado del receptor). Además, el mensaje XS ni siquiera sigue el formato de mensaje anteriormente descrito, estando formado por un identificador inicial (el byte  $0xBE$ ) y 10 bytes de datos.

### <span id="page-24-1"></span>3.2.3. TSIP (Trimble Standard Interface Protocol)

TSIP es un protocolo binario desarrollado por Trimble para la comunicación con sus receptores GPS que permite un control prácticamente exhaustivo de las funciones del receptor. La comunicación con el receptor se basa en paquetes de longitud variable delimitados por el carácter inicial DLE y terminados por la secuencia DLE ETX. Para evitar la posible aparición del carácter DLE en los contenidos del paquete se utiliza ese mismo carácter como padding (técnica que consiste en añadir un carácter de control que marca que el siguiente es un byte de datos y no otro carácter de control).

Tras el carácter que marca el inicio del paquete, se envía el byte Packet ID que especifica el tipo de paquete enviado y a continuación aparecerían los datos del paquete. Adicionalmente, algunos paquetes soportan múltiples funciones que se codifican indicando, en su primer byte de datos, un Subpacket ID.

TSIP distingue entre comandos, enviados por el usuario para congurar el receptor o ver su configuración, e informes, enviados por el receptor con la información requerida. Algunos de los mensajes más habituales se describen a continuación:

C0x1F - R0x45 Información del modelo del receptor GPS.

C0x22 Modo de cálculo de las soluciones PVT.

C0x2C - R0x4C Parámetros operativos para el cálculo de la solución.

C0x62 - R0x82 Modo de funcionamiento diferencial.

C0x77 - R0x78 Retardo máximo para las correcciones diferenciales.

C0xBC - R0xBC Configuración de los parámetros de los puertos serie.

C0x35 - R0x55 Opciones para el envío predeterminado de paquetes.

R0x84 Tiempo y posición en formato LLA usando precisión doble.

R0x56 Velocidad en formato ENU.

R0x6D Informe de los satélites usados en la solución y valores DOP resultantes.

### <span id="page-25-0"></span>3.3. Correcciones diferenciales por IP

La transmisión de las correcciones diferenciales desde la estación de referencia a los distintos receptores móviles siempre ha dependido de los medios utilizados en cada escenario en particular. El método tradicional durante los años 80-90, como por ejemplo el utilizado por la Guardia Costera de los EEUU durante el desarrollo del sistema DGPS, empleaba un enlace de radio para enviar los datos a los usuarios, pero para acceder a ellas los usuarios debían de asegurarse de que disponían de equipos receptores compatibles con la tecnología de emisión del servidor de correcciones diferenciales.

Con los avances en las tecnologías de comunicación, y la tendencia natural a unicar el transporte de datos en los protocolos TCP/IP, en la actualidad es posible emplear cualquier tipo de red IP para el acceso a los datos de los servidores diferenciales. Esta unificación permite, por las economías de escala, abaratar costes en la implantación de los sistemas diferenciales a la vez que incrementa la facilidad de su uso, ya que el método de acceso está normalizado entre las distintas redes de estaciones de referencia. Además, gracias al uso de las redes móviles de última generación, los receptores móviles disponen de canales de comunicación con mayor capacidad, área de cobertura ampliada y con la resistencia a errores de transmisión incrementada.

### <span id="page-26-0"></span>3.3.1. RTCM SC104 (Radio Technical Commission For Maritime Services, Special Committee No. 104)

Consecuencia del haber sido la pionera en el uso de las técnicas DGPS, la Guardia Costera de los EEUU se vio en la necesidad de establecer los distintos medios por los que sus estaciones de referencia pudiesen emitir las correcciones diferenciales. Fruto de sus trabajos se creó el protocolo RTCM, que estandariza los parámetros de las correcciones diferenciales que son transmitidos y su formato. Aunque originalmente desarrollada para aplicaciones marítimas, RTCM está soportado actualmente por la mayoría de los dispositivos con capacidades DGPS. Con el paso de los años nuevas versiones han incluido mensajes adicionales de forma que se soportasen, aparte de los sistemas RCD tradicionales, nuevos usos y necesidades como sistemas los diferenciales PCD e incluso otros sistemas de navegación como el ruso GLONASS.

Esto fue así hasta la versión 2.3 que, como se había hecho hasta entonces, mantenía la compatibilidad con versiones anteriores. La versión 3.0 marcó un cambio en esta política, ya que se realizó un cambio total en el formato y características de los mensajes motivados por la necesidad de mejorar las operaciones de los sistemas RTK, lastrados por limitaciones en el formato de la versión 2.3. Como nuestros receptores no soportan las nuevas versiones nos centraremos en las características de la versión 2.3 durante la realización de este proyecto.

RTCM es un protocolo binario, muy similar al protocolo del mensaje de navegación de los satélites GPS, ambos están basados en palabras de 30 bits (con 5 bloques de 6 bits) y tienen el mismo algoritmo de paridad. Cada paquete está compuesto por un número variable de estas palabras, siendo las dos primeras palabras un preámbulo con datos sobre el contenido del paquete. De entre los varios tipos de mensajes del protocolo RTCM destacan por su utilidad para nuestro proyecto los tipos:

Tipo 1 Proporciona las correcciones diferenciales a todos los satélites a la vista de la estación de referencia.

Tipo 3 Detalla parámetros relativos a la estación de referencia como su localización.

### <span id="page-26-1"></span>3.3.2. NTRIP (Networked Transport of RTCM via Internet Protocol)

El incremento en el uso de las técnicas diferenciales ha provocado el establecimiento de un elevado número de estaciones de referencia permanentes. Por ejemplo, para la puesta en marcha de las técnicas DGPS de Área Extendida se necesita de una amplia red de estaciones distribuidas por todo el continente. Por otra parte, su aplicación en los estudios topográficos del terreno a motivado la creación de nuevas estaciones de referencia a niveles nacional y regional. El crecimiento en el número de redes y estaciones motivó la creación de métodos para facilitar su uso y administración.

NTRIP es un protocolo de la capa de aplicación que permite la distribución y acceso a los datos de correcciones diferenciales de las estaciones de referencia en formato RTCM. El elemento clave del sistema es el NtripCaster, que es el nodo central de la red de estaciones donde se reciben los datos de estas, verifica su validez y los enruta en tiempo real a los

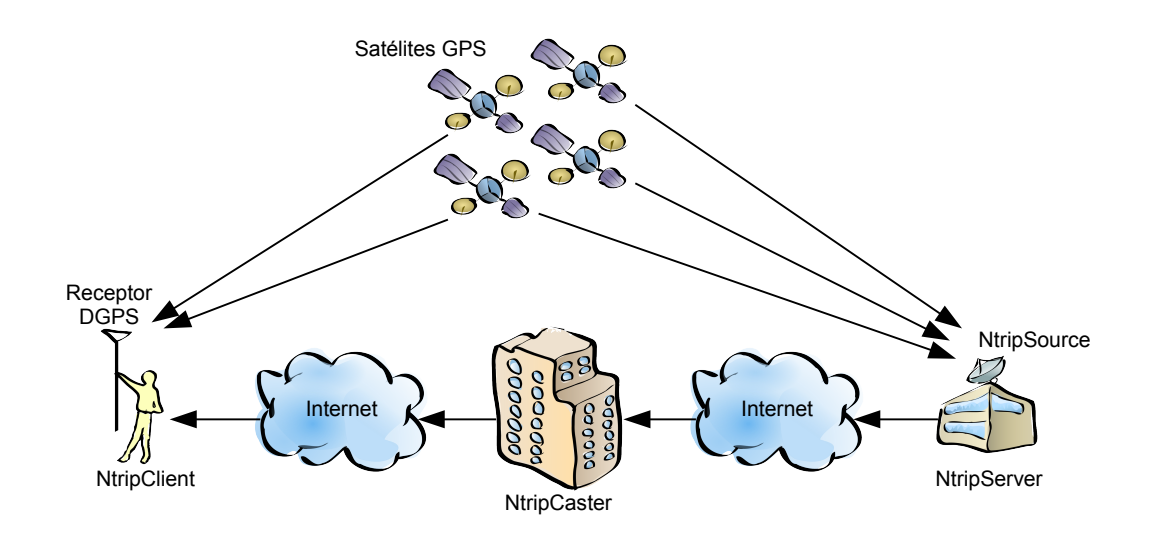

Figura 3.1.: Actores del protocolo NTRIP

usuarios interesados. Además se encarga de realizar el postprocesado y almacenaje de los datos y es el interfaz mediante el que se monitoriza y administra la red. Las estaciones de referencia, llamadas en este ámbito NtripServers, tienen su rol reducido al de captura de las correcciones y el envío de este flujo de datos al centro de control. Es habitual que las estaciones envíen las correcciones de un mismo receptor mediante flujos diferenciados usando las versiones 2 y 3 del protocolo RTCM, siendo también posible que haya más de un receptor con sus flujos de datos correspondientes en una misma estación de referencia. A cada uno de estos flujos se les denomina NtripSource aunque también son conocidos por un identicador llamado MountPoint o Stream.

Por otro lado, los usuarios (llamados NtripClients) pueden acceder a los flujos RTCM de las distintas NtripSources mediante peticiones al NtripCaster. En el mensaje de establecimiento de la comunicación, el usuario indica el MountPoint en el que está interesado y, en caso necesario, las credenciales necesarias para acceder a este, a lo que el centro de control responde denegando la solicitud o admitiéndola y procediendo a enviar entonces las correcciones pedidas. Si el usuario no indica el stream en que está interesado, el NtripCaster responde un mensaje con un listado de los disponibles y otros mensajes adicionales especificando las características de estos. Un tipo especial de estos MountPoints son las llamadas Estaciones de Referencia Virtuales, que esperan al envío de la posición por parte del usuario para proporcionarle las correcciones simulando ser una estación situada en dicha localización.

Todos los mensajes transmitidos mediante NTRIP son siempre recibidos o enviados por el NtripCaster, que se convierte en el centro de comunicaciones del sistema. De esta manera las estaciones de referencia y los usuarios se conectan a una misma dirección IP,

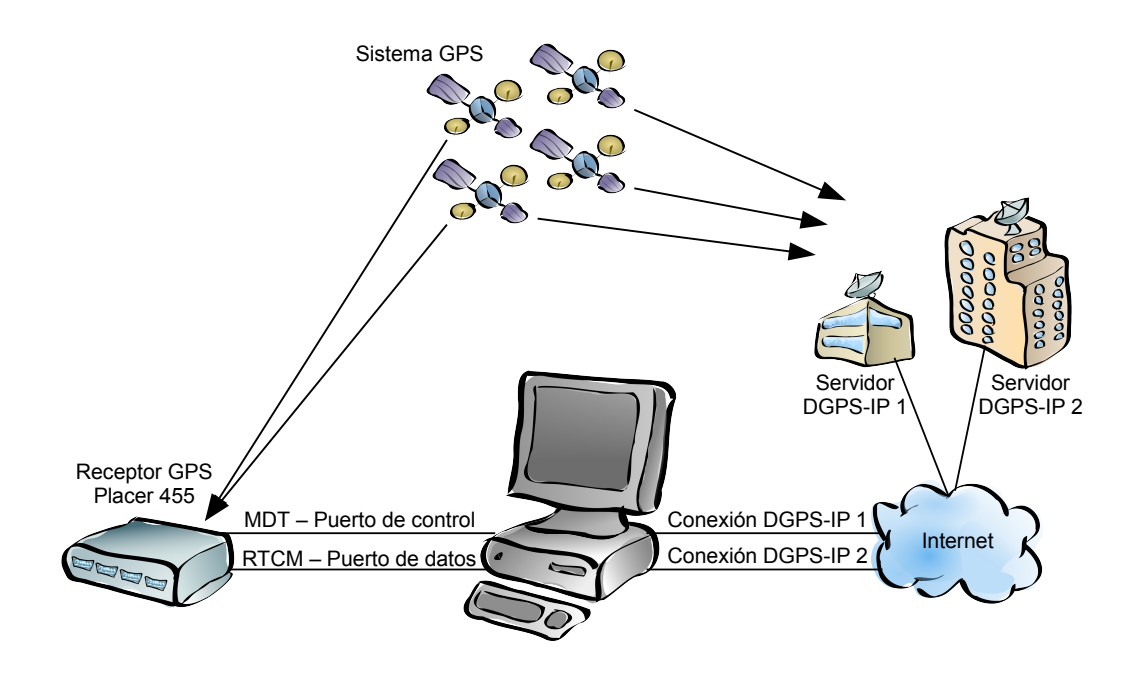

<span id="page-28-1"></span>Figura 3.2.: Esquema de conexiones de los equipos

de forma que se simplica su funcionamiento, y dejan al nodo central todos los problemas relacionados con la distribución de los flujos de datos.

Todo lo dicho hasta ahora estaba centrado en el ámbito de una red de estaciones de referencia pero, como hemos comentado al principio, el número de estos casters se ha multiplicado. A nivel mundial, existe un servidor central [\(http://rtcm-ntrip.org\)](http://rtcm-ntrip.org) que mantiene información actualizada de varias de estas redes de estaciones de referencia. Utilizando procedimientos y mensajes similares a los empleados con los MountPoints, el cliente puede realizar una petición a dicho servidor central que le informa con un listado de casters disponibles y, a partir del cual, se puede proceder normalmente.

### <span id="page-28-0"></span>3.4. Esquema de conexiones de los equipos

La Figura [3.2](#page-28-1) representa el esquema de las conexiones de los distintos equipos utilizados en la realización del proyecto. Los distintos elementos que aparecen se explican a continuación:

Sistema GPS El segmento espacial y el de control de operaciones del sistema GPS están representados en el esquema por la constelación de satélites GPS.

Servidores DGPS-IP Los servidores de correcciones diferenciales a los que nos conectaremos. La conexión con estos equipos se realiza mediante las redes TCP/IP que

constituyen Internet, destacando las redes móviles al facilitar la capacidad de movimiento del receptor del usuario.

- Puerto de control La conexión por este puerto serie permite recibir los datos de las soluciones PVT que calcula el receptor y, según el protocolo elegido, controlar la configuración de dicho equipo.
- Puerto de datos Mediante este puerto serie reenviamos al GPS las correcciones diferenciales que nos transmiten los servidores en formato RTCM.
- Receptor GPS El equipo específico que utilizaremos durante la realización de las distintas partes del proyecto.

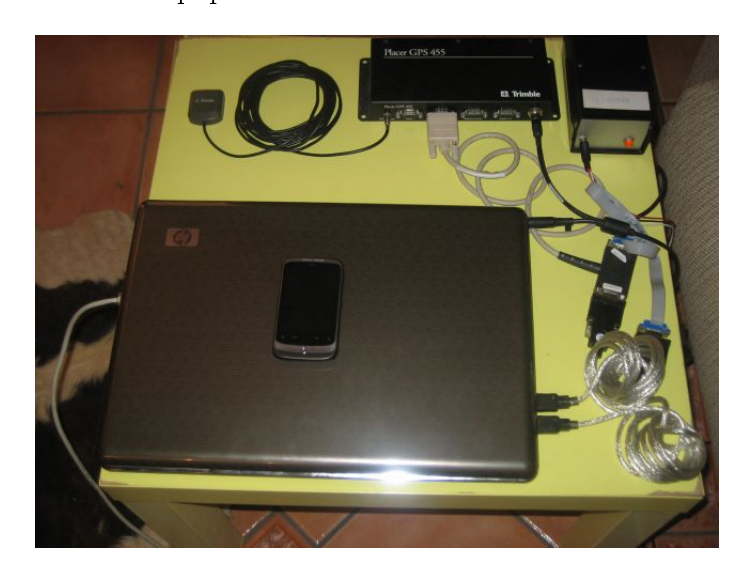

La Figura [3.3](#page-29-0) muestra los equipos conectados:

<span id="page-29-0"></span>Figura 3.3.: Equipos conectados

<span id="page-30-0"></span>AnalizadorDGPS es un programa desarrollado para facilitar el estudio de los resultados de la aplicación a un receptor GPS de correcciones diferenciales enviadas mediante redes IP y permitir la comprensión de los distintos protocolos involucrados en el proceso. La aplicación se ha desarrollado con el entorno Visual Studio 2010 Express usando el lenguaje de programación C#.

Para poder realizar un estudio comparativo de diferentes escenarios en la aplicación de las correcciones, se necesita una plataforma estable, controlada y altamente configurable en la que realizar las diferentes pruebas de funcionamiento. Por ello AnalizadorDGPS tiene dos modos de funcionamiento, uno interactivo en el que el usuario controla en todo momento las acciones de la aplicación, y otro automático en el que realiza, en los momentos indicados, las ordenes de un fichero al que llamaremos script de pruebas. Así conjugamos la flexibilidad del modo interactivo con la repetibilidad y estabilidad del automático.

Como se explica en la Sección [3.4](#page-28-0) AnalizadorDGPS necesita establecer comunicación con el receptor GPS mediante dos puertos serie simultáneamente, implementando los protocolos necesarios para congurararlo según el escenario probado y proporcionarle las correcciones diferenciales necesarias para el funcionamiento DGPS. Dichas correcciones se obtienen de una estación de referencia mediante una conexión por sockets IP aunque, para flexibilizar las capacidades de AnalizadorDGPS, se ha creído oportuno que pueda conectarse con hasta dos servidores simultáneamente. Todo esto se realiza para finalmente almacenar las soluciones PVT calculadas por el receptor en las distintas situaciones.

La necesidad de simultanear diferentes canales de comunicación y la pretensión de tener un registro preciso en el tiempo de todo lo acaecido en el sistema, nos obliga usar un hilo de ejecución para la recepción por cada canal. Más aún, se emplearán hilos de ejecución diferentes para la recepción y la transmisión de cada canal de forma que ambas acciones no se interfieran. Debido a sus características multihilo, el mejor modo de explicar el funcionamiento de AnalizadorDGPS se basa en el análisis de los distintos hilos de la aplicación.

# <span id="page-30-1"></span>4.1. Ventana principal de AnalizadorDGPS

La ventana principal de la aplicación, mostrada en la Figura [4.1,](#page-31-0) es la encargada de la interacción con el usuario y el control del estado de la aplicación. La ventana está dividida en grupos de controles según el elemento sobre el que actúan:

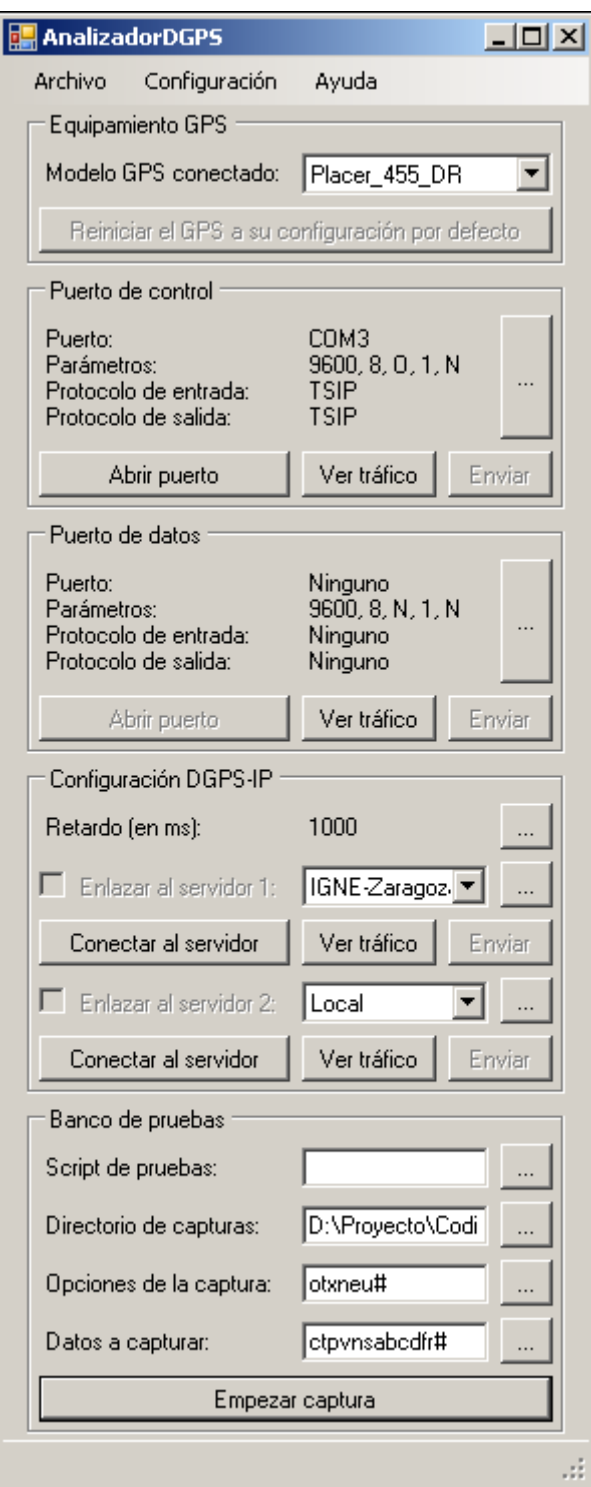

<span id="page-31-0"></span>Figura 4.1.: Ventana principal de AnalizadorDGPS

Menú principal Permite cambiar opciones de configuración y activar el Log.

Equipamiento GPS Selecciona el tipo de receptor GPS al que nos conectaremos.

Puerto de control Conexión con el puerto que utilizaremos para la comunicación principal con el GPS.

Puerto de datos Conexión con el puerto por el que se enviarán las correcciones.

Configuración DGPS-IP Conexión con los servidores de correcciones diferenciales.

Banco de pruebas Establece los parámetros para la captura de datos del receptor.

Barra de estado Indica el comando ejecutado en el modo automático de funcionamiento.

Los distintos elementos de la ventana principal se activan o desactivan automáticamente de forma que, en cada momento, sólo está disponible la funcionalidad que tiene sentido. Un ejemplo de este funcionamiento se observa en la elección del receptor GPS conectado físicamente, pudiendo seleccionarse entre los distintos modelos de GPS, una opción Desconocido para un modelo genérico y, cuando no tenemos nada conectado, la opción Ninguno que deshabilita la comunicación por los puertos serie. Una vez seleccionado el modelo de receptor, se permite congurar los parámetros de conexión del puerto de control y los protocolos a usar, momento en el cual se puede abrir dicho puerto y proceder al envío y recepción de mensajes. Del mismo modo, una vez activada la conexión no se permite cambiar la configuración del puerto ni el modelo de receptor conectado.

Igualmente sucede con el puerto de datos y las conexiones a los servidores diferenciales. Es la ventana principal la encargada de mantener el estado de la aplicación y lanzar o cerrar, en el momento oportuno, los hilos para la comunicación por los distintos canales. Así mismo, en el modo automático, se encarga de la ejecución del script de pruebas, lanzando y cerrando los hilos de conexión de los diferentes canales. Adicionalmente, la ventana principal permite controlar los datos a almacenar en las pruebas, modificar parámetros de funcionamiento del programa mediante Configuración  $\triangleright$  Preferencias, y crear un archivo de registro con lo sucedido durante su ejecución con Archivo  $\triangleright$  Log.

## <span id="page-32-0"></span>4.2. Conexión y recepción por el puerto de control

La comunicación por el puerto de control se apoya en tres variables de estado, siendo la primera la instancia del recurso  $C#$  de puerto serie que emplearemos en la comunicación con el GPS, la siguiente contiene todos los parámetros necesarios para establecer la comunicación y la última indica si el puerto está conectado en ese momento. Como el acceso a estas variables se pueden realizar desde distintos hilos, hay que tener sumo cuidado a la hora de su lectura y modicación. Esta es una constante a lo largo del programa que se ha solucionado mediante técnicas como el bloqueo del acceso concurrente mediante instrucciones lock o el modificador volatile cuando se trata de una variable simple modificada desde un único lugar.

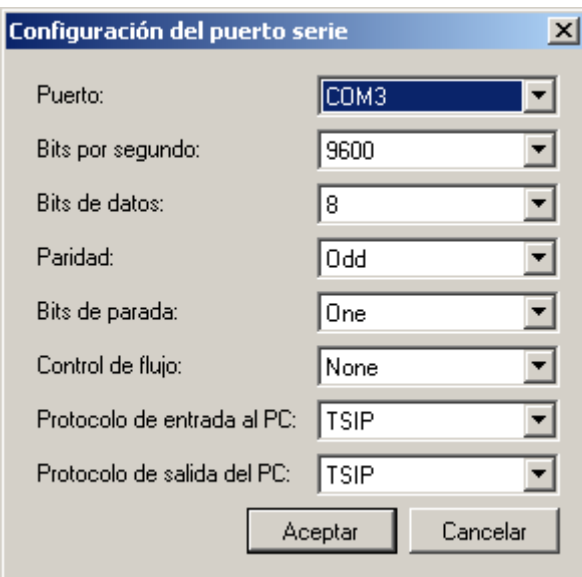

<span id="page-33-0"></span>Figura 4.2.: Ventana de configuración del puerto serie

Cuando se inicia la ventana principal el nombre del puerto seleccionado es Ninguno, indicando una configuración inválida. Esta se realiza mediante el diálogo modal de con-figuración mostrado en la Figura [4.2.](#page-33-0) Dicha ventana, pudiendo actuar igualmente sobre los puertos de control y datos, modifica la variable de los parámetros de configuración del puerto correspondiente al establecerse este en las propiedades del diálogo antes de que se muestre por pantalla. Los protocolos de entrada y salida seleccionables también dependen del puerto, de forma que la elección del protocolo Ninguno deshabilita ese sentido de la comunicación para el programa, mientras que *Desconocido* permite ver el tráfico sin decodificarlo.

Configurado el puerto, o si ya lo estaba anteriormente, se puede proceder al establecimiento de la conexión con el botón Abrir puerto, correspondiente a la etiqueta 3 del diagrama de bloques de la comunicación por el puerto de control mostrado en la Figura [4.3.](#page-34-0) En este momento el botón cambia a Abriendo puerto y se lanza el hilo de conexión del puerto de control que, en primer lugar, procede a la apertura del puerto propiamente dicha. Si no se producen problemas avisa a la ventana principal (etiqueta 5) para que cambie el botón a Cerrar puerto y actualice la variable del estado de la conexión.

Con la conexión establecida, el hilo receptor se queda a la espera de recibir datos en su buffer. Si no llegan durante un periodo configurable, comprueba que el usuario no haya mandado salir (etiqueta 6) y continua con la espera hasta su recepción. Una vez recibidos datos en el buffer se revisan en busca de paquetes del protocolo de entrada configurado, de forma que posteriormente se decodifican y procesan. El ciclo continúa indefinidamente hasta que llega la orden de cierre del puerto, momento en que se cierra el canal y finaliza la ejecución del hilo. Cuando la ventana principal se entera de este evento (etiqueta 8), actualiza su estado convenientemente.

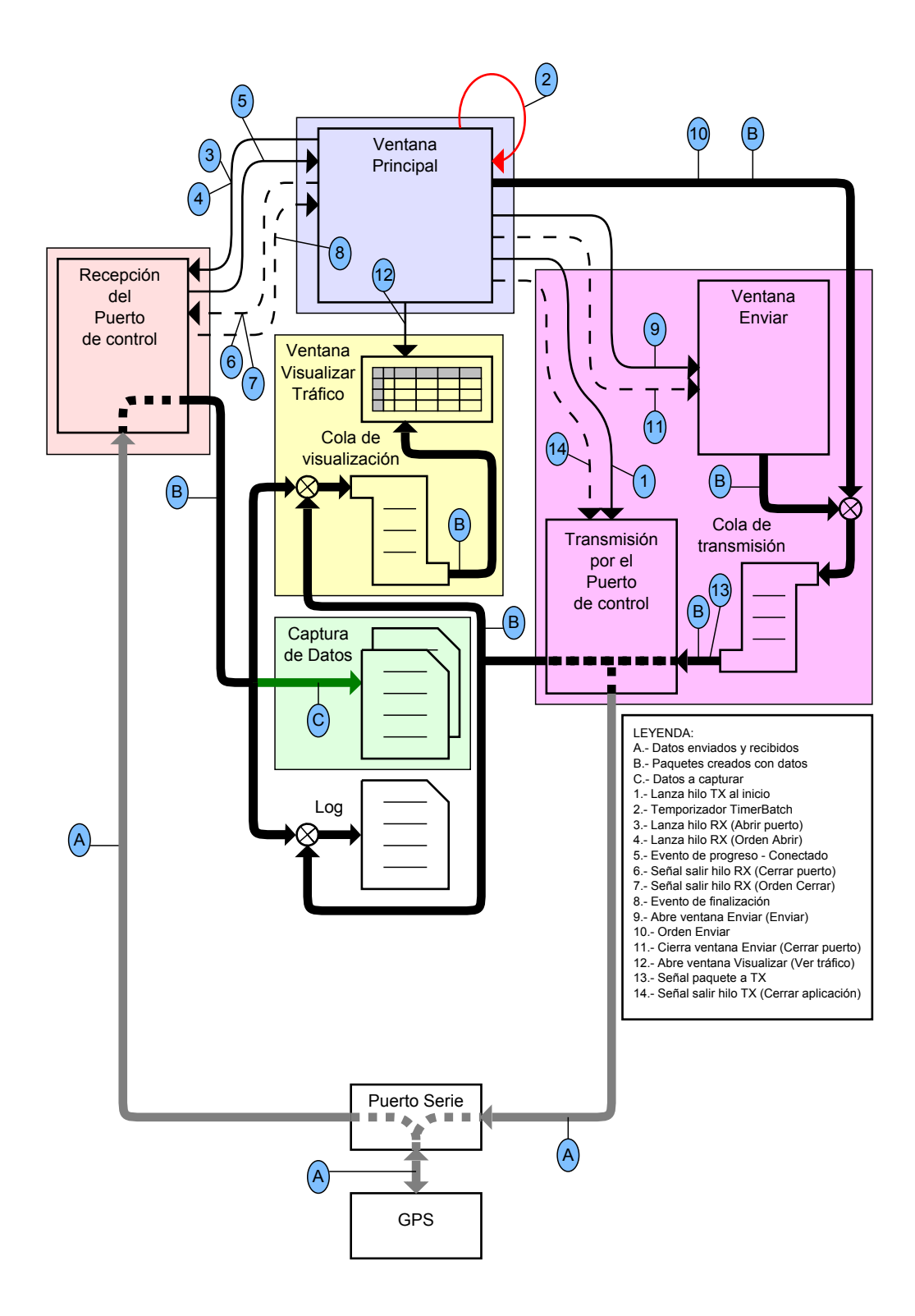

<span id="page-34-0"></span>Figura 4.3.: Diagrama de bloques de la comunicación por el puerto de control

### <span id="page-35-0"></span>4.3. Decodificación del tráfico

AnalizadorDGPS implementa los distintos protocolos mediante la clase Paquete que proporciona campos para almacenar el contenido del mensaje, su protocolo y los tiempos de su paso por diversos puntos del programa. Además proporciona métodos para su decodificación y representación en pantalla y sirve como base para implementar versiones para protocolos específicos.

La detección del paquete en el buffer de recepción depende del protocolo utilizado. Un paquete TAIP está compuesto por los bytes incluidos entre sus caracteres de inicio y fin, ambos inclusive, y que son los que se pasan en la creación de la instancia específica de ese paquete. Si el protocolo es *Desconocido* es aún más sencillo ya que se incluye el buffer completo en el paquete.

Para NMEA también basta con detectar los respectivos caracteres de inicio y fin, mientras que con TSIP hay que tener en cuenta el efecto del padding. En ambos casos se han programado los múltiples tipos de paquetes del protocolo, por lo que necesitan de pasos adicionales. Primero se realiza una verificación de su longitud y checksums en caso de tenerlo y posteriormente se decodifica mientras se crea la instancia del tipo de paquete adecuado. Si uno de estos pasos falla se indica marcándolo como paquete desconocido.

En cualquier caso, el empleo de técnicas de programación orientada a objetos nos permite reutilizar el código que realiza el tratamiento de los distintos paquetes y su representación por pantalla.

### <span id="page-35-1"></span>4.4. Transmisión por el puerto de control

A la vez que se activa la conexión del puerto serie, se habilita el botón Enviar para la transmisión manual de paquetes por parte del usuario. Al pulsar dicho botón (etiqueta 9 de la Figura [4.3\)](#page-34-0) aparece una ventana cuya funcionalidad depende del protocolo de salida configurado para el puerto y que se muestra en la Figura [4.4.](#page-36-1)

Para el caso de los protocolos TAIP y Desconocido, se trata de una ventana genérica que permite el envío de simples cadenas de texto o mensajes codificados hexadecimalmente. Además proporciona un listado de los mensajes que han tratado de enviarse y métodos para guardarlos a chero o borrarlos. Si el protocolo congurado es TSIP una ventana similar, creada mediante herencia visual de la anterior, permite solamente el envío de paquetes con formato TSIP.

Con la pulsación del botón Enviar de la ventana de transmisión el mensaje del usuario se codifica en una instancia del tipo de paquete adecuado y se introduce en una cola de transmisión específica. El proceso de transmisión se apoya en la coordinación de dicha cola, que almacena los paquetes a transmitir, y un hilo especíco para su envío. Este es lanzado durante el inicio de la ejecución de AnalizadorDGPS (etiqueta 1) y queda a la espera de paquetes a transmitir. Inmediatamente tras el encolado de un paquete se activa el hilo de transmisión y se produce el envío por el puerto de dicho paquete y los que hayan llegado mientras tanto. Aparte del evento de nuevo paquete a enviar (etiqueta 13), el hilo transmisor queda igualmente a la espera de la señal de salida de la aplicación
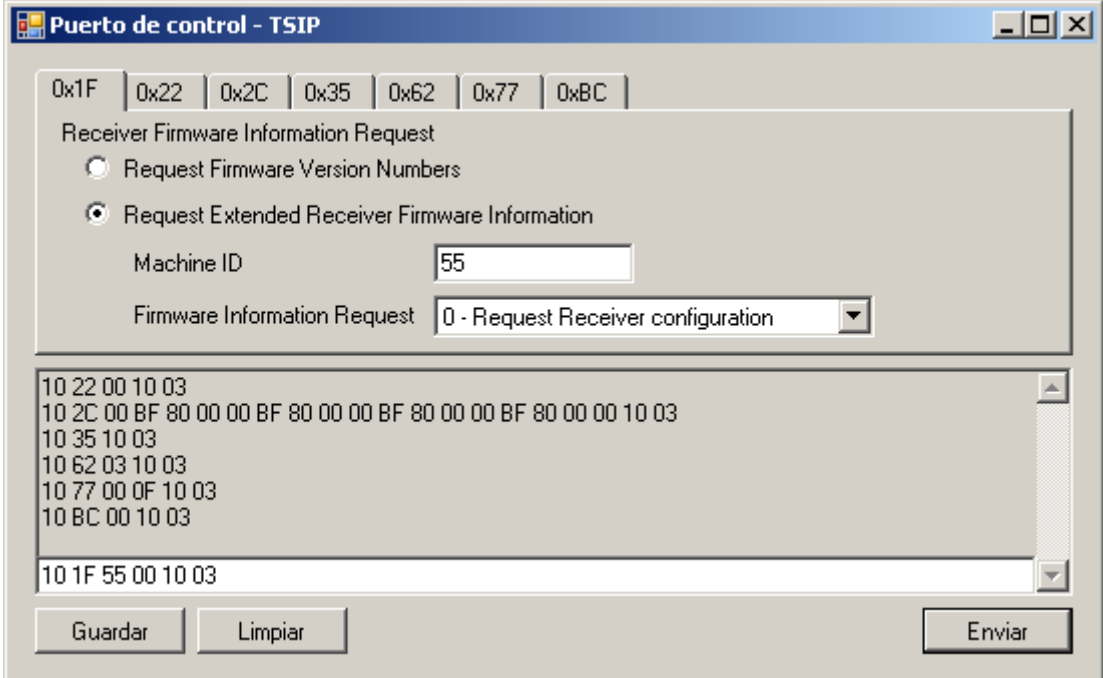

Figura 4.4.: Ventana de transmisión

(etiqueta 14) para finalizar de forma controlada su ejecución.

En la ventana principal, la apertura del puerto de control también habilita el botón Reiniciar el GPS a su configuración por defecto que se encarga del envío, en cualquier momento, de un conjunto de mensajes configurables desde Configuración  $\triangleright$  Preferencias por el usuario.

## 4.5. Visualización del tráfico

Los paquetes enviados y los recibidos, una vez han sido procesados, se envían a una cola especíca para su visualización. Esta es una cola FIFO y una vez alcanza su capacidad máxima, configurable por el usuario, automáticamente elimina paquetes antiguos antes de encolar nuevos. Así siempre contiene el tráco más reciente que ha circulado por el enlace.

La ventana de visualización, activada mediante el botón Ver tráfico (etiqueta 12 de la Figura [4.3\)](#page-34-0) y mostrada en la Figura [4.5,](#page-37-0) se encarga de su representación en pantalla. Los distintos paquetes se representan en cada fila de una rejilla de que sincroniza periódicamente los datos representados en pantalla con el contenido de la cola de visualización anteriormente descrita. La representación por pantalla depende de las características de cada paquete, indicándose mediante un código de colores la procedencia del paquete y, si se sitúa el cursor sobre el campo de datos del mensaje, aparecerá un cuadro con la descripción detallada del paquete.

| Puerto de control  |         |           |             |                                |   |        |  |  |  |
|--------------------|---------|-----------|-------------|--------------------------------|---|--------|--|--|--|
|                    | Paquete | Dirección | Protocolo   | Tipo de<br>Longitud<br>Paquete |   | Datos  |  |  |  |
|                    |         | To GPS    | TAIP.       | Packet_Unknown                 | 5 | >QVR<  |  |  |  |
|                    | 2       | From_GPS  | <b>TAIP</b> | Packet_Unknown                 | 5 | >QVR<  |  |  |  |
|                    | 3       | To_GPS    | TAIP.       | Packet_Unknown                 | 5 | >QAP<  |  |  |  |
|                    | 4       | From_GPS  | TAIP.       | Packet_Unknown                 | 5 | >QAP<  |  |  |  |
|                    | 5       | To_GPS    | TAIP.       | Packet_Unknown                 | 6 | >QAP0< |  |  |  |
|                    | 6       | From_GPS  | TAIP        | Packet_Unknown                 | 6 | >QAP0< |  |  |  |
|                    | 7       | To_GPS    | TAIP        | Packet_Unknown                 | 6 | >QAP1< |  |  |  |
|                    | 8       | From_GPS  | <b>TAIP</b> | Packet_Unknown                 | 6 | >QAP1< |  |  |  |
|                    |         |           |             |                                |   |        |  |  |  |
| Limpiar<br>Guardar |         |           |             |                                |   |        |  |  |  |

4. Estructura de la aplicación AnalizadorDGPS

<span id="page-37-0"></span>Figura 4.5.: Ventana de visualización del tráfico

## <span id="page-37-1"></span>4.6. Comunicación por el puerto de datos

La Figura [4.6](#page-38-0) muestra el diagrama de bloques de los distintos elementos que intervienen en la comunicación por el puerto de datos. Como se observa, la implementación es prácticamente idéntica a la del puerto de control así que nos centraremos en explicar sus diferencias. Al ser este el puerto de envío de correcciones, sólo tiene sentido RTCM como protocolo de salida, mientras que se permite NMEA en la recepción ya que el receptor Lassen se puede configurar de este modo.

La apertura del puerto de control habilita las opciones Enlazar al servidor 1 y Enlazar al servidor 2, que seleccionan el servidor diferencial del que se retransmitirán las correcciones al receptor. Esta funcionalidad, simplicada para un único servidor, está representada en la Figura [4.6](#page-38-0) por el bloque magenta inferior. En ella se observa el mismo conjunto de hilo transmisor y cola de espera de paquetes, en cuyo caso son las correcciones del servidor.

Sin embargo su comportamiento se ha complicado ligeramente para permitir el estudio del efecto que tiene la introducción de retardos en las correcciones retardo. Si no deseamos introducir un retardo adicional, el hilo transmisor funciona con normalidad, es decir, con cada encolado de un paquete, el hilo despierta (etiqueta 13) y procede a su envío inmediato. Pero cuando introducimos retardo, antes de enviar el paquete comprueba cuando ha de ser enviado y programa un temporizador (etiqueta 15) para que le avise en el momento adecuado.

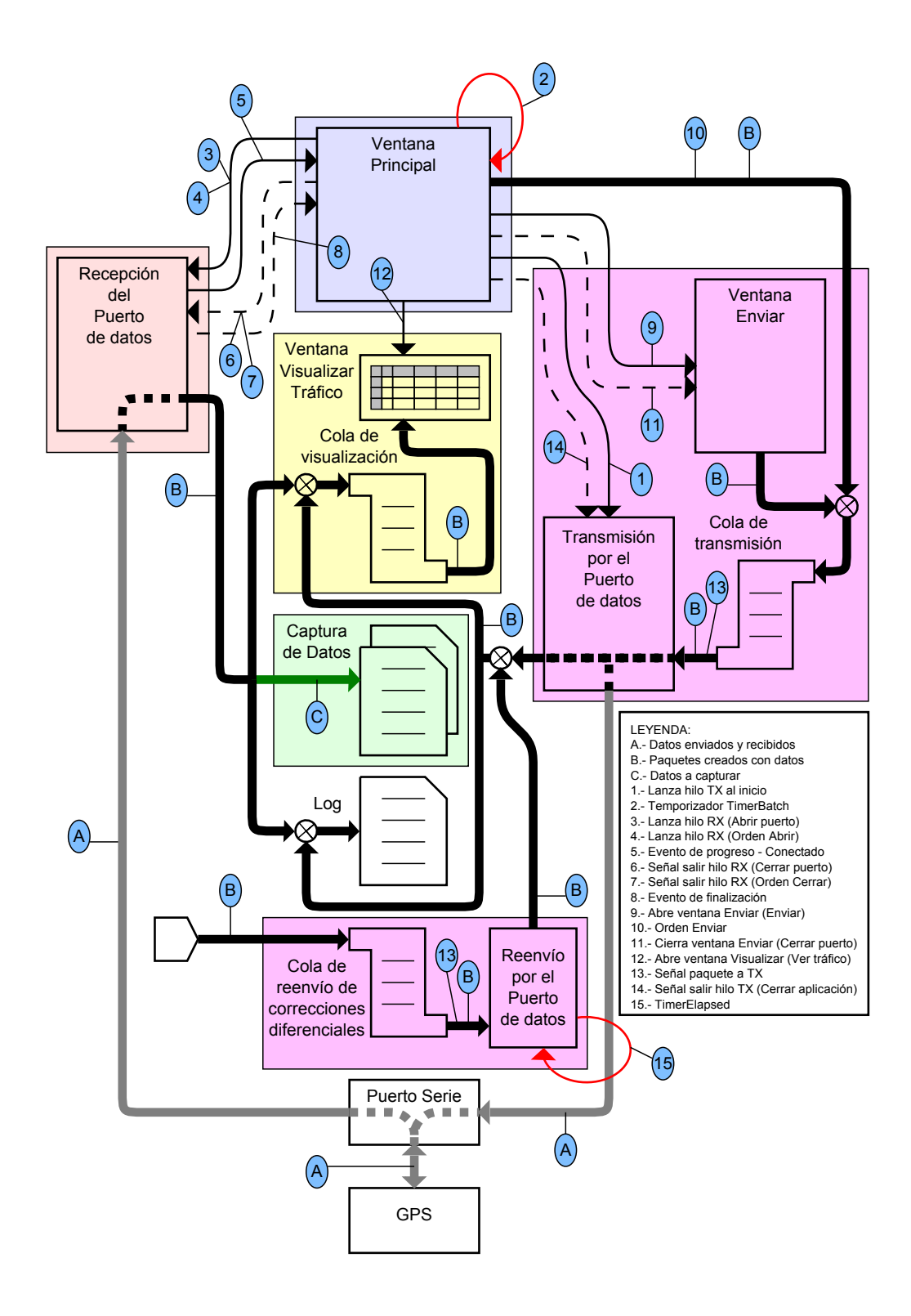

<span id="page-38-0"></span>Figura 4.6.: Diagrama de bloques de la comunicación por el puerto de datos

| <b>Servidores DGPS-IP</b> |                   |                  |        |              |              | $\Box$ ol $\times$  |
|---------------------------|-------------------|------------------|--------|--------------|--------------|---------------------|
| Añadir                    | Nombre            | Dirección        | Puerto | <b>NTRIP</b> | Stream       | Usuario $\triangle$ |
| Eliminar                  | Local             | 127.0.0.1        | 50000  | υ.           |              |                     |
|                           | IGNE-Fraga_23     | ergnss-ip.ign.es | 2101   | ┍            | FRAG1        | jpmart              |
| Importar                  | IGNE-Rioja_23     | ergnss-ip.ign.es | 2101   | г            | <b>RI011</b> | jpmart              |
| Exportar                  | IGNE-Sonseca_23   | ergnss-ip.ign.es | 2101   | 罓            | SONS1        | ipmart              |
| Guardar                   | EUREF-Zaragoza    | www.euref-ip.net | 2101   | ◸            | ZARA0        | juanpabl            |
|                           | IGNE-Zaragoza 23. | ergnss-ip.ign.es | 2101   | 罓            | ZARA0        | jpmart              |
| Salir                     | ARAGEA-Zarago     | ntrip.aragon.es  | 2101   | 罓            | ZAR          | jpmart              |
|                           |                   |                  |        |              |              |                     |
|                           |                   |                  |        |              |              |                     |

<span id="page-39-0"></span>Figura 4.7.: Configuración de los servidores diferenciales

## 4.7. Comunicación con los servidores diferenciales

AnalizadorDGPS guarda la configuración de los distintos servidores disponibles en el fichero servers.xml. Nada más iniciarse su ejecución procede a cargarlo en memoria para que el usuario pueda elegir el servidor al que conectarse mediante una lista desplegable, y en caso de que no exista crea uno con servidores por defecto. La ventana de conguración de los servidores, mostrada en la Figura [4.7,](#page-39-0) permite la administración gráfica de este fichero.

La Figura [4.8](#page-40-0) muestra el diagrama de bloques de los distintos elementos que intervienen en la comunicación con una estación de referencia. A grandes rasgos el funcionamiento sigue siendo similar por lo que nos centraremos en sus diferencias, entre las que el método de conexión es su mayor exponente.

Al tratarse de comunicación TCP/IP el recurso utilizado para establecer la comunicación es un socket. Una vez conectados a la dirección del servidor, hemos de enviarle un mensaje inicial con el MountPoint deseado y las credenciales conguradas para dicho servidor. Si los datos no son correctos el hilo receptor procederá a su finalización, pero si la respuesta es afirmativa quedará a la espera de nuevos datos que corresponderán a las correcciones en formato RTCM. Estos datos se empaquetan directamente y se envían a la cola de retransmisión correspondiente a su servidor momento en el que se procede con su envío, tal y como hemos visto en la Sección [4.6,](#page-37-1) siempre y cuando sea este el servidor seleccionado para proporcionar las correcciones y el puerto de datos esté debidamente conectado.

La transmisión de datos a los servidores por parte del usuario está disponible mediante paquetes NMEA, ya que es el protocolo empleado en el establecimiento de la comunicación con las estaciones de referencia virtuales.

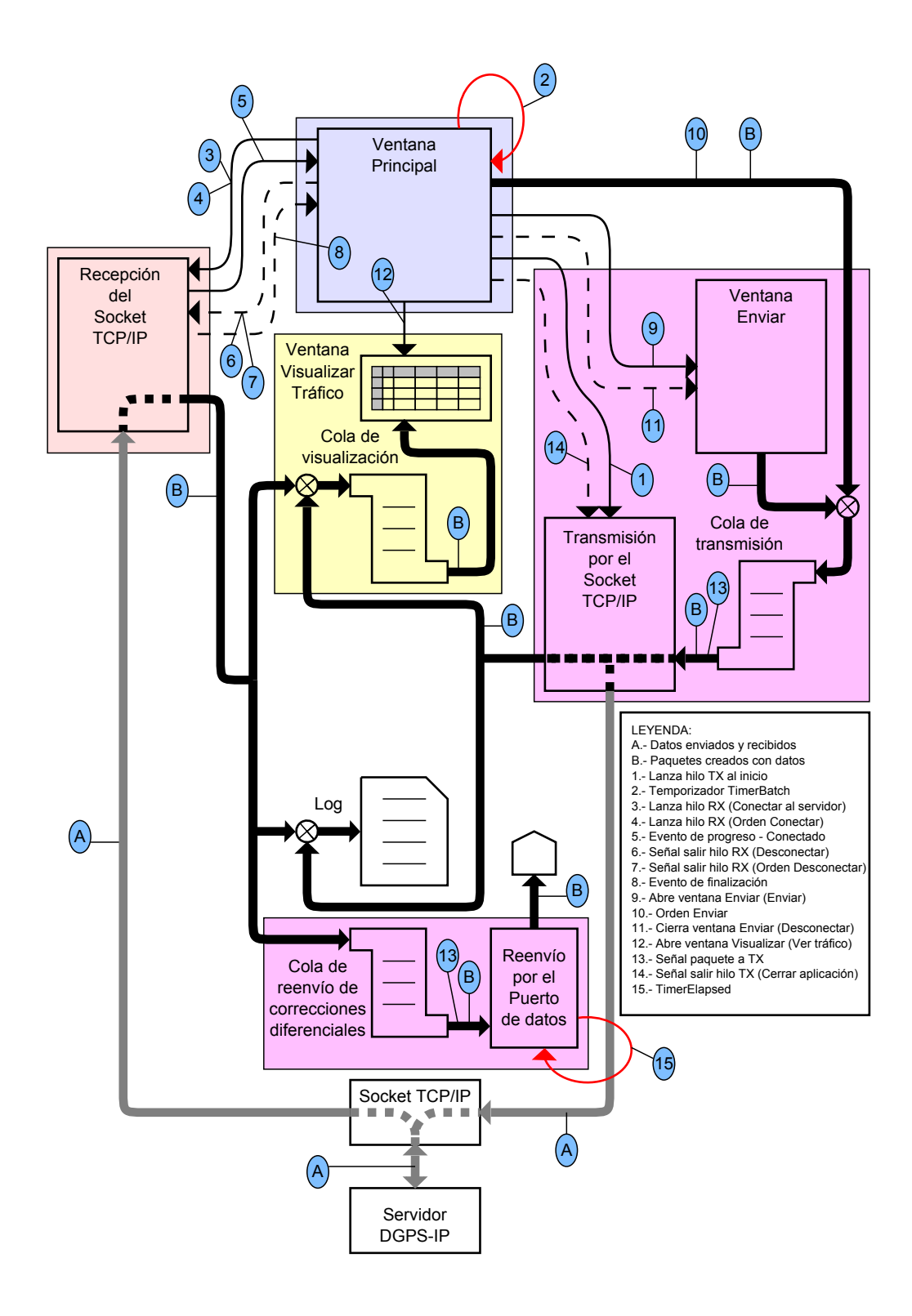

<span id="page-40-0"></span>Figura 4.8.: Diagrama de bloques de la comunicación con un servidor diferencial

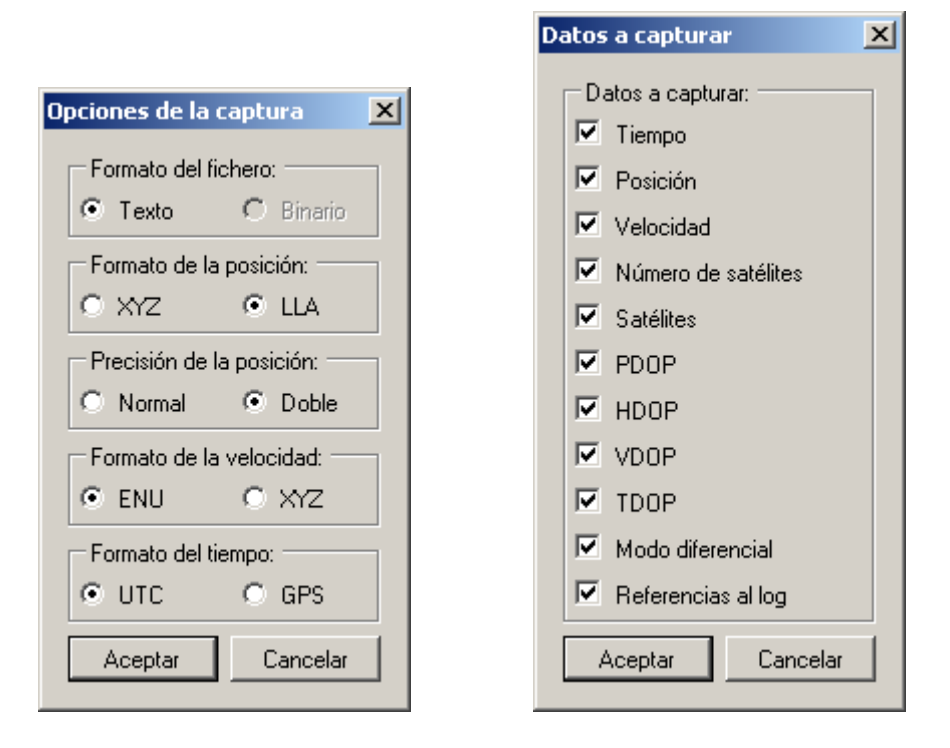

<span id="page-41-0"></span>Figura 4.9.: Opciones de captura de datos

## 4.8. Adquisición de resultados

La captura de los datos de las soluciones PVT obtenidas por el receptor comienza tras pulsarse el botón Empezar captura de la ventana principal. Es en este momento cuando se decide si la aplicación entrará en modo automático o seguirá en el interactivo según el campo Script de pruebas tenga la ruta a un fichero de comandos o esté vacio. Las opciones de los datos a capturar y su formato deben haber sido previamente configuradas mediante las ventanas mostradas en la Figura [4.9,](#page-41-0) y son con estás opciones con las que se procede a la creación del fichero de captura.

Este tiene la extensión rtt correspondiente a un formato utilizado en otros proyectos del departamento, caracterizado por ser un archivo de texto cuyas dos primeras líneas especifican las opciones y datos capturados, y a las que siguen los datos de cada solución PVT repetidos cíclicamente. A las opciones existentes se ha añadido un campo que indique si en la solución se utilizaron correcciones diferenciales y otro que proporciona referencias al fichero de Log para permitir una rápida localización de lo sucedido en esos instantes.

La variedad de la información que pretende capturarse dificulta la selección de un único paquete que la proporcione por completo, siendo necesario habitualmente un grupo de paquetes para completarla. Para realizar correctamente la captura sin que se mezclen los datos de las soluciones PVT se facilita el indicar al programa cual es el paquete de inicio o final de estos grupos. Con este paquete es con el que se produce la escritura en

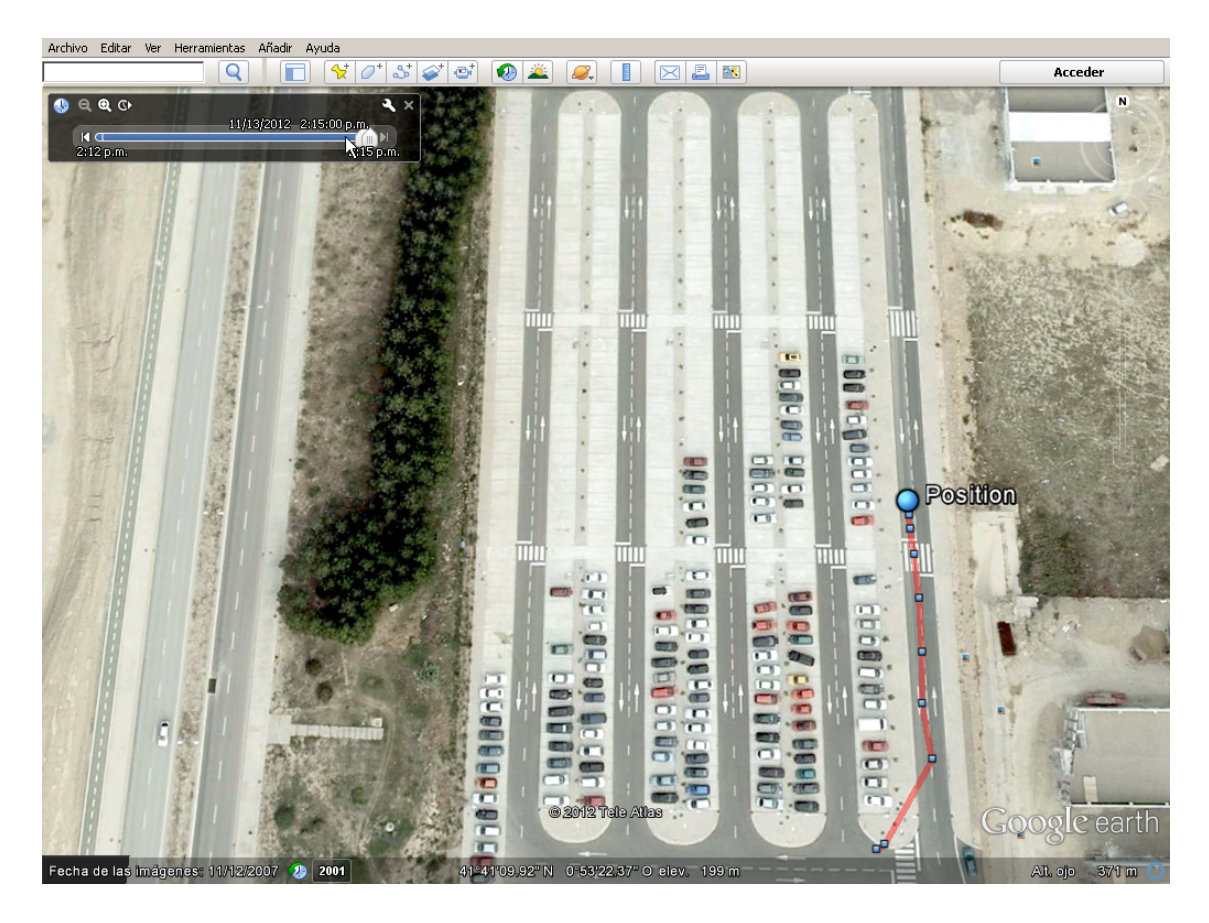

Figura 4.10.: Visualización en tiempo real

<span id="page-42-0"></span>el fichero de los datos que han llegado anteriormente.

El funcionamiento en el modo automático es análogo, la diferencia es que AnalizadorDGPS carga en memoria las ordenes a ejecutar y programa un temporizador (etiqueta 2 de las figuras correspondientes) que se encarga de ejecutar la orden en el momento preciso e indicarlo en la barra de estado de la ventana principal. Hay 16 ordenes distintas que proporcionan idénticas capacidades a las disponibles en el modo interactivo.

## 4.9. Características adicionales de AnalizadorDGPS

AnalizadorDGPS permite guardar un registro de los eventos producidos durante la ejecución del programa, de este modo es posible realizar posteriormente un estudio exhaustivo de todo lo acaecido en la aplicación. El usuario lo controla el menú Archivo  $\triangleright$ Log.

Desde el mismo lugar se habilita la opción Archivo  $\triangleright$  Mapa Tiempo Real que permite la visualización en Google Earth de la posición calculada por el receptor tal y como se ve en la Figura [4.10.](#page-42-0)

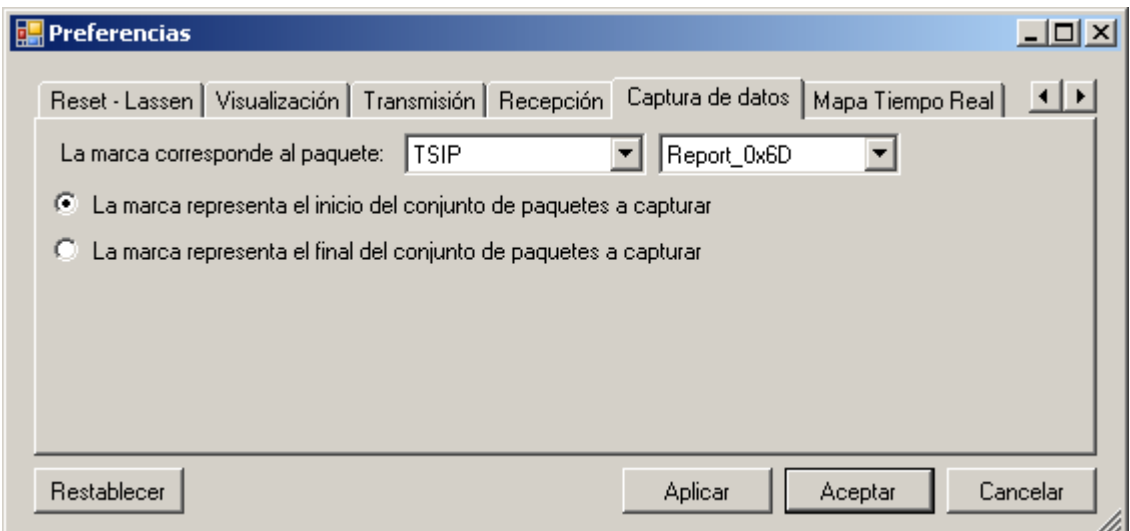

<span id="page-43-0"></span>Figura 4.11.: Ventana de preferencias

Comentar también la ventana de preferencias de la aplicación, mostrada en la Figu-ra [4.11,](#page-43-0) a la que se accede mediante Configuración  $\triangleright$  Preferencias, que permite configurar todos los parámetros de funcionamiento del programa.

Para facilitar su uso en enlaces inalámbricos con señal de red de baja calidad, la aplicación detecta la desconexión del router y vuelve a enlazar al servidor cuando el equipo se reconecta a la red. Sin embargo hay muchas más causas de error que pueden afectar a la conexión y que no se detectan. Como paliativo se puede programar la aplicación para que conecte periódicamente al mismo servidor por el otro canal disponible.

## 4.10. EditorDGPS

EditorDGPS es una aplicación auxiliar para la generación y edición de los scripts de pruebas a ejecutar por AnalizadorDGPS en el modo automático. Estos son ficheros XML en el que cada nodo corresponde a una orden a ejecutar por AnalizadorDGPS, los parámetros necesarios para cumplimentarla y dos campos que indican el momento en que debe ejecutarse.

La ventana principal de EditorDGPS, mostrada en la Figura [4.12,](#page-44-0) representa en pantalla el contenido de los scripts de pruebas en una rejilla de datos. Estos ficheros pueden ser creados desde un archivo vacío añadiendo ordenes individuales, aunque es más sencillo cargar ficheros existentes y posteriormente editar los campos necesarios.

| Ayuda<br><b>Archivo</b><br>Delta<br>Tiempo (UTC)<br>Comando<br>Datos<br>12/11/2012 09:0<br>COM3#9600#8#Odd#One#None<br>00:00:00<br>Open_Control_Port<br>$01/01/0001$ 0:00<br>10#1F#55#00#10#03<br>00:00:05<br>Send_Control_Command<br>▼<br>01/01/0001 0:00<br>00:00:30<br>Close_Control_Port<br>01/01/0001 0:00<br>00:00:00<br>Abrimos puerto de datos y le pasa<br>No Operation<br>$01/01/0001$ $0:00$<br>COM3#9600#8#None#One#Non<br>00:00:40<br>Open Data Port<br>01/01/0001 0:00<br>1000<br>00:00:40<br>New Delay<br>01/01/0001 0:00<br>00:00:40<br>Server_Linked_To_Gps<br>Server1<br>01/01/0001 0:00<br>00:00:40<br>EUREF-Zara#www.euref-ip.net#2<br>Connect Server 1<br>i K<br>2<br>de18 | $\Box$ $\Box$ $\times$<br><b>EditorDGPS</b> |  |  |  |  |  |  |  |  |  |
|----------------------------------------------------------------------------------------------------|---------------------------------------------|--|--|--|--|--|--|--|--|--|
|                                                                                                    |                                             |  |  |  |  |  |  |  |  |  |
|                                                                                                    |                                             |  |  |  |  |  |  |  |  |  |
|                                                                                                    |                                             |  |  |  |  |  |  |  |  |  |
|                                                                                                    |                                             |  |  |  |  |  |  |  |  |  |
|                                                                                                    |                                             |  |  |  |  |  |  |  |  |  |
|                                                                                                    |                                             |  |  |  |  |  |  |  |  |  |
|                                                                                                    |                                             |  |  |  |  |  |  |  |  |  |
|                                                                                                    |                                             |  |  |  |  |  |  |  |  |  |
|                                                                                                    |                                             |  |  |  |  |  |  |  |  |  |
|                                                                                                    |                                             |  |  |  |  |  |  |  |  |  |
|                                                                                                    |                                             |  |  |  |  |  |  |  |  |  |
|                                                                                                    |                                             |  |  |  |  |  |  |  |  |  |

<span id="page-44-0"></span>Figura 4.12.: Ventana principal de EditorDGPS

Con la realización de las siguientes pruebas se busca un doble objetivo, estudiar el funcionamiento del sistema DGPS cuando el medio de conexión son redes TCP/IP inalámbricas mientras se comprueba la adecuación de AnalizadorDGPS para dicha tarea. El resultado de cada prueba es un fichero rtt con el que, mediante una serie de funciones Matlab, caracterizamos estadísticamente los resultados obtenidos y se representan en pantalla.

Las coordenadas obtenidas son Latitud, Longitud y Altura respecto al elipsoide WGS84 pero, al tratarse de ángulos es difícil representar y calcular las distancias, por lo que se suelen transformar en coordenadas de distancia para representarlas en mapas. Las coordenadas transformadas son Northing y Easting para el huso 30 del sistema de coordenadas UTM y se refieren a distancias en direcciones aproximadamente Norte y Este ya que tienen en cuenta la curvatura de la superficie terrestre. Igualmente pasa con la altura, lo es más tradicional es referirla respecto al nivel medio del mar lo que necesita de una nueva translación. En el Apéndice [C](#page-72-0) se detallan estos procesos.

### 5.1. Efecto de la distancia a la estación de referencia

En esta prueba se pretende comprobar el efecto de la distancia a la estación de referencia cuando usamos correcciones diferenciales. La prueba se ha realizado en la localidad de Alcañiz, colocándose la antena en el tejado de un edificio de forma que tenga el máximo campo visual para evitar los componentes geométricos del error, detallandose su ubicación en el Apéndice [D.](#page-74-0) En dicho apéndice se indica además el procedimiento seguido para determinar las coordenadas de referencia de la posición del receptor. Una primera toma de datos sin correcciones durante un día nos servirá de base para comparar el resto de pruebas. Las muestras se toman cada segundo, con el receptor con su conguración por defecto y arrancando en frío (es decir, lo encendemos al empezar a tomar datos).

La Figura [5.1](#page-46-0) muestra la evolución de la solución en cada coordenada y su representación en el plano. Se aprecia un periodo transitorio mientras converge la solución calculada por el receptor seguido por una zona estacionaria en la que ya se aprecian los efectos del resto de fuentes de error del sistema. Dicho periodo debe tenerse en cuenta al afectar a las características estadísticas del error producido. Si desechamos las dos horas iniciales el error medio en el plano está marcado con el círculo, mientras que si son 5 horas está indicado por el cuadrado.

La calidad de los resultados se muestra en la Figura [5.2,](#page-47-0) donde se aprecia que el receptor ha tenido a la vista una media de 6 satétiles. En su conjunto, los valores DOP

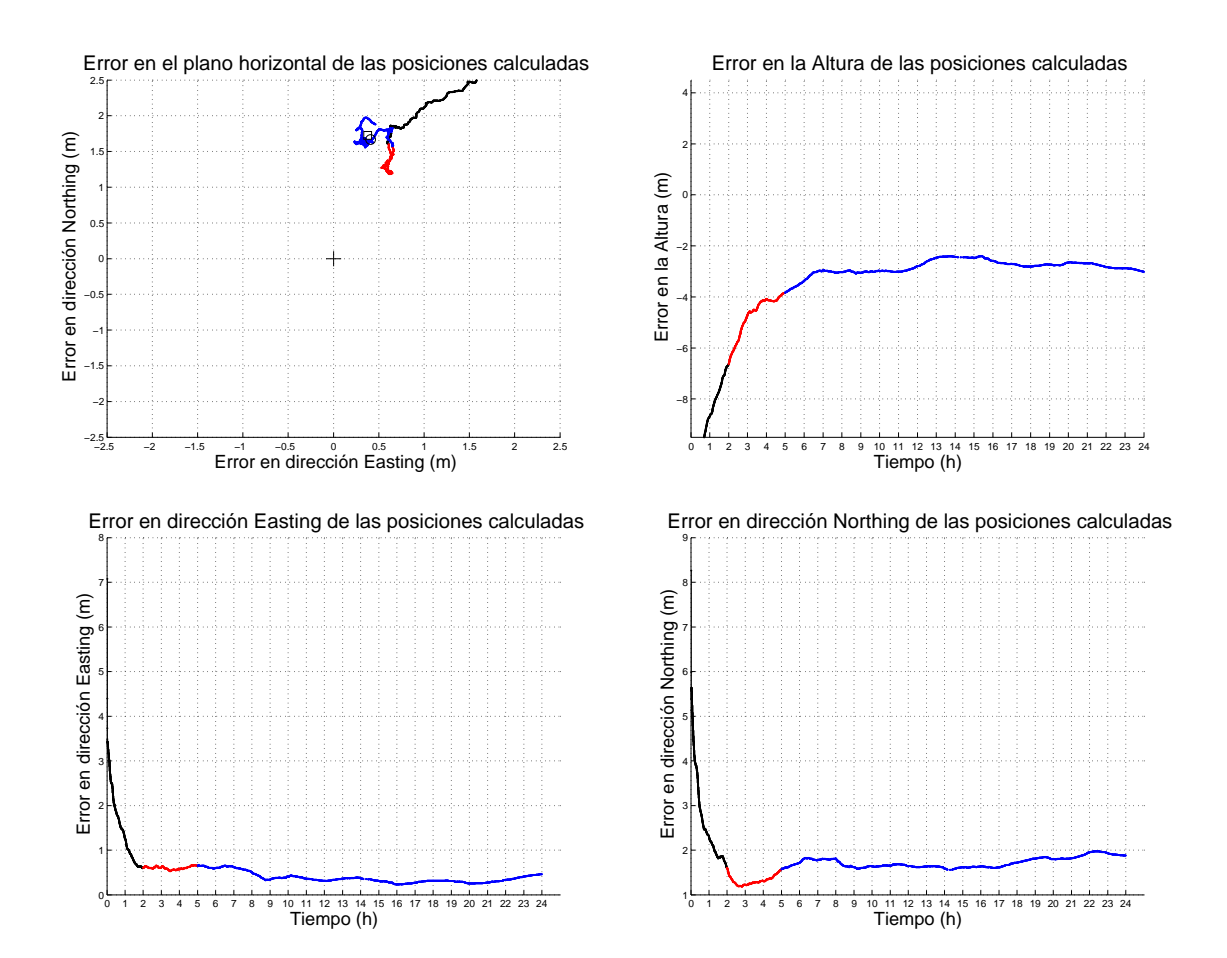

<span id="page-46-0"></span>Figura 5.1.: Evolución de la solución. Receptor sin correcciones

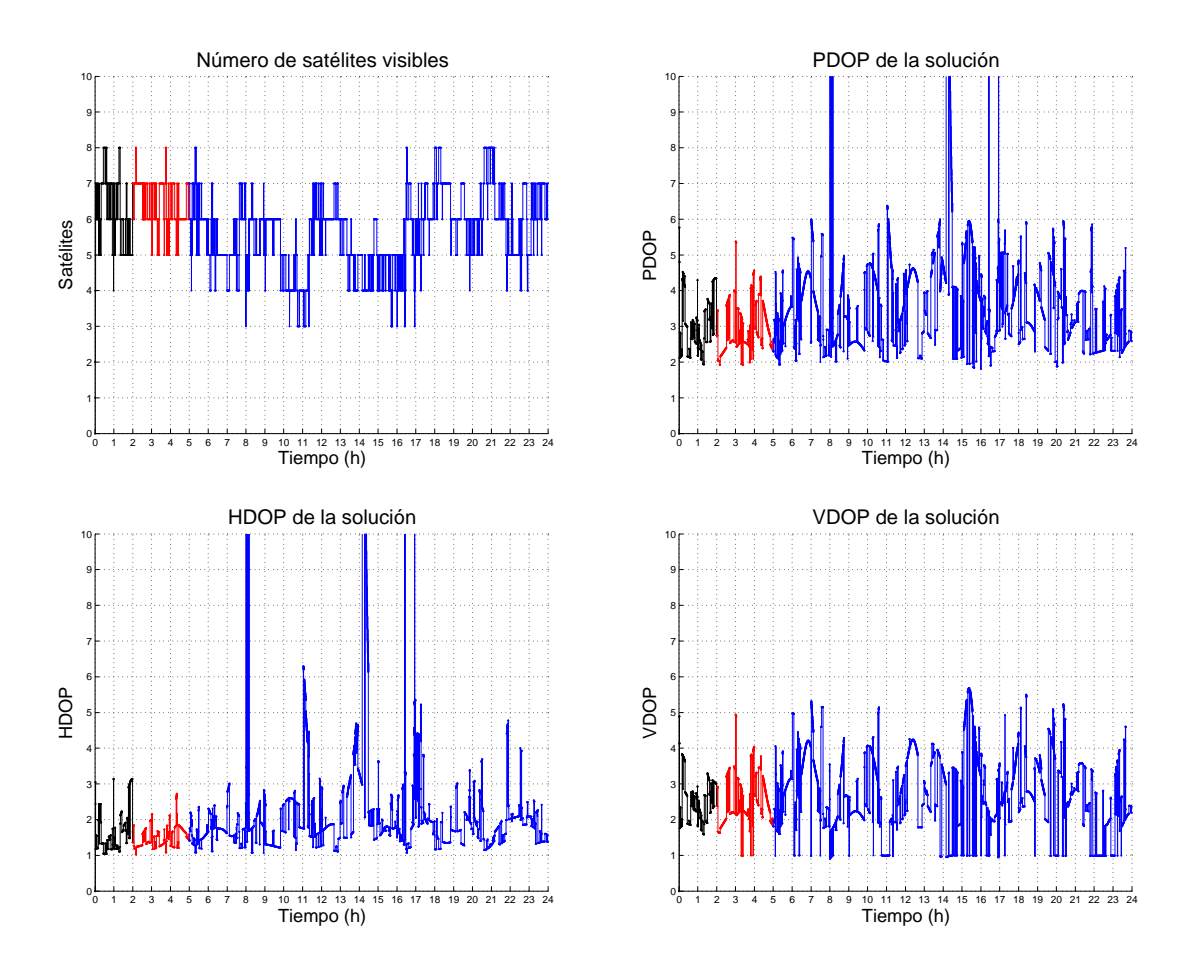

<span id="page-47-0"></span>Figura 5.2.: Calidad de la solución. Receptor sin correcciones

medios no superan los niveles razonables [\[11\]](#page-91-0)  $(PDOP = 3, 45 < 6, HDOP = 2, 02 < 4$  y  $VDOP = 2, 61 < 4, 5$ , coincidiendo naturalmente sus mayores magnitudes cuando baja el número de satélites visibles.

En el mismo escenario se procede a realizar mediciones con correcciones diferenciales. Aunque existe una estación de referencia en la propia localidad de Alcañiz, hemos de descartarla por proporcionar únicamente RTCM v3 que no reconocen nuestros receptores. Es su lugar utilizamos como referencia la estación Zaragoza\_23 situada a 88 km de distancia. La Figura [5.3](#page-49-0) muestra sus resultados, apreciándose una mejora de la precisión horizontal aunque no así en la vertical.

Respecto a la calidad del servicio GPS durante la prueba es algo mejor resultando los valores  $PDOP = 3, 14, HDOP = 1, 68$  y  $VDOP = 2, 57$ . También se refleja la perdida del funcionamiento DGPS hasta un 3,41 % del tiempo. En su mayor parte el grueso de la perdida de disponibilidad se explican por la perdida de la conexión al servidor debido a microcortes en el router con un 85 % del total correspondiente a dos de estos periodos. Su efecto se minimizó con la reconexión periódica al servidor. Para finalizar la última gráfica

presenta una comparativa de la precisión con la prueba sin correcciones representada en color magenta.

Por último realizamos nuevas pruebas con diversas estaciones. Se eligió Fraga\_23 por ser la más cercana a nuestra posición mientras que Rioja\_23 y Sonseca\_23 estaban en los límites comentados en la Subsección [2.3.2.](#page-19-0) Las Figuras [5.4,](#page-50-0) [5.5](#page-50-1) y [5.6](#page-50-2) muestran sus resultados respectivos para los errores en el plano horizontal y en la altura. De nuevo el color magenta sirve como comparativa con los resultados de la prueba sin correcciones.

La Tabla [5.1](#page-48-0) proporciona la caracterización del error en la posición 2D de las pruebas realizadas con diferentes estaciones diferenciales. El signicado de las columnas de dicha tabla está especificado en el Apéndice [B.1.](#page-66-0) Como era de esperar, el valor del drms mejora con la cercanía a la estación de referencia, reduciendosé hasta en dos tercios usando una estación a 60 km de distancia y a prácticamente la mitad con una situada a 250 km. Más allá aunque todavía mejora habría que estudiar si la complicación del sistema merece la pena. Y es que estamos partiendo de que la precisión proporcionada por el GPS sin correcciones es ciertamente muy buena, mucho mejor que las especificaciones originales del sistema incluso en su versión militar (Ver Apéndice [B.5\)](#page-71-0).

Tabla 5.1.: Caracterización estadística de los errores según la distancia, según el error drms, el sesgo bidimensional  $(b_{2D})$  y la varianza de las medidas  $(\sigma_{2D})$ 

<span id="page-48-0"></span>

| Estación         | drms(m) | $b_{2D}$ (m) | $\sigma_{2D}(m)$ |
|------------------|---------|--------------|------------------|
| $Fraga_23$       | 0,639   | 0,606        | 0,202            |
| Zaragoza 23      | 0,796   | 0,789        | 0,102            |
| Rioja 23         | 0,902   | 0,892        | 0,132            |
| Sonseca 23       | 1,163   | 1,158        | 0,110            |
| Sin correcciones | 1,732   | 1,718        | 0,221            |

Los parámetros de la calidad operativa de las pruebas se listan en la Tabla [5.2.](#page-51-0) Utilizando estos valores junto con los de la tabla anterior se puede comprobar que el error obtenido en cada una de las pruebas es mucho menor que los establecidos por el balance de las componentes de error en la pseudodistancia que aparecía en la Tabla [2.1,](#page-21-0) no ya en sus máximos sino también en sus mínimos. Nótese que es uso o nó de correcciones diferenciales no afecta a los valores DOP.

## 5.2. Comportamiento con visibilidad reducida

En esta prueba se pretende estudiar el comportamiento del sistema simulando un uso real con dificultades de visibilidad por edificios, arbolado, etc. Se realizarán dos pruebas, una sin correcciones y otra con las correcciones de Zaragoza\_23, ambas en la ubicación descrita en el Apéndice [D.](#page-74-0)

La Figura [5.7](#page-52-0) muestra los resultados para la prueba sin correcciones. Los problemas de

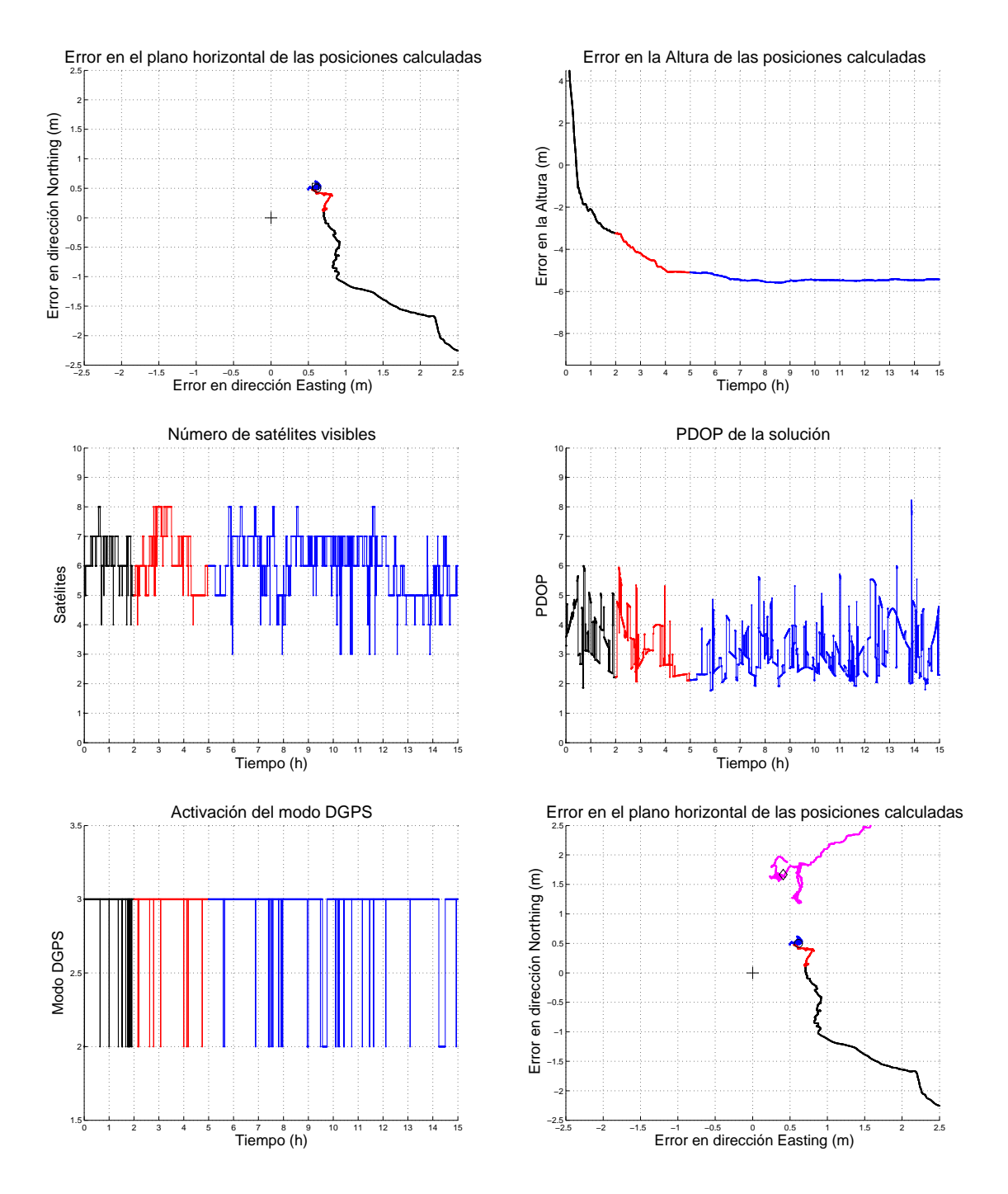

<span id="page-49-0"></span>Figura 5.3.: Correcciones de Zaragoza\_23

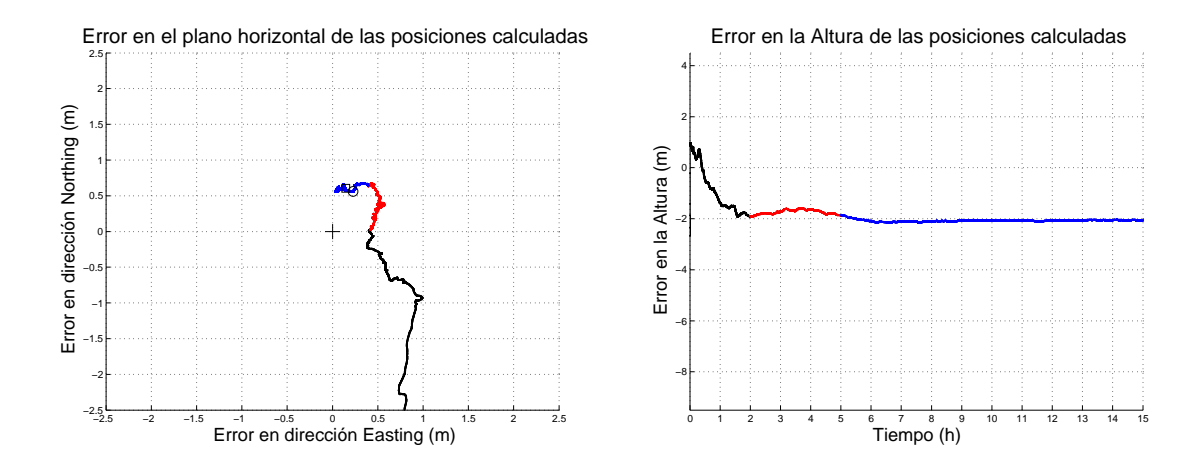

<span id="page-50-0"></span>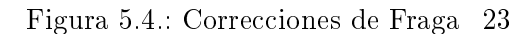

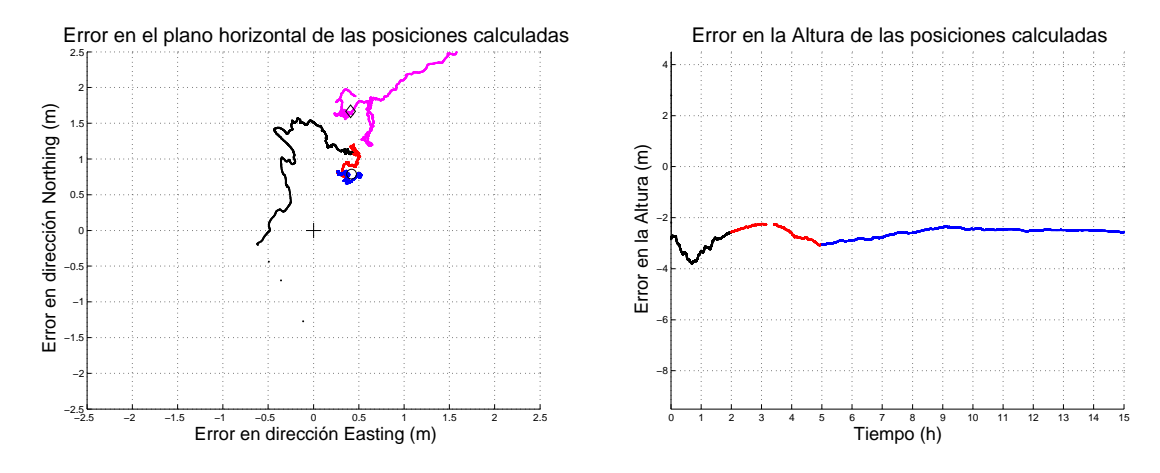

<span id="page-50-1"></span>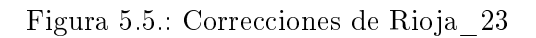

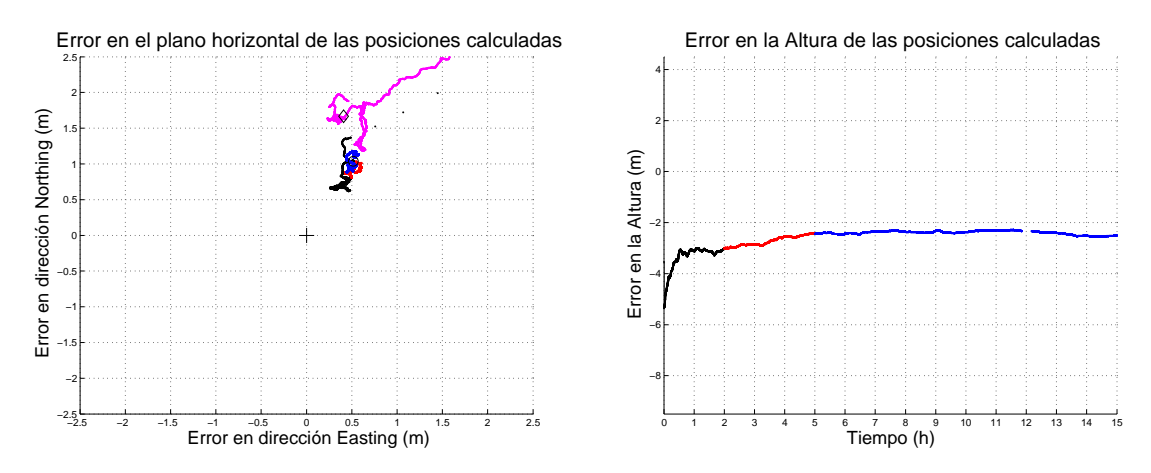

<span id="page-50-2"></span>Figura 5.6.: Correcciones de Sonseca\_23

| Estación         | PDOP  | HDOP  | VDOP  | Disponibilidad DGPS   |
|------------------|-------|-------|-------|-----------------------|
| Fraga 23         | 3,079 | 1,699 | 2,475 | $97,609\%$ (99,230 %) |
| Zaragoza 23      | 3,146 | 1,681 | 2,579 | $96,586\%$ (99,505 %) |
| Rioja 23         | 3,360 | 1,976 | 2,543 | $95,305\%$ (98,479 %) |
| Sonseca 23       | 3,506 | 2,018 | 2,668 | 99,236 %              |
| Sin correcciones | 3,458 | 2,025 | 2,612 |                       |

<span id="page-51-0"></span>Tabla 5.2.: Parámetros de calidad de los resultados según la distancia

cobertura son maniestos en el PDOP y el número de satélites visibles por el receptor, con una mediana de sólo 3 y muchos momentos con 2 e incluso un único satélite a la vista. Esta dificultad en el trabajo del receptor se muestra por el reinicio del sistema a las 16 horas del inicio de la prueba y un periodo transitorio correspondiente. Para el cálculo de los parámetros estadísticos de la solución se desecharán las muestras tomadas a partir de este momento. En la gráfica del PDOP se observa como sobrepasa en bastantes ocasiones el valor de 8, momento en que el GPS está configurado para cambiar los satélites usados en la solución pero que no puede realizar por la mala visibilidad.

En la prueba con correcciones de Zaragoza\_23 mostrada en la Figura [5.8](#page-53-0) de nuevo la poca visibilidad provoca el reinicio del receptor aunque la gráfica del PDOP muestra que las condiciones en que se realizó la prueba mejoraron ligeramente en relación a la prueba sin correcciones. Siguiendo el mismo patrón de colores, el magenta corresponde a los resultados sin correcciones diferenciales.

De nuevo, como se observa en la Figura [5.3,](#page-51-1) el empleo de correcciones diferenciales mejora la precisión conseguida con el sistema GPS, aunque con un servicio GPS básico consiguiendo valores de drms cercanos a 1 m, o lo que es lo mismo, que en el 95 % de los resultados el error es menor a los 2 m, se necesitan aplicaciones con requisitos de precisión elevados para justificar la necesidad de un sistema DGPS.

<span id="page-51-1"></span>Tabla 5.3.: Caracterización estadística de los errores en la posición con visibilidad reducida. Se muestran el error drms, el sesgo bidimensional  $(b_{2D})$  y la varianza de las medidas  $(\sigma_{2D})$ 

| Estación         | drms(m) | $b_{2D}(m)$ | $\sigma_{2D}(m)$ |  |
|------------------|---------|-------------|------------------|--|
| Zaragoza 23      | 0.494   | 0.470       | 0,152            |  |
| Sin correcciones | 0,998   | 0.923       | 0,380            |  |

Las figuras de calidad de los resultados, reproducidos en la Tabla [5.4,](#page-54-0) muestra una disminición de la disponibilidad del DGPS explicada por la pobre cobertura. Por idéntica razón los valores de los DOP son ciertamente elevados con respecto a los que tomamos como referencia (PDOP < 6, HDOP < 4 y VDOP < 4, 5), con el PDOP en el límite o

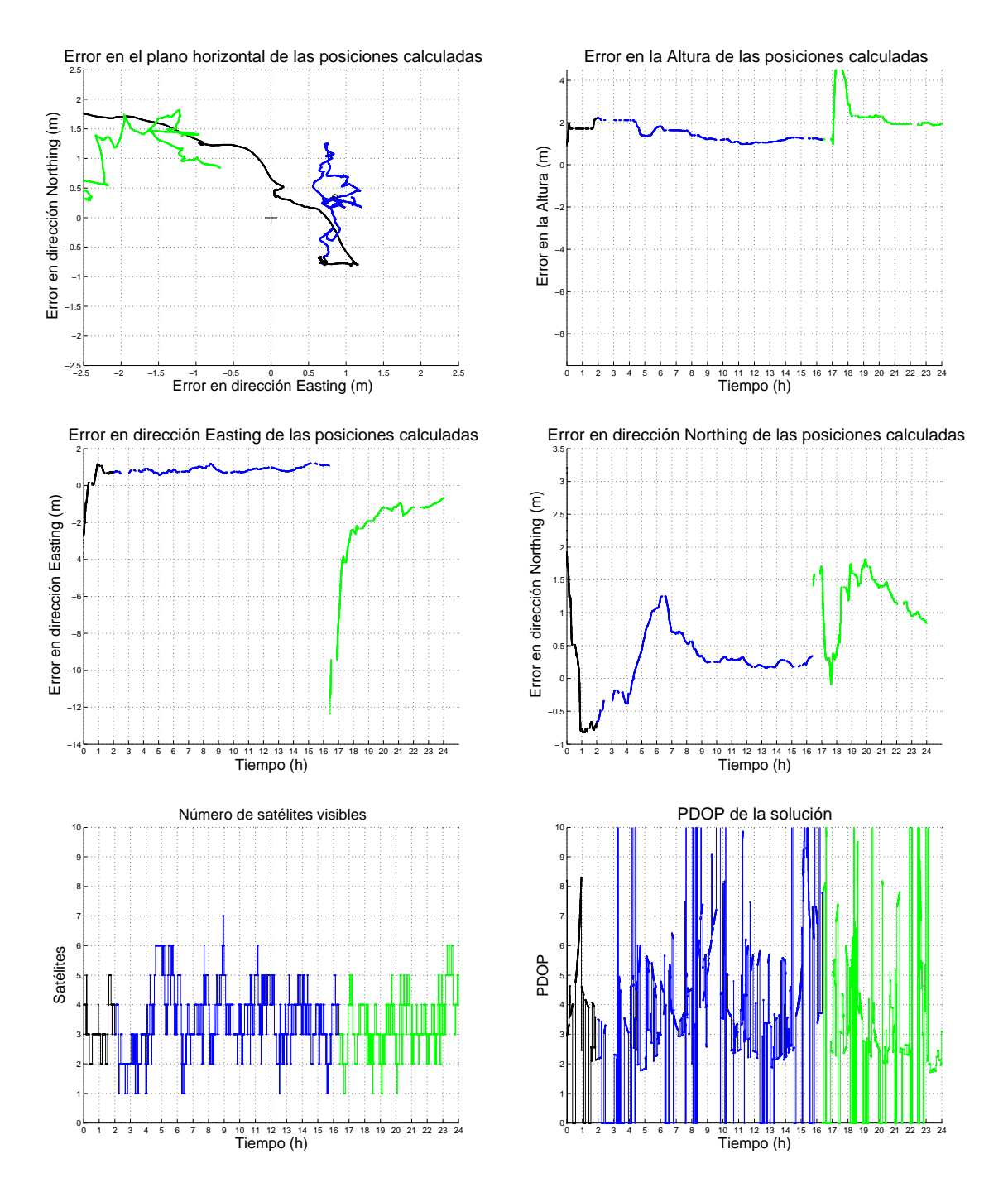

<span id="page-52-0"></span>Figura 5.7.: Visibilidad reducida y sin correcciones

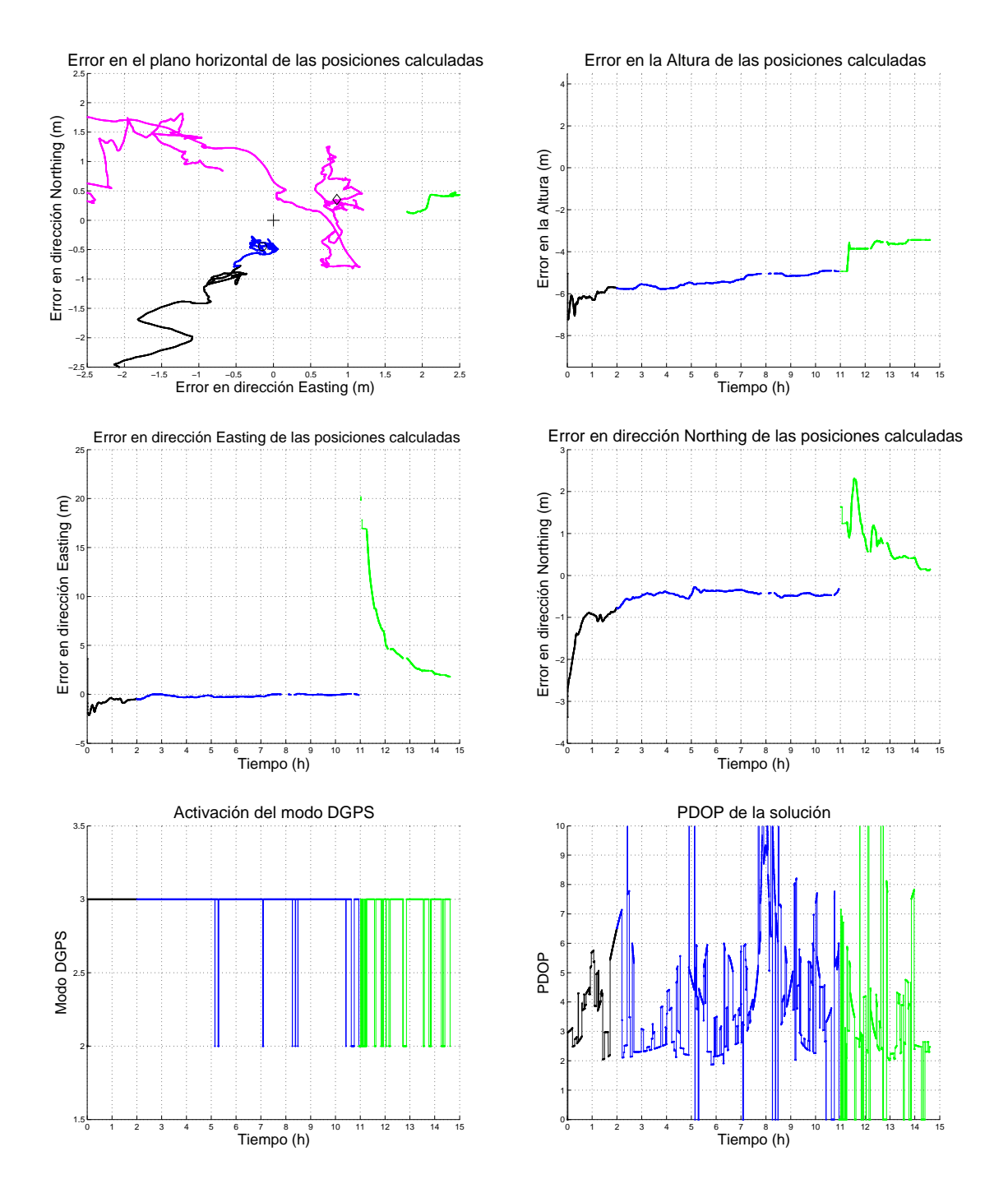

<span id="page-53-0"></span>Figura 5.8.: Visibilidad reducida con correcciones de Zaragoza\_23

<span id="page-54-0"></span>

| Estación               |       |         |       | PDOP HDOP VDOP Disponibilidad DGPS |
|------------------------|-------|---------|-------|------------------------------------|
| Zaragoza 23            | 5.759 | - 5.221 | 1.461 | 91,986%                            |
| Sin correcciones 6,963 |       | 6.592   | 1.174 | $\qquad \qquad$                    |

Tabla 5.4.: Parámetros de calidad de los resultados con visibilidad reducida

superándolo y el HDOP sobrepasándolo ampliamente. El VDOP sorprende por lo bajo que es cuando lo normal sería que fuese un 50 % mayor. Este comportamiento es debido a la forma de reducir la visibilidad al receptor, con las direcciones Norte y Oeste bloqueadas por las paredes de la terraza los satélites visibles se eliminan en estas direcciones de forma que no se pueden elegir configuraciones que minimizan el HDOP, todo lo contrario que con el VDOP que no es afectado de igual manera por esta cirscuntancia especíca.

## 5.3. Comportamiento frente al retardo de las correcciones

El objetivo de este escenario es determinar como afecta a las soluciones proporcionadas por un receptor DGPS cuando se produce un retardo en las comunicaciones de las correcciones. Con la configuración del retardo por parte del programa pretendemos simular un enlace móvil que presenta dificultades en la comunicación. Por este motivo, se emplea la conexión ADSL del edificio de forma que no influyan los efectos propios de un canal inalámbrico.

En esta prueba, realizada en todo momento con las correcciones de la estación de Zaragoza, empezaremos durante un periodo de 5 horas sin introducir retardo, de esta forma volveremos a desechar las dos primeras horas para eliminar el efecto del inicio en frío del receptor y quedando un periodo de 3 horas con datos válidos. A partir de este momento se introducirá, en periodos de 3 horas, un retardo cuyo valor irá en aumento según la serie 1 seg, 5 seg, 15 seg, 25 seg y 35 seg.

En la Figura [5.9](#page-56-0) se muestra el comportamiento de las soluciones calculadas por el receptor. Se observa que el periodo transitorio inicial de esta prueba se ha alargado con respecto a las pruebas realizadas anteriormente, por lo que las medidas del periodo afectado, que en este caso es el que no introduce retardo, resultarán algo peores comparativamente con el resto.

Otro elemento a comentar aparece en el periodo con 15 seg de retardo, el correspondiente al color magenta, y en el que se produjo una pérdida de la conexión a la estación de referencia resultando en un acortamiento de su duración. Igualmente indicar los aparentes problemas durante los periodos iniciales para funcionar en modo diferencial y que corresponden con los periodos negro y azul en los que no se introduce retardo. Sin embargo esta dicultad es aparente ya que la disponibilidad del modo diferencial para dicho periodo se ha calculado en el 99,105 %.

Por su parte, indicar que la perdida del modo DGPS producida en el periodo de los 35 seg de retardo es debida a que el receptor está configurado para rechazar las

| Estación          | drms(m) | $b_{2D}(m)$ | $\sigma_{2D}(m)$ |
|-------------------|---------|-------------|------------------|
| Sin retardo       | 0,915   | 0,896       | 0,187            |
| 1 seg             | 0,688   | 0,686       | 0,050            |
| 5 <sub>seg</sub>  | 0,582   | 0,579       | 0,058            |
| 15 <sub>seg</sub> | 0,677   | 0,676       | 0,025            |
| $25 \text{ seg}$  | 0,753   | 0,752       | 0,017            |
| $35 \text{ seg}$  | 0,926   | 0,920       | 0,098            |

<span id="page-55-0"></span>Tabla 5.5.: Caracterización estadística de los errores en la posición con incremento del retardo. Se muestran el error drms, el sesgo bidimensional  $(b_{2D})$  y la varianza de las medidas  $(\sigma_{2D})$ 

correcciones más antiguas de 30 seg. Aunque dicho valor es congurable por el usuario, se prefirió dejar el proporcionado por el fabricante para estudiar los efectos en el modo habitual de funcionamiento del receptor GPS. Dicha funcionalidad se comprueba que realiza su labor puesto que el receptor deshabilita el modo diferencial a los 5 seg de la última corrección proporcionada en el periodo anterior.

La caracterización estadística proporcionada por la Tabla [5.5](#page-55-0) muestra una mejora inicial en sus parámetros al introducir retardo. Este efecto tan paradógico se explica por la construcción de la prueba en la que el receptor comienza cada periodo con los datos ya muy precisos del anterior. Esta tendencia cambia a partir del periodo correspondiente a los 15 seg de retardo empeorando el sesgo bidimensional de sus resultados. Una vez llegamos al último periodo, y el receptor por su conguración deja de funcionar en modo DGPS, sus parámetros incluso superan los valores del periodo sin retardo, y hay que recordar que estaba afectado por un periodo transitorio inusualmente prolongado. Estos 15 seg. marcan un umbral en el retardo que debe permitirse en un enlace para obtener las mejores prestaciones de un sistema DGPS.

## 5.4. Prueba dinámica

Para comprobar el funcionamiento de la aplicación con sistemas móviles reales realizamos una prueba con el receptor el el techo de coche que realizará un circuito y en la que el enlace con el servidor se producirá mediante una conexión de datos 3G. Por la propia denición del escenario no disponemos de una posición de referencia con la que comparar el error como ocurría con las pruebas anteriores, pero mediante la función de visionado de las soluciones de Google Earth en tiempo real se puede verificar de forma práctica su correcto funcionamiento.

El circuito consistirá en dar una serie de vueltas al parking Norte del Campus Río Ebro. El proceso se muestra en la Figura [5.10](#page-57-0) iniciandose en el paso de cebra inferior situado en lado opuesto de la entrada de forma que se dan tres vueltas sin correcciones

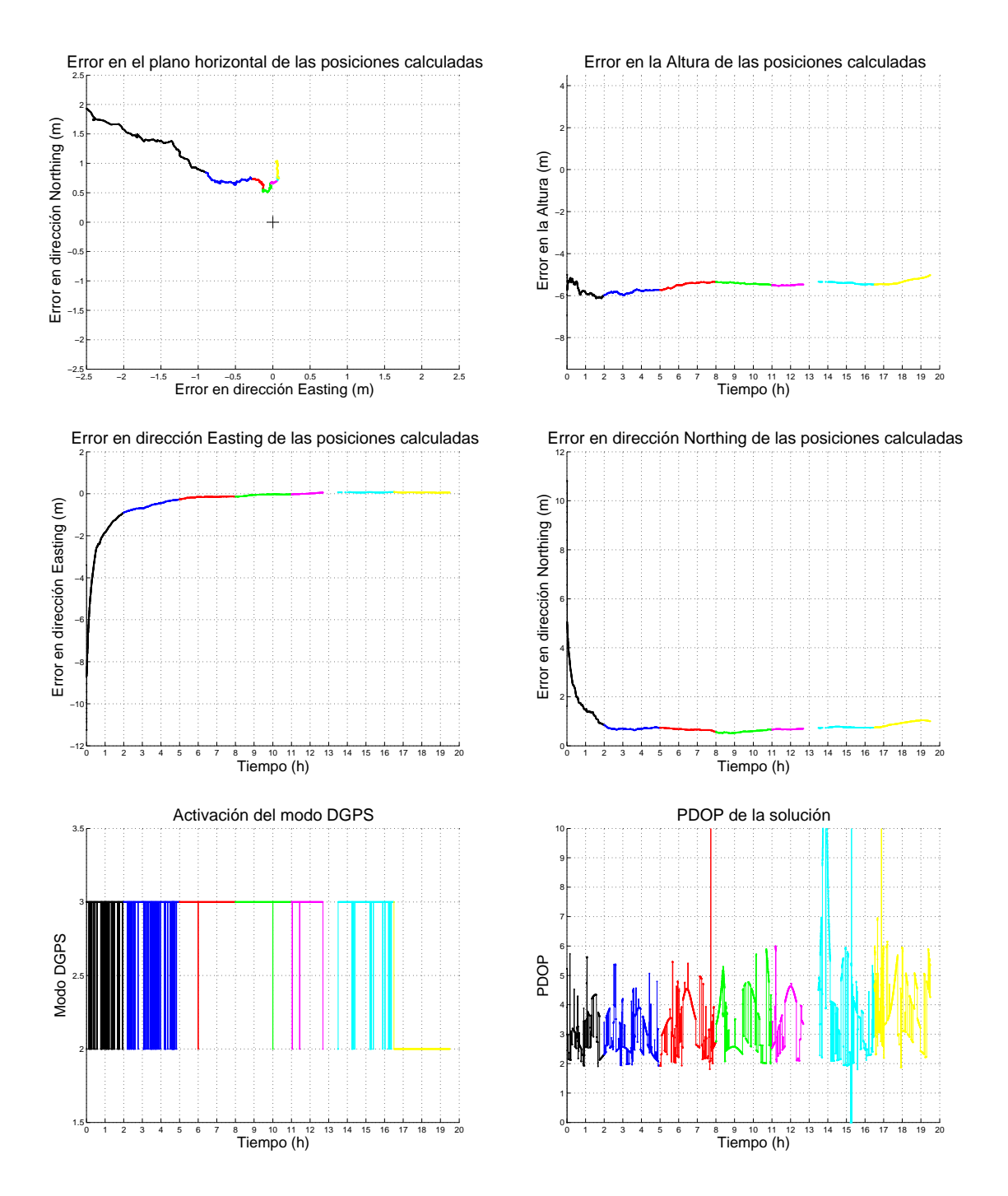

<span id="page-56-0"></span>Figura 5.9.: Evolución de la solución incrementando el retardo

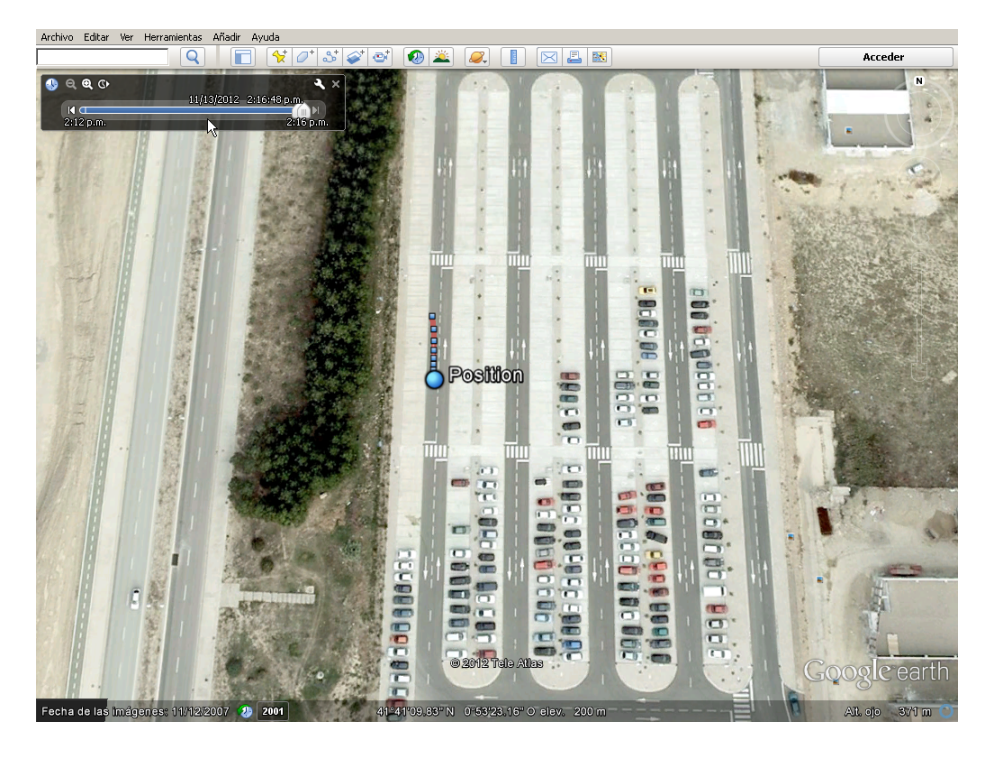

Figura 5.10.: Representación en tiempo real

<span id="page-57-0"></span>y otras tantas con correcciones.

Los resultados de la prueba se muestran en la Figura [5.11.](#page-58-0) En ella todavía se aprecian los efectos de un inicio en frío del receptor, de modo que se desechará esa vuelta. Como simple referencia se ha añadido en color amarillo una línea que pasaría muy aproximadamente por el trayecto realizado. En el gráfico de la altura de aprecia la periodicidad de las vueltas realizadas aunque de un forma algo irregular.

Dicha periodicidad se aprecia mucho mejor en la Figura [5.12](#page-58-1) junto con el momento en que se realizó la conexión al servidor diferencial. La Figura [5.13](#page-59-0) muestra zooms de diferentes partes del trayecto donde se aprecia que la diferencia entre ambas es siempre menor a un metro de forma que no se puede distinguir de desplazamientos durante la conducción.

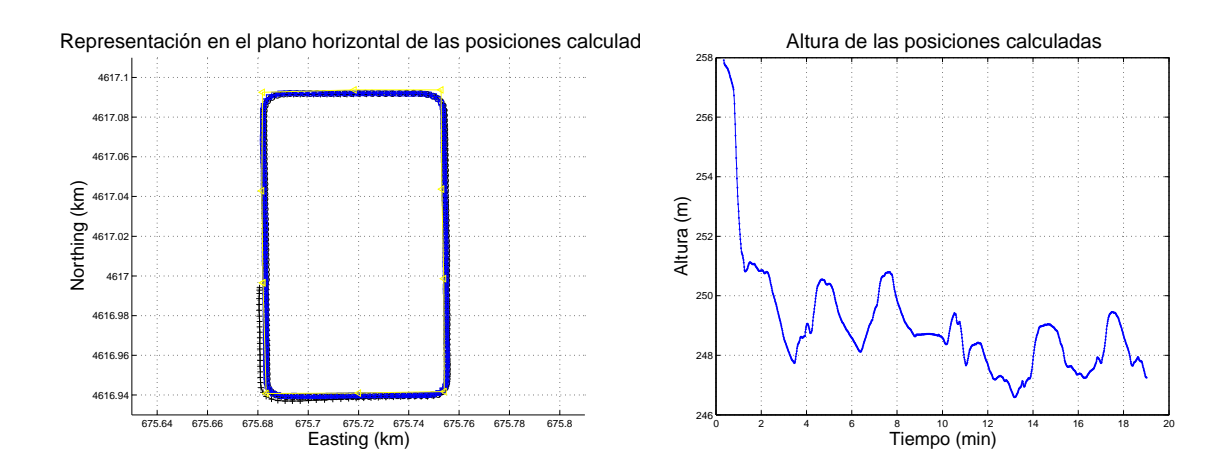

<span id="page-58-0"></span>Figura 5.11.: Prueba dinámica

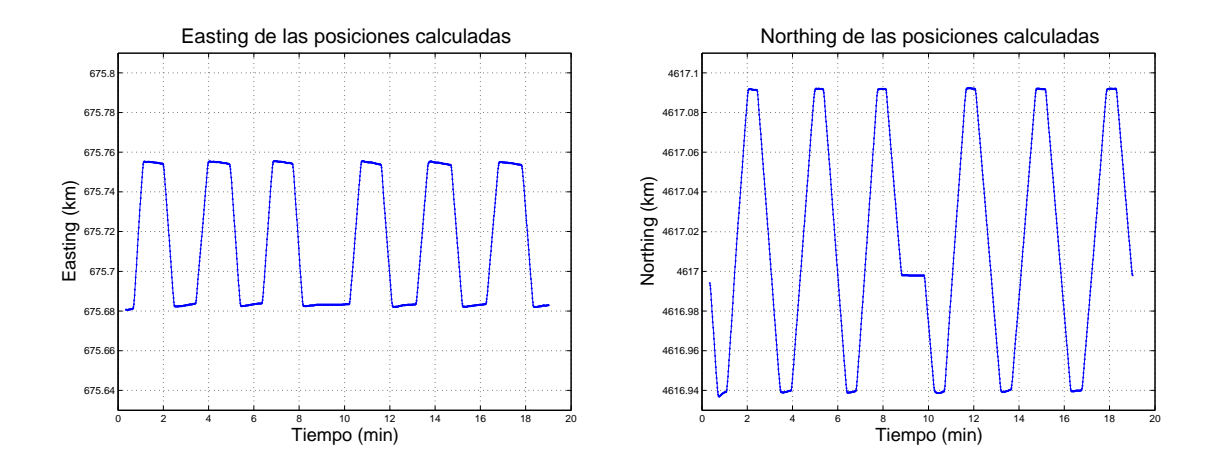

<span id="page-58-1"></span>Figura 5.12.: Easting - Northing

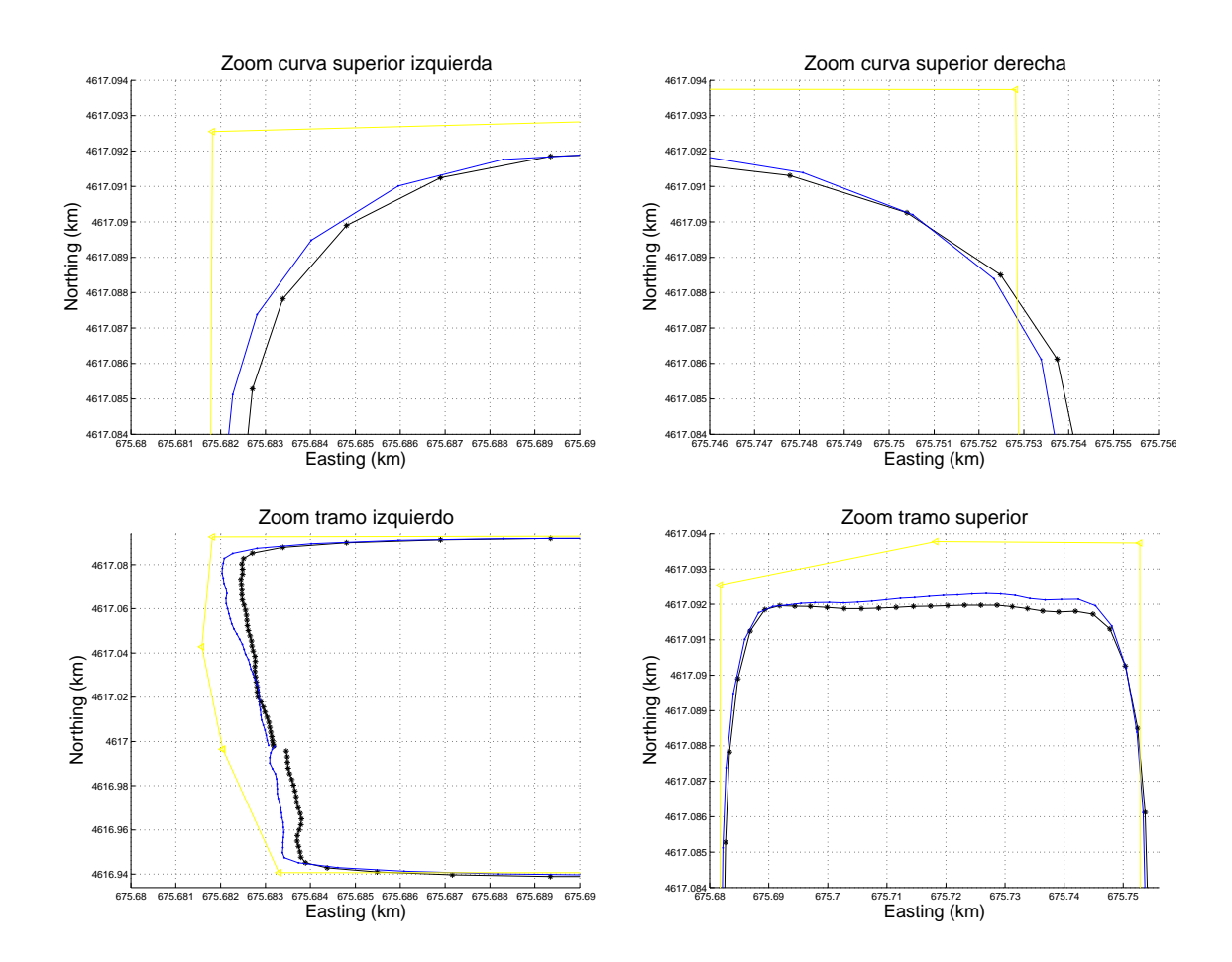

<span id="page-59-0"></span>Figura 5.13.: Zooms del trayecto

## 6. Conclusiones y líneas futuras

## 6.1. Conclusiones

En este proyecto se ha desarrollado una aplicación que facilita el estudio pormenorizado del funcionamiento de los sistemas DGPS y del sistema GPS en general. Esta aplicación proporciona un marco en el que desarrollar multitud de pruebas con diversos receptores GPS pudiendo adaptarse a diferentes situaciones y tipos de usuarios, permitiendo un funcionamiento interactivo con el que realizar una toma de contacto con los diversos escenarios o un uso automatizado que habilita la toma de datos en complejos escenarios.

La complejidad de la aplicación ha propiciado el empleo de múltiples técnicas de programación en su desarrollo. La principal dicultad ha radicado en la sincronización de los hilos de lectura y escritura de los varios canales de comunicación simultáneos disponibles junto con su manejo por la interfaz gráca. La implementación de los distintos protocolos, aunque técnicamente más sencilla que el resto de la aplicación, no ha estado exenta de dificultad.

TSIP es un protocolo ciertamente extenso con más de 100 tipos de mensajes diferentes para los equipos utilizados, y llegando incluso a tener algún campo con signicado distinto dependiendo del modelo. Por otra parte con RTCM y NTRIP la principal dificultad ha radicado en la falta de lodocumentación disponible. Para NTRIP se solucionó comprobando su funcionamiento con un analizador de tráco IP mientras que con RTCM hubo que asegurarse de su envío correcto al receptor. Debido al orden de transmisión de los bits de cada byte por el puerto serie y su infrecuente división en bloques de 6 bits en vez de bytes el potencial de complejidad era elevado. Una vez se comprobó que NTRIP se encargaba de esto y que además no era necesaria su decodificación para lograr los objetivos del proyecto, se dejó su implementación para desarrollos futuros.

La utilidad de AnalizadorDGPS se ha comprobado en las diversas pruebas realizadas. La configuración mediante TSIP permite un control exhaustivo de los receptores disponibles y la posibilidad de hacerlo grácamente simplica su uso sin perder el detalle del tráfico que circula. Además la decodificación de NMEA permite su utilización con cualquier dispositivo del mercado. La posibilidad de programar su funcionamiento posibilita dejarlo realizando tomas de datos durante periodos prolongados sin supervisión, complementándose con un modo interactivo que facilita la toma de contacto con el sistema DGPS. Estas características hacen de ella una competente herramienta auxiliar que se puede utilizar como entrenador de prácticas.

En relación al funcionamiento del sistema GPS, se observa por las pruebas realizadas que la precisión del sistema GPS básico mejora ostensiblemente la establecida por sus especificaciones originales, principalmente por la eliminación de la disponibilidad selectiva. Aun así, la inclusión de las técnicas DGPS mejora suficientemente sus prestaciones

#### 6. Conclusiones y líneas futuras

para que sea interesante en situaciones que requieran una precisión adicional. El hecho de que esta mejora no se degrade apreciablemente con la introducción de retardos de hasta 15 seg en el envío de las correcciones, habilita el empleo, para su transmisión, de redes móviles que proporcionen conectividad TCP/IP (como WIFI o la telefonía móvil en sus múltiples generaciones).

### 6.2. Desarrollos futuros

Se proponen a continuación algunos aspectos que no se han realizado en el presente proyecto, dada la necesaria limitación temporal del mismo, pero que pueden servir para ampliar las posibilidades de operación de la aplicación.

Durante el uso de la aplicación se ha detectado que la edición de la cola de comandos mientras estamos en el modo automático facilitaría su uso en determinadas circunstancias. Además, el filtrado en la ventana de visualización por tipos de paquetes simplificaría su manejo de forma importante.

Igualmente relacionado con la limitación temporal del proyecto estaría la repetición del estudio realizado durante periodos prolongados para que sus características estadísticas terminen asemejándose a las teóricas. De esta forma mejoraría la consistencia de la caracterización estadística de los resultados al tenerse en cuenta los efectos de errores con variación lenta que afecten al sistema. Adicionalmente se podría ampliar el estudio de los efectos de retardo simulando ráfagas u otros comportamientos habituales en los canales inalámbricos.

Como ya hemos dicho, al no disponer de las especificaciones no se ha realizado la decodificación del protocolo RTCM. Al implementarse podría pensarse en estudiar el comportamiento de las soluciones frente a cambios discrecionales en los parámetros de las correcciones. Además, podría llegar a desarrollarse un conversor entre las versiones 2 y 3 del protocolo, que incluso llegaría a tener utilidad para estaciones de referencia reales que sólo proporcionen una de ambas versiones.

También tendría sentido el desarrollo de una aplicación que implementase NTRIP en teléfonos móviles, de forma que enviasen inalámbricamente las correcciones diferenciales a un GPS externo o incluso al receptor interno del teléfono. Adicionalmente, si se expandiese la funcionalidad de estación virtual NTRIP de forma que su posición se actualizase periódicamente, dispondríamos de un sistema de precisión elevada y con aplicación en áreas de mayor extensión que los sistemas DGPS actuales.

## A. Guía de uso del programa

AnalizadorDGPS se ha desarrollado teniendo en mente un flujo de trabajo sencillo e intuitivo. El mismo programa activará o desactivará elementos de la aplicación según los distintos estados en que se encuentren dichos componentes.

Una vez iniciado el programa aparece la ventana principal, desde donde podremos controlar en todo momento el estado de la aplicación. La ventana está dividida en distintos grupos de controles que proporcionan funciones diferenciadas. Las acciones realizadas durante un uso habitual del programa llevarán nuestra atención a las distintas partes de la ventana principal empezando por el grupo de la parte superior y finalizando en el de la parte baja de la ventana.

Menú principal Permite cambiar opciones de configuración y activar el Log.

Equipamiento GPS Selecciona el tipo de receptor GPS al que nos conectaremos.

Puerto de control Conexión con el puerto que utilizaremos para la comunicación principal con el GPS.

Puerto de datos Conexión con el puerto por el que se enviarán las correcciones.

**Configuración DGPS-IP** Conexión con los servidores de correcciones diferenciales.

Banco de pruebas Establece los parámetros para la captura de datos del receptor.

**Barra de estado** Indica el comando ejecutado en el modo automático de funcionamiento.

Siguiendo el proceso de utilización normal del programa, el primer paso a realizar será elegir el modelo del receptor GPS con el que nos conectaremos. El modelo que aparece seleccionado en el inicio del programa es Ninguno de forma que están deshabilitados los distintos botones de conexión al receptor GPS por ambos puertos serie. El resto de opciones permiten la apertura de los puertos serie para proceder a la comunicación con el receptor GPS si están correctamente congurados. La única diferencia entre los tres son las diferentes configuraciones que se pueden aplicar a la acción de reset para cada uno de ellos.

Una vez elegido un modelo de receptor GPS siempre podremos configurar los puertos serie para proceder a la comunicación con dicho equipo. Para configurar cualquiera de los dos puertos serie, tanto el puerto de control como el de datos, hay que pulsar el botón  $\langle \ldots \rangle$  situado al lado del listado de su configuración actual. Esto nos abre la ventana de configuración de los parámetros de los puertos y los protocolos que se habilitarán en cada sentido de la comunicación. Si el puerto serie elegido es Ninguno dicho puerto quedará desactivado para las distintas opciones que presenta el programa. Además, la aplicación

sólo permite la configuración de los protocolos pertinentes para cada puerto serie, de modo que el puerto de control puede configurarse como NMEA, TAIP y TSIP y el de datos como RTCM en la transmisión y NMEA para su recepción por si el receptor soporta este modo de funcionamiento. En ambos casos si se indica como protocolo Desconocido el programa permitirá una comunicación libre con el receptor, y si se indica Ninguno el programa no se comunicará en absoluto en la dirección indicada.

Con el puerto configurado, la aplicación permite el establecimiento de la comunicación con el receptor mediante el botón Abrir puerto. Una vez establecida de la comunicación el programa comenzará a decodificar el tráfico recibido y habilitará el envío de datos por parte del usuario mediante el botón Enviar. Si se pulsa sobre este botón aparece una ventana con la que se pueden enviar los paquetes adecuados según el protocolo de la conexión establecida. Esta ventana ofrece un campo de texto para especificar los datos a enviar además de proporcionar un listado de los paquetes anteriormente enviados.

Adicionalmente, el establecimiento de la conexión por el puerto de control habilita el botón de Reset situado en el bloque anterior. Este botón, que envía al receptor GPS una serie de comandos definidos por el usuario en la ventana de preferencias, permite restablecer rápidamente la configuración del receptor a un estado definido. Por su parte, la conexión por del puerto de datos permite el uso de las marcas Enlazar al servidor que controlan el servidor cuyas correcciones diferenciales son reenviadas al receptor.

Acabando con el bloque de comunicaciones por los puertos serie, el botón Ver tráfico abre una ventana con la que visualizar el tráfico que circula por el enlace. Esta ventana se puede abrir en cualquier momento aunque el puerto no esté abierto ya que muestra los últimos paquetes que han circulado por dicho puerto. En caso necesario se puede proceder a guardar este listado o eliminarlo si ya no interesa. La representación de los paquetes utiliza un código de colores para indicar el flujo del tráfico y permite ver la decodificación de su contenido en tiempo real.

El primer control disponible en el grupo de controles de conexión a los servidores DGPS nos permite congurar el retardo con el que enviarán las correcciones diferenciales al receptor GPS. El usuario puede configurar cualquier valor desde 0, de forma que se envían los datos inmediatamente, hasta un máximo de 65.535.000 ms, valor correspondiente al límite máximo configurable en el receptor GPS. Esta figura para el retardo es el objetivo deseado a introducir, pero hay que tener en cuenta la presencia continua de un retardo de unas centésimas de segundo producido por el proceso de los datos y la baja precisión de los temporizadores disponibles.

El siguiente paso sería elegir, de la lista desplegable adecuada, el servidor al que queremos conectarnos para recibir las correcciones diferenciales que enviaremos posteriormente por el puerto de datos. Podemos conectarnos hasta a dos de dichos servidores aunque sólo se enviarán los datos del servidor seleccionado por la marca de Enlazar al servidor correspondiente. Los botones de conexión, visualización y envío de paquetes proporcionan una funcionalidad idéntica a la realizada por los botones de los puertos serie. Si el servidor del que queremos las correcciones no lo tenemos preconfigurado simplemente hay que añadirlo en el listado de servidores mediante el botón  $\langle \ldots \rangle$ . La configuración de los distintos servidores se almacena en el archivo servers.xml.

Cuando el programa se inicia por defecto busca en su mismo directorio dicho archivo

servers.xml para cargar en memoria el listado de los servidores actualmente configurados. Si este fichero no existe se crea uno nuevo con varios servidores básicos situados en Zaragoza. La ventana de configuración de servidores permite manejar dicho fichero de forma gráca, proporcionando opciones para añadir o eliminar servidores individuales, e importar y exportar el listado al completo.

El último grupo de controles nos permite configurar la captura de datos enviados por el GPS y su automatización. Para activar este modo automático, se ha de congurar el Script de pruebas eligiendo un fichero con ordenes a ejecutar durante la prueba. Por el contrario, si este campo se deja en blanco el programa proseguirá en modo interactivo. El siguiente campo permite seleccionar el directorio en el que se guardarán los distintos archivos producidos durante la ejecución de la prueba. Para finalizar los dos últimos configuran los datos que se almacenarán en dichos archivos y su formato siguiendo la convención tradicional del departamento de Comunicaciones de la Universidad de Zaragoza.

Los archivos generados con dicha estructura se denotan mediante las extensiones  $rtt$  y rtb dependiendo de si los datos se almacenan en formato texto o binario. Independientemente de ello, la primera línea de ambos tipos de ficheros es una cabecera que indica, mediante caracteres ASCII, las opciones escogidas para los distintos tipos de datos. En la segunda línea aparece una nueva cabecera que lista, de nuevo mediante caracteres ASCII, los distintos campos para los que se ha procedido a capturar datos. Tras estas dos primeras líneas de cabecera le siguen los datos capturados a razón de una línea por campo y siendo en primer carácter el mismo por el que estaba denotado en la cabecera. En el caso de los archivos binarios rtb, al almacenarse los valores de los distintos campos en formato binario, se mejora la eficiencia en el tamaño del fichero resultante respecto al logrado con los archivos rtt, aunque se pierde la capacidad de consultarlos con un simple visor de texto.

Una vez se han configurado los distintos parámetros empezamos la captura de datos mediante el botón Empezar captura. Si estamos en el modo interactivo el programa nos permitirá variar las comunicaciones establecidas y su configuración, todo salvo modificar el modelo de receptor GPS configurado al inicio. Si por el contrario estamos en el modo automático, el script toma el mando del programa que sólo permite visualizar el tráco sin tener antes que finalizar el proceso de captura de datos.

La aplicación AnalizadorDGPS tiene la capacidad de registrar todos los eventos producidos en el programa durante su ejecución en un archivo de Log. La activación de este se realiza desde el menú principal de la aplicación de forma que, a partir de dicho momento, permitirá la posterior consulta de todo lo ocurrido durante la ejecución del programa. Entre los parámetros que facilitan la localización de la información destaca el número de paquete, por ser único para todos ellos y la hora a la que se produjo el evento. Debido a la gran cantidad de información que se almacena, el tamaño del archivo crece muy rápidamente por lo que es habitual necesitar editores de texto especiales para abrir cheros de gran tamaño.

También en el menú principal de la aplicación aparece la ventana de preferencias que permite cambiar el funcionamiento de diversas partes del programa. Las pestañas de Reset permiten modificar los comandos que se mandan al receptor cada vez que

#### A. Guía de uso del programa

se acciona el botón Reiniciar el GPS a su configuración por defecto. Desde la pestaña Visualización se modifica el tamaño de las colas de paquetes que se utilizan para mostrar el tráco por pantalla y el periodo con que se refresca el contenido de dicha ventana. La pestaña Transmisión controla el tamaño de las colas de transmisión de los 4 canales disponibles y de las 2 colas de retransmisión de correcciones diferenciales al puerto de datos del receptor. La pestaña Recepción permite configurar el tamaño de los buffers de los distintos hilos de recepción y el periodo con que comprueban cambios en el estado del programa. Por último la pestaña Captura de datos permite configurar el paquete específico que posibilita la distinción de los paquetes que corresponden a cada una de las soluciones PVT proporcionadas periódicamente por el receptor GPS.

Para finalizar comentar que EditorDGPS es una aplicación auxiliar para la generación y edición de ficheros con los comandos a ejecutar por AnalizadorDGPS durante las pruebas automatizadas. Estos scripts de pruebas son ficheros XML en el que cada nodo del chero corresponde con la orden a ejecutar y sus parámetros si los tiene. Además, para saber cuando ejecutar cada comando, disponemos de un campo TiempoUTC que nos proporciona una referencia temporal y un intervalo Delta que se añade al anterior para obtener el tiempo final en el que ha de realizarse la acción. En caso de que no se haya definido el campo TiempoUTC, o mejor dicho, se haya empleado el valor correspondiente al primer instante de la era cristiana, se usará el último TiempoUTC definido o, en su defecto, el momento en que comenzó la ejecución del script de pruebas. EditorDGPS permite generar ficheros nuevos o puede cargar scripts existentes para editarlos de forma gráfica. Este es el modo preferido para realizar pequeñas modificaciones aunque también es posible modificarlos fácilmente mediante un editor de textos.

# B. Definiciones de precisión del posicionamiento

Gracias al sistema GPS podemos obtener mediciones de la posición del usuario en el plano horizontal y de la altura a la que está situado. Sin embargo, en la realización de estas medidas hay que tener en cuenta los efectos que las distintas fuentes de error del sistema tienen en la toma de dichas medidas. El error de medida se dene como la diferencia entre el valor medido y el valor verdadero y, dependiendo de sus distintas causas, se puede descomponer en una componente aleatoria y en otra parte sistemática y, por tanto, constante. Como resultado de esta aleatoriedad, si se realiza un serie de repeticiones de la medida y las representamos, obtenemos una nube de resultados dispersos que podemos caracterizar estadísticamente.

Al grado de proximidad de la medición con respecto al valor verdadero se le llama precisión o exactitud (en inglés accuracy), y denotamos como repetibilidad (en inglés repeatability) al grado de proximidad del conjunto de medidas a su media, es decir, a la dispersión de dichas mediciones de forma que cuanto menor sea la dispersión mayor es la repetibilidad. Una medida común de esta variabilidad es la desviación estándar ( $\sigma$ ) de las mediciones y, por tanto, la repetibilidad se puede estimar como una función de ella. Por su parte, la exactitud está relacionada, en términos estadísticos, con el sesgo de una estimación, cuanto menor es el sesgo más exacta es dicha estimación.

En la Figura [B.1](#page-67-0) se ilustra la relación entre ambas propiedades para una medida de la posición en el plano horizontal. Si tomamos el origen del sistema de coordenadas como el valor verdadero de la medida, entonces el centro del área sombreada es la posición media estimada, la distancia de este al origen es el sesgo introducido y el radio del área es una medida de la incertidumbre contenida en la estimación y por tanto es proporcional a  $\sigma$ .

## <span id="page-66-0"></span>B.1. Definición matemática de los parámetros utilizados para carácterizar el error en la posición

Sean  $x_{ref}$ ,  $y_{ref}$  y  $h_{ref}$  las coordenadas de nuestro punto de referencia o valor verdadero. Si  $x_i$ ,  $y_i$ y  $h_i$  para  $i = 1..N$  son las medidas i-ésimas, se define su media aritmética como:

$$
\overline{x} = \frac{1}{N} \sum_{i=1}^{N} x_i
$$

B. Definiciones de precisión del posicionamiento

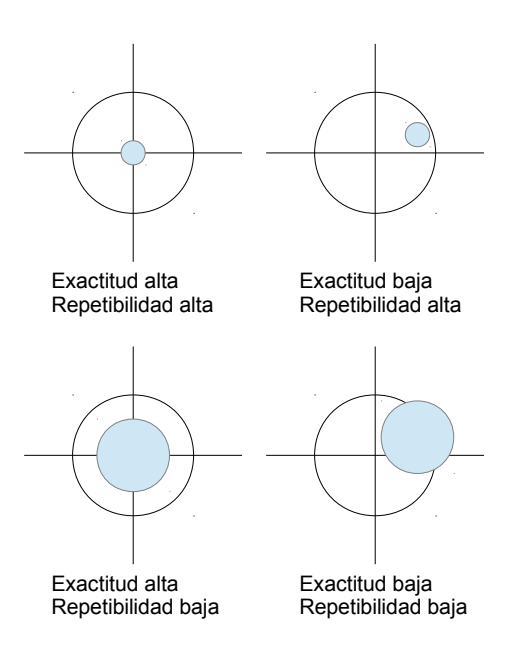

<span id="page-67-0"></span>Figura B.1.: Exactitud frente a repetibilidad

$$
\overline{y} = \frac{1}{N} \sum_{i=1}^{N} y_i
$$

$$
\overline{h} = \frac{1}{N} \sum_{i=1}^{N} h_i
$$

 $i=1$ 

El sesgo (en inglés bias) en cada coordenada se define como:

$$
b_x = \overline{x} - x_{ref}
$$
  

$$
b_y = \overline{y} - y_{ref}
$$
  

$$
b_h = \overline{h} - h_{ref}
$$

#### B. Definiciones de precisión del posicionamiento

De esta forma podemos definir el sesgo en el plano horizontal y el esférico como:

$$
b_{2D} = \sqrt{(\overline{x} - x_{ref})^2 + (\overline{y} - y_{ref})^2}
$$

$$
b_{3D} = \sqrt{(\overline{x} - x_{ref})^2 + (\overline{y} - y_{ref})^2 + (\overline{h} - h_{ref})^2}
$$

Igualmente podemos definir la desviación estándar en cada coordenada como:

$$
\sigma_x = \sqrt{\frac{1}{N} \sum_{i=1}^N (x_i - \overline{x})^2}
$$

$$
\sigma_y = \sqrt{\frac{1}{N} \sum_{i=1}^N (y_i - \overline{y})^2}
$$

$$
\sigma_h = \sqrt{\frac{1}{N} \sum_{i=1}^N (h_i - \overline{h})^2}
$$

Siendo sus versiones multidimensionales:

$$
\sigma_{2D} = \sqrt{\sigma_x^2 + \sigma_y^2}
$$

$$
\sigma_{3D} = \sqrt{\sigma_x^2 + \sigma_y^2 + \sigma_h^2}
$$

Para finalizar el valor cuadrático medio (en inglés root mean square) de cada componente se expresa como:

$$
rms_x = \sqrt{\frac{1}{N} \sum_{i=1}^{N} (x_i - x_{ref})^2}
$$

$$
rms_y = \sqrt{\frac{1}{N} \sum_{i=1}^{N} (y_i - y_{ref})^2}
$$

$$
rms_h = \sqrt{\frac{1}{N} \sum_{i=1}^{N} (h_i - h_{ref})^2}
$$

Resultando en las siguientes definiciones:

$$
rms_{2D} = \sqrt{rms_x^2 + rms_y^2}
$$

$$
rms_{3D} = \sqrt{rms_x^2 + rms_y^2 + rms_h^2}
$$

#### B.2. Medidas tridimensionales

Para expresar la precisión de las medidas tomadas es habitual indicar la magnitud del error para el cual un porcentaje determinado de dichas medidas no han superado la magnitud anteriormente indicada. Para el posicionamiento en el espacio, la magnitud de la que hablamos es el radio de la esfera que contiene el porcentaje especificado de las medidas realizadas. De este modo podemos denir el SEP (del inglés Spherical Error Probable) como:

SEP radio de la esfera, centrada en la posición verdadera, que contiene el 50 % de las posiciones medidas

Dicho de otra forma, el SEP representa la esfera para la que la mitad de las medidas estarán dentro, pero para la que la otra mitad caerá fuera. Para aumentar la certeza en las medidas que proporciona el SEP podemos aumentar el radio de la esfera de forma que incluya un porcentaje mayor de estas. De este modo podemos denir:

Error esférico al 95 % o SEP<sub>95</sub> radio de la esfera, centrada en la posición verdadera, que contiene el 95 % de las posiciones medidas

Como regla general, si al hablar de la magnitud de un error no se especifica que estamos usando el SEP, y por tanto un porcentaje del 50 %, entonces además de indicar el error esperado hemos de especificar la probabilidad para la que el error es menor del indicado.

Como se intuía al comentar la Figura [B.1](#page-67-0) otra forma diferente de expresar la precisión emplea la desviación estándar de los errores producidos para valorar la incertidumbre en las medidas. De esta forma aparece el mrse (del inglés Mean Radial Spherical Error):

msre medida de la incertidumbre en la estimación de la posición en el espacio

Si usamos un sistema de coordenadas local con el origen en la posición del usuario o posición verdadera y con los ejes apuntando en las direcciones Este, Norte y Arriba y, si lo errores producidos en cada eje son independientes y presentan una distribución normal de igual varianza, el msre es equivalente al radio de la esfera, centrada en la posición verdadera, que contiene el 61 % de las medidas realizadas. En estas cirscunstancias su valor se aproxima a:

$$
m r s e \approx \sqrt{\sigma_E^2 + \sigma_N^2 + \sigma_h^2}
$$

### B.3. Medidas bidimensionales

Para las medidas en el plano horizontal el análisis es similar al del espacio tridimensional. En este sentido lo que definimos es el radio del círculo para el que un porcentaje especificado de las medidas están dentro de su área, siendo también habitual el uso de los percentiles  $P_{50}$  y  $P_{95}$ . De esta manera podemos definir los distintos CEP (del inglés Circular Error Probable) y el drms (del inglés Distance, Root Mean Square) que corresponde a 1-sigma:

- CEP radio del círculo, con centro en la posición verdadera, para el que el 50 % de los valores ocurren dentro (o fuera) de este
- Error horizontal al 95 % o CEP<sub>95</sub> radio del círculo, con centro en la posición verdadera, para el que el 95 % de los valores ocurren dentro de este
- **drms** ( $1\sigma$ ) medida de la incertidumbre en la estimación de la posición en el plano horizontal
- El drms se define como la raíz cuadrada de la media de los errores cuadráticos medios:

$$
drms = \sqrt{\sigma_E^2 + \sigma_N^2}
$$

En este caso, e igualmente suponiendo errores independientes con distribución normal e igual varianza, el drms es equivalente al radio del círculo para el que un 63 % de las medidas caen dentro de su área.

Adicionalmente, para aumentar la certeza que nos proporcione un valor de error podemos emplear el valor 2-sigma, correspondiente al doble del drms:

**2drms** ( $2\sigma$ ) doble del valor proporcionado por el drms

Valor para el que, y realizando las mismas suposiciones sobre el tipo de los errores, la probabilidad de que los errores posicionales sean menores que 2drms es del 98 %. En la realidad dichas suposiciones no se cumplen exactamente, por lo que el porcentaje de las medidas en el plano horizontal contenidas dentro del valor 2drms varía aproximadamente entre el 95,5 % y el 98,2 %, dependiendo del grado de elipticidad de la distribución del error en el plano horizontal. De este modo la cantidad 2drms se utiliza como un límite superior del error al 95 % o CEP<sub>95</sub>.

#### B.4. Medidas unidimensionales

Para las medidas unidimensionales, como es el caso de la altura, la medida más común de la precisión es la proporcionada por el percentil P<sub>95</sub> aunque también se utiliza el P<sub>50</sub>:

- **Error probable al 50 %** magnitud del error para el que el 50 % de las medidas no lo superan.
- Error probable al 95 % magnitud del error para el que el 95 % de las medidas no lo superan.

Su valor es aproximadamente igual al doble de la desviación estándar para una variable aleatoria con distribución normal. De esta manera se sumple que:

$$
Error\ vertical\ al\ 95\% \approx 2\sqrt{\sigma_h^2} = 2\sigma_h
$$

## <span id="page-71-0"></span>B.5. Especificaciones originales del sistema GPS

Como una muestra de la relación existente entre los distintos valores reproducimos en la Tabla [B.1](#page-71-1) un listado con las especificaciones originales del sistema GPS, tanto para el servicio PPS como para el SPS. Los valores en negrita son las especificaciones formales durante el desarrollo del sistema, deduciéndose el resto por las equivalencias existentes entre ellos. Ha de tenerse en cuenta el estado de activación de la SA en esos momentos para explicar la diferencia con la precisión obtenida en la actualidad.

| Tword Diri, Table de especificación eliginates del sistema el s |  |  |                                                                                             |  |  |            |  |  |
|-----------------------------------------------------------------|--|--|---------------------------------------------------------------------------------------------|--|--|------------|--|--|
|                                                                 |  |  | Percentil 50 drms $(1\sigma)$ 2drms $(2\sigma)$                                             |  |  |            |  |  |
| Precisión en la posición PPS SPS PPS SPS PPS                    |  |  |                                                                                             |  |  | <b>SPS</b> |  |  |
| Horizontal                                                      |  |  | $8 \text{ m}$ $40 \text{ m}$ $10.5 \text{ m}$ $50 \text{ m}$ $21 \text{ m}$ $100 \text{ m}$ |  |  |            |  |  |
| Vertical                                                        |  |  | $9 \text{ m}$ $47 \text{ m}$ $14 \text{ m}$ $70 \text{ m}$ $28 \text{ m}$ $140 \text{ m}$   |  |  |            |  |  |
| Esférica.                                                       |  |  | $16 \text{ m}$ 76 m $18 \text{ m}$ 86 m $36 \text{ m}$ 172 m                                |  |  |            |  |  |

<span id="page-71-1"></span>Tabla B.1.: Tabla de especificaciones originales del sistema GPS
# C. Determinación de la posición en Geodesia

La geodesia estudia la forma, dimensiones y campo gravitatorio de la Tierra en territorios extensos teniendo en cuenta, por tanto, la esfericidad terrestre como elemento central de sus estudios y el geoide en particular. El geoide es un esferoide tridimensional que constituye una superficie equipotencial imaginaria que resulta de suponer la superficie de los océanos en reposo y prolongada por debajo de los continentes. El geoide es por tanto la superficie a la que nos referimos cuando hablamos de la altura respecto al nivel del mar y, aunque a grandes rasgos se pueda pensar en ella como una esfera, se trata de una superficie muy irregular debido al achatamiento de los polos y con protuberancias y depresiones por la densidad de los diversos componentes de la Tierra. Su forma determina mediante mediciones gravitatorias en puntos de referencia que se interpolan al resto de coordenadas.

Para evitar esta complejidad se utiliza un elipsoide de revolución como referencia que se adapte lo mejor posible a la forma del geoide de modo que simplique los procesos de cálculo de posiciones. El sistema GPS en particular realiza dicho cálculo de posiciones usando inicialmente un sistema de coordenadas centrado y fijo en la Tierra (ECEF del inglés Earth-Centered Earth-Fixed). Posteriormente, para la presentación al usuario de las posiciones calculadas, utiliza el elipsoide WGS84 para proporcionar las coordenadas LLA (Latitud, Longitud y Altura) de la posición del usuario. A partir de estas medidas respecto al elipsoide de referencia el usuario pueden trasladarlas a sistemas de coordenadas locales o otros datums de mapas. Por regla general, los datums de los mapas locales son más ajustados a la forma local de la Tierra en esa zona a costa de no ser válidos globalmente.

La representación del elipsoide sobre un plano presenta nuevas complicaciones ya que este no puede extenderse sobre un plano sin sufrir deformaciones ni rasgaduras. Hay varias formas de realizar esta representación, pero una de las premisas fundamentales para realizarla es la de obtener la mínima distorsión al proyectar los elementos de una superficie a la otra. En España, el sistema de proyección utilizado es el UTM y sus coordenadas, denominadas Northing y Easting, se refieren a distancias en direcciones aproximadamente Norte y Este ya que han de tener en cuenta la curvatura de la superficie terrestre.

El sistema UTM divide la Tierra en 60 zonas o Husos, de forma que el proceso de proyección determina una serie de puntos de referencia en el que coinciden las verticales al geoide y al elipsoide. Estos puntos serán los que establezcan las divisiones en los distintos planos locales y suponen la referencia del sistema de coordenadas local. El conjunto de todos estos datos es lo que constituye el datum geodésico, siendo el Huso UTM 30 el que

#### C. Determinación de la posición en Geodesia

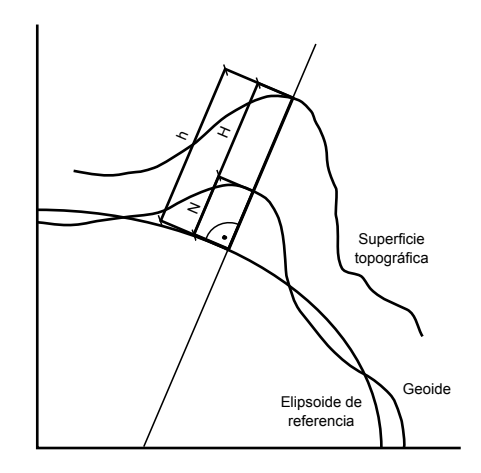

<span id="page-73-0"></span>Figura C.1.: Determinación de la altura en Geodesia

cubre la mayor parte de la superficie de peninsular.

Igualmente para el caso de la altura se necesita otra nueva transformación representada por la Figura [C.1.](#page-73-0) El sistema GPS habitualmente proporciona la altura respecto al elipsoide de referencia, conocida como altura elipsoidal (h). Esta altura no es la tradicionalmente utilizada, estamos más acostumbrados a oír hablar de la altura de un punto sobre el nivel medio del mar en algún lugar prefijado (en España se toma el nivel medio en Alicante). Esta se denomina altura ortométrica y estará referida por definición a la superficie del geoide (H). La diferencia entre la altura elipsoidal y la altura ortométrica es la que llamamos altura geoidal (N) u ondulación del geoide, pues en realidad representa las desviaciones del geoide con respecto al elipsoide de referencia.

$$
h = H + N
$$

A continuación se presenta documentación relacionada con diferentes datos empleados en el estudio de las pruebas realizadas.

## <span id="page-74-1"></span>D.1. Situación física del emplazamiento y posición de la antena

El principal requerimiento en la realización de las pruebas es que la ubicación de la antena disponga del mayor campo de visión del cielo de forma que se minimice la componente geométrica de los errores producidos. Dicho emplazamiento deberá disponer de electricidad con la que alimentar los equipos y conexión a Internet que proporcione el acceso a las diversas estaciones de referencia. Teniendo en cuenta todos estos requisitos, la antena se colocó en el tejado de una vivienda unifamiliar situada en las afueras de Alcañiz. Como los edificios de la zona son todos de similares características, no hay elementos que eliminen visibilidad a la antena, de forma que, tal y como se aprecia en la Figura [D.1,](#page-74-0) solamente es afectado por el propio tejado de la vivienda en la dirección Norte.

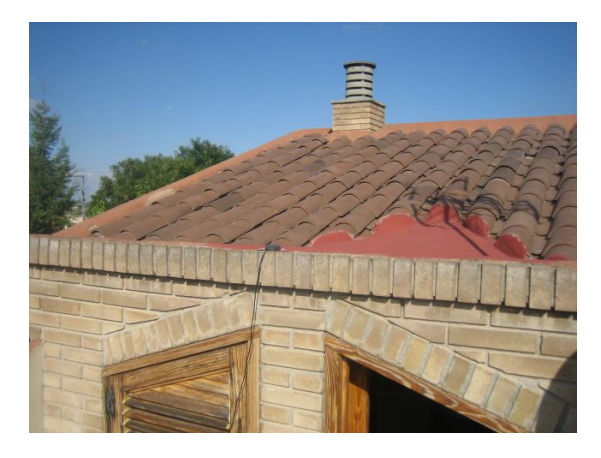

Figura D.1.: Visibilidad de la antena

<span id="page-74-0"></span>La Figura [D.2](#page-75-0) muestra la situación de la antena durante la realización de las pruebas de distancia (Sección [5.1\)](#page-45-0) y retardo (Sección [5.3\)](#page-54-0). La antena se colocó a 2 cm de la fachada sur de la casa y a 274 cm quedando a 7,96 m del suelo.

Para la realización de las pruebas con mala visibilidad (Sección [5.2\)](#page-48-0) se optó por situar la antena en el interior de la terraza de la vivienda. La Figura [D.3](#page-76-0) nos muestra su

<span id="page-75-0"></span>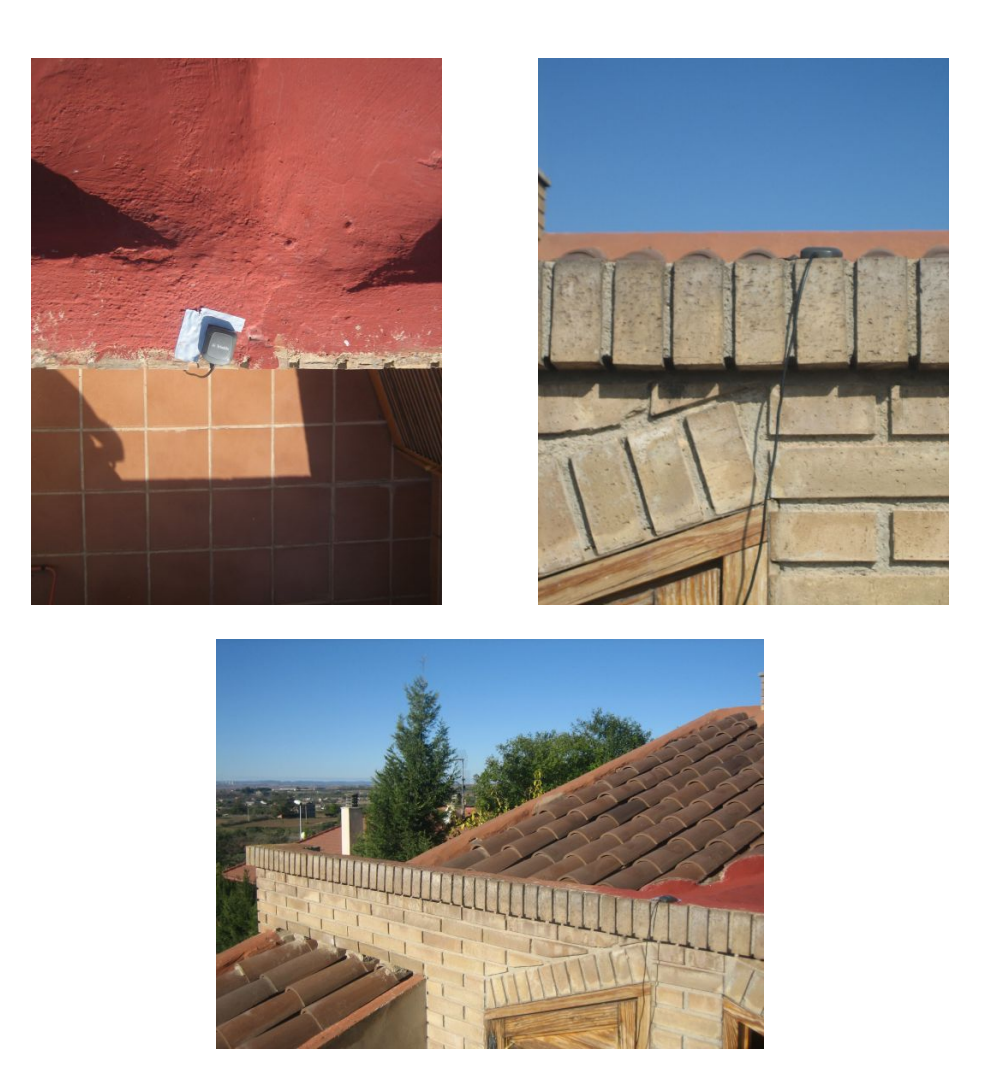

Figura D.2.: Ubicación de la antena

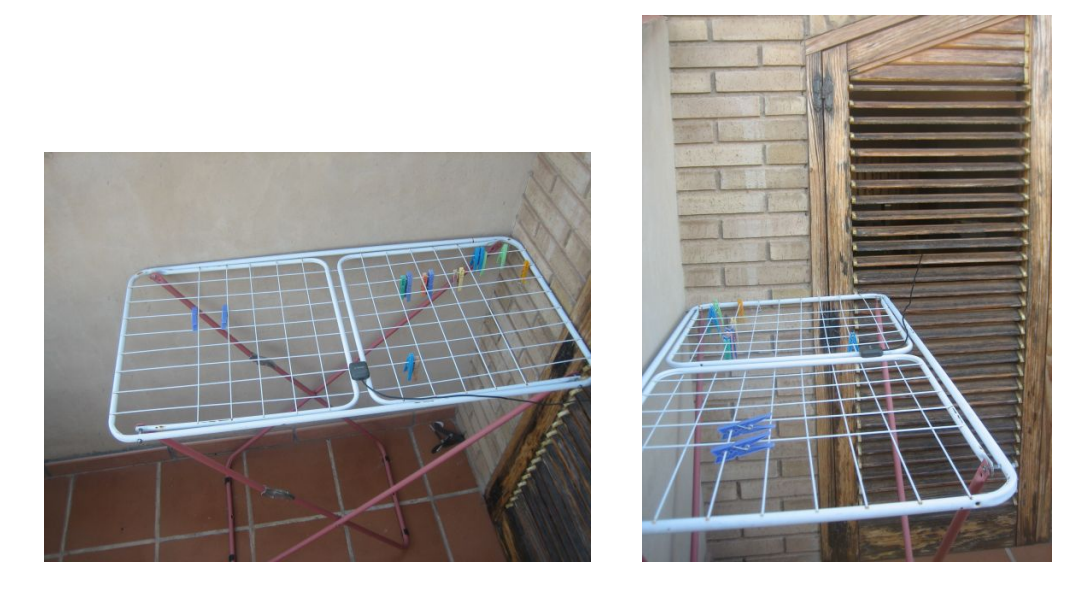

Figura D.3.: Ubicación de la antena en situación de mala visibilidad

<span id="page-76-0"></span>ubicación, y permite apreciar que, gracias a la cercanía de las paredes, pierde más de la mitad del campo de visión del que disponía anteriormente. Si tomamos la posición anterior de la antena como referencia, y nos colocamos mirando a la puerta de la terraza, la nueva posición de la antena está 67 cm a la izquierda, 55 cm hacia nosotros y 121 cm más abajo.

## D.2. Determinación de la posición de la antena

La realización adecuada de los estudios de la precisión conseguida con el sistema DGPS requiere un conocimiento preciso de la posición de la antena del receptor. Las razones para ello son precisamente las mismas que las indicadas en la Sección [2.2](#page-16-0) cuando se explicaban las estaciones de referencia y el funcionamiento del sistema DGPS, en la práctica es como si estuviésemos utilizando nuestro receptor GPS como una estación de referencia particular. Para conocer de forma rigurosa la ubicación de la antena necesitaríamos de un estudio topográco de la posición, pero esto es algo que se escapa del alcance del presente proyecto.

Como método alternativo se consiguió mediante el Ayuntamiento de Alcañiz un fichero AutoCAD con el plano topográfico del municipio. Dicho fichero es el empleado en las labores de urbanismo de dicho ayuntamiento, por lo que se le presupone suficiente precisión en las coordenadas del edicio que nos proporciona. Gracias a estos datos y a los medidos en la Sección por los datos de la Sección [D.1](#page-74-1) podemos determinar la ubicación de la antena. La Figura [D.4](#page-77-0) muestra la situación de los puntos resultantes del proceso. La primera posición estaría en el punto 739806,93 m dirección Este y 4549236,23 m dirección Norte (en el huso UTM 30), mientras que la segunda posición, la de las pruebas de baja visibilidad, se sitúa en 739806,82 m dirección Este y 4549235,37 m dirección Norte.

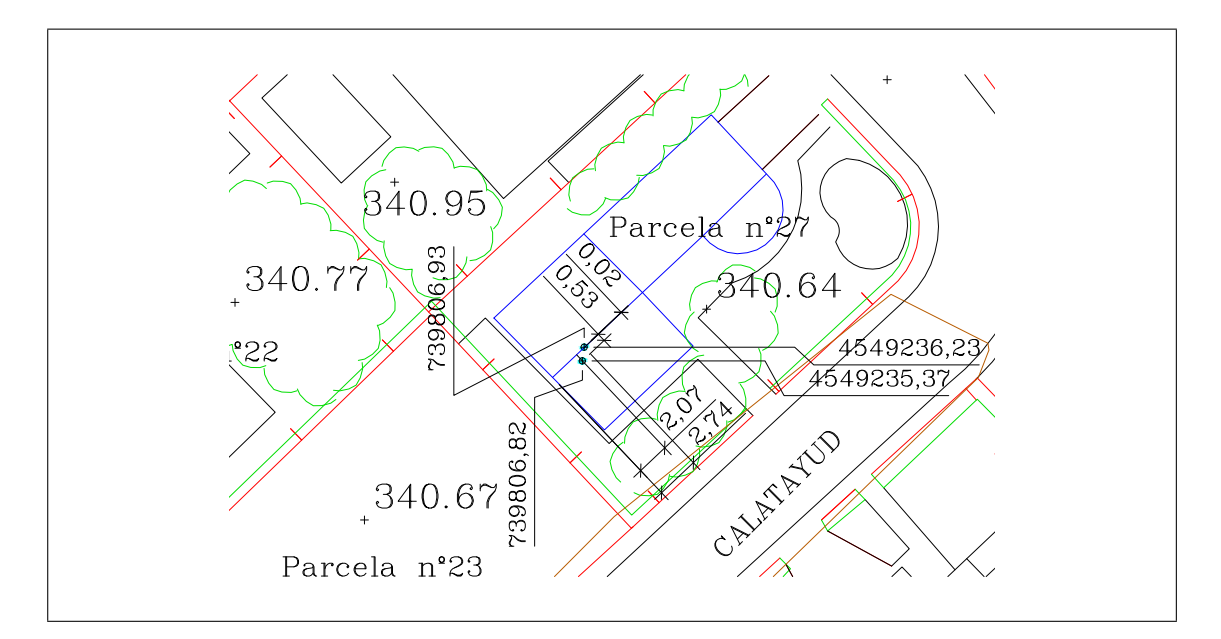

<span id="page-77-0"></span>Figura D.4.: Plano del edificio

Para verificar la posición resultante en la medida de lo posible se comprueba el resultado mediante el servicio Sigpac del Ministerio de Agricultura, Alimentación y Medio Ambiente. En la Figura [D.5](#page-78-0) se muestra la ortofoto de la ubicación y en ella se indica la posición de un punto muy cercano al valor obtenido para nuestra primera ubicación. Sin embargo la resolución proporcionada por el puntero del ratón en sus movimientos es del orden de un decímetro por lo que mediante este método no podemos precisar la posición con mayor resolución.

Para la determinación de la altura a la que está colocada la antena emplearemos la cota del plano topográco asumiendo el error producido por no tener la medida en la ubicación exacta. Para calcular la altura geoidal en dicho punto empleamos una aplicación del Instituto Geográco Nacional llamada PAG Programa de Aplicaciones Geodésicas. De esta forma concluimos que la antena está a una altura aproximada de 398,53 m en su primera ubicación y 397,32 m en la segunda.

Como ya hemos dicho, al no disponer de un levantamiento topográfico de ambos emplazamiento, no tenemos forma de conocer la precisión en la determinación de su ubicación. Al no conocer el método con el que se creó el plano utilizado, no tenemos forma de conocer la magnitud de los errores que se hayan podido introducir en las coordenadas UTM obtenidas. Sigpac nos hace suponer que puede ser sucientemente precisa, aunque no se pueda despreciar la posibilidad de cometer un error de incluso algún decímetro. Por su parte, en el caso de la altura el error estará en el orden de unos pocos centímetros. La presencia de estos errores en la determinación de la posición de referencia se traducirá en la aparición de un sesgo cuando se utilice para calcular el error de las medidas proporcionadas por el receptor, y su efecto habrá de tenerse en cuenta a la hora de establecer conclusiones sobre dichas medidas.

<span id="page-78-0"></span>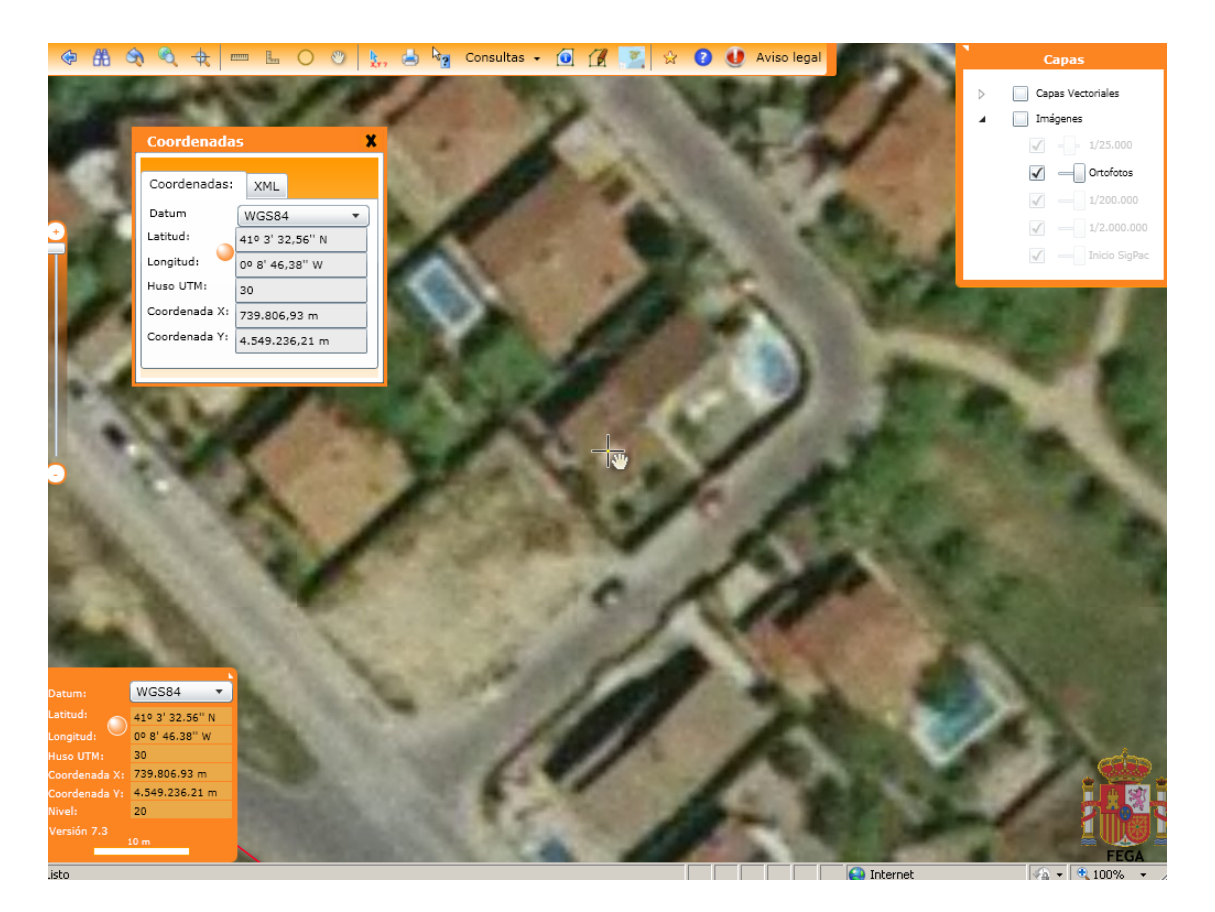

Figura D.5.: Ortofoto Sigpac del edificio

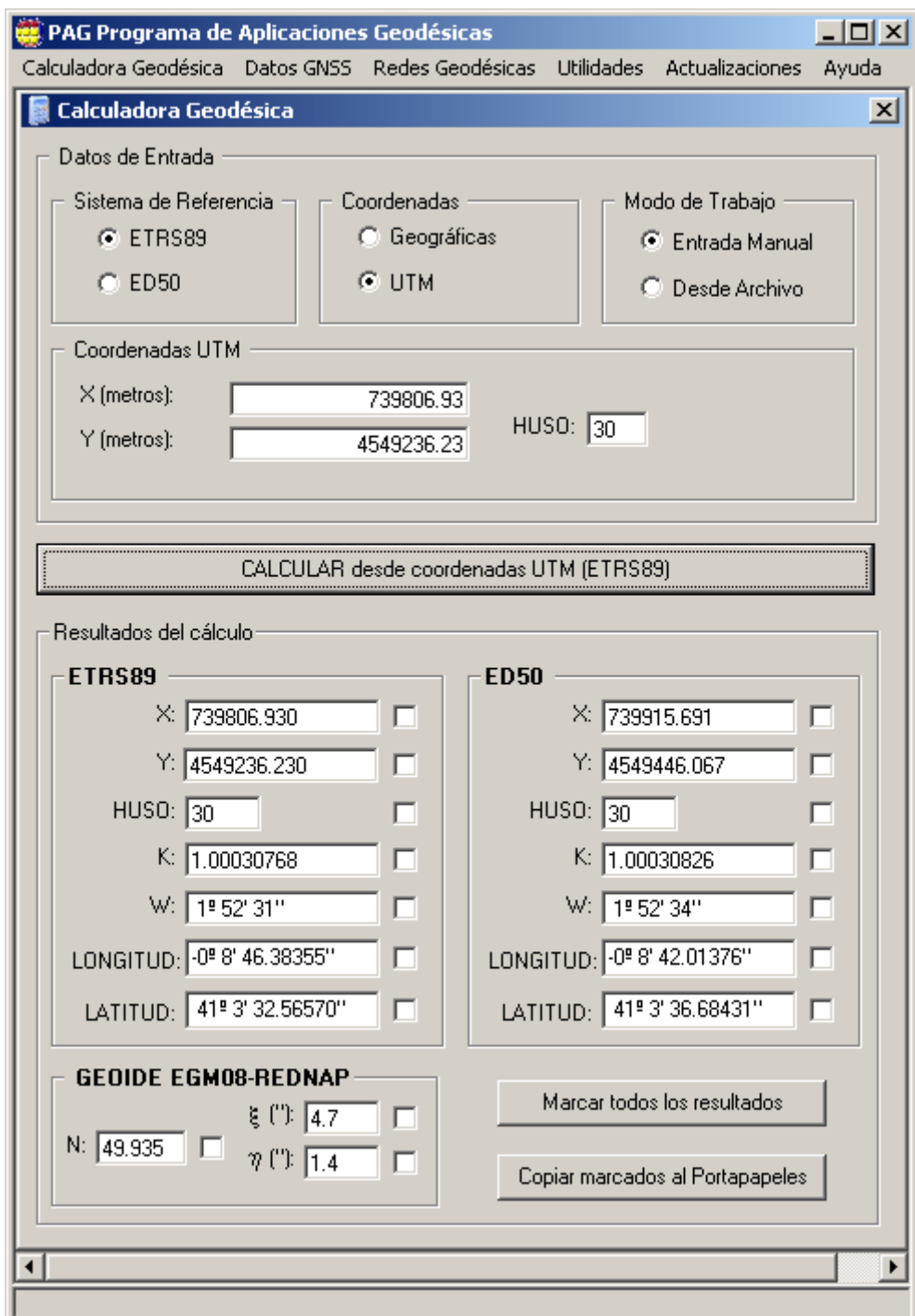

<span id="page-79-0"></span>Figura D.6.: Altura geoidal en la posición de la antena

### D.3. Listado de estaciones de referencia disponibles

La Tabla [D.1](#page-80-0) es un listado de las estaciones de referencia situadas en territorio español disponibles en la red ERGNSS del IGN (Instituto Geográfico Nacional) y en la red de ámbito europeo EUREF. Para realizarlo se ha consultado la página web [http://igs.bkg.bund.de/root\\_ftp/NTRIP/streams/streamlist\\_world-wide.htm](http://igs.bkg.bund.de/root_ftp/NTRIP/streams/streamlist_world-wide.htm) limitándonos a aquellos streams que proporcionan correcciones diferenciales con formato RTCM versión 2, ya que los receptores diferenciales de que disponemos no soportan la nueva versión 3.

<span id="page-80-0"></span>

| Stream | Red              | Identificador        | Latitud         | Longitud         | Detalle de comandos                                          |
|--------|------------------|----------------------|-----------------|------------------|--------------------------------------------------------------|
| ACOR1  | Euref,<br>Ergnss | A Coruna 23          | $43,36^{\circ}$ | $351,60^{\circ}$ | 1(1), 3(10), 18(1), 19(1)                                    |
| ALAC0  | Euref            | Alicante             | 38,34°          | 359,52°          | 1(1), 3(10), 18(1), 19(1),<br>22(10), 23(10), 24(10), 59(10) |
| ALBA0  | Euref            | Albacete             | 38,98°          | 358,14°          | 1(1), 3(10), 16(120), 18(1),<br>19(1), 59(10)                |
| ALBA1  | Ergnss           | Albacete 23          | 38,98°          | 358,14°          | 1(1), 3(10), 18(1), 19(1)                                    |
| ALME0  | Euref,<br>Ergnss | Almeria 23           | 36,85°          | 357,54°          | 1(1), 3(10), 18(1), 19(1),<br>22(10), 23(10), 24(10), 59(10) |
| ARDU1  | Euref,<br>Ergnss | ADuero 23            | $41,66^{\circ}$ | 356,25°          | 1(1), 3(10), 18(1), 19(1),<br>22(15), 23(15), 24(15)         |
| BCLN1  | Ergnss           | Barcelona 23         | $41,51^{\circ}$ | $2,00^{\circ}$   | 1(1), 3(10), 18(1), 19(1),<br>22(15), 23(15), 24(15)         |
| CACE0  | Euref,<br>Ergnss | $\text{Caceres}\_23$ | $39,48^{\circ}$ | 353,66°          | 1(1), 3(10), 18(1), 19(1),<br>23(10), 24(10), 59(10)         |
| CANT1  | Euref,<br>Ergnss | Cantabria 23         | 43,47°          | 356,20°          | 1(1), 3(10), 18(1), 19(1)                                    |
| CEU10  | Euref,<br>Ergnss | Ceuta 23             | 35,89°          | 354,69°          | 1(1), 3(10), 18(1), 19(1),<br>22(10), 23(10), 24(10), 59(10) |
| COBA1  | Euref,<br>Ergnss | Cordoba 23           | 37,92°          | 355,28°          | 1(1), 3(10), 18(1), 19(1)                                    |
| FRAG1  | Ergnss           | Fraga 23             | $41,51^{\circ}$ | $0.32^{\circ}$   | 1(1), 3(10), 18(1), 19(1),<br>22(15), 23(15), 24(15)         |
| Stream | Red              | Identificador        | Latitud         | Longitud         | Detalle de comandos                                          |
|        |                  |                      |                 |                  |                                                              |

Tabla D.1.: Estaciones de referencia disponibles a fecha 26/09/12

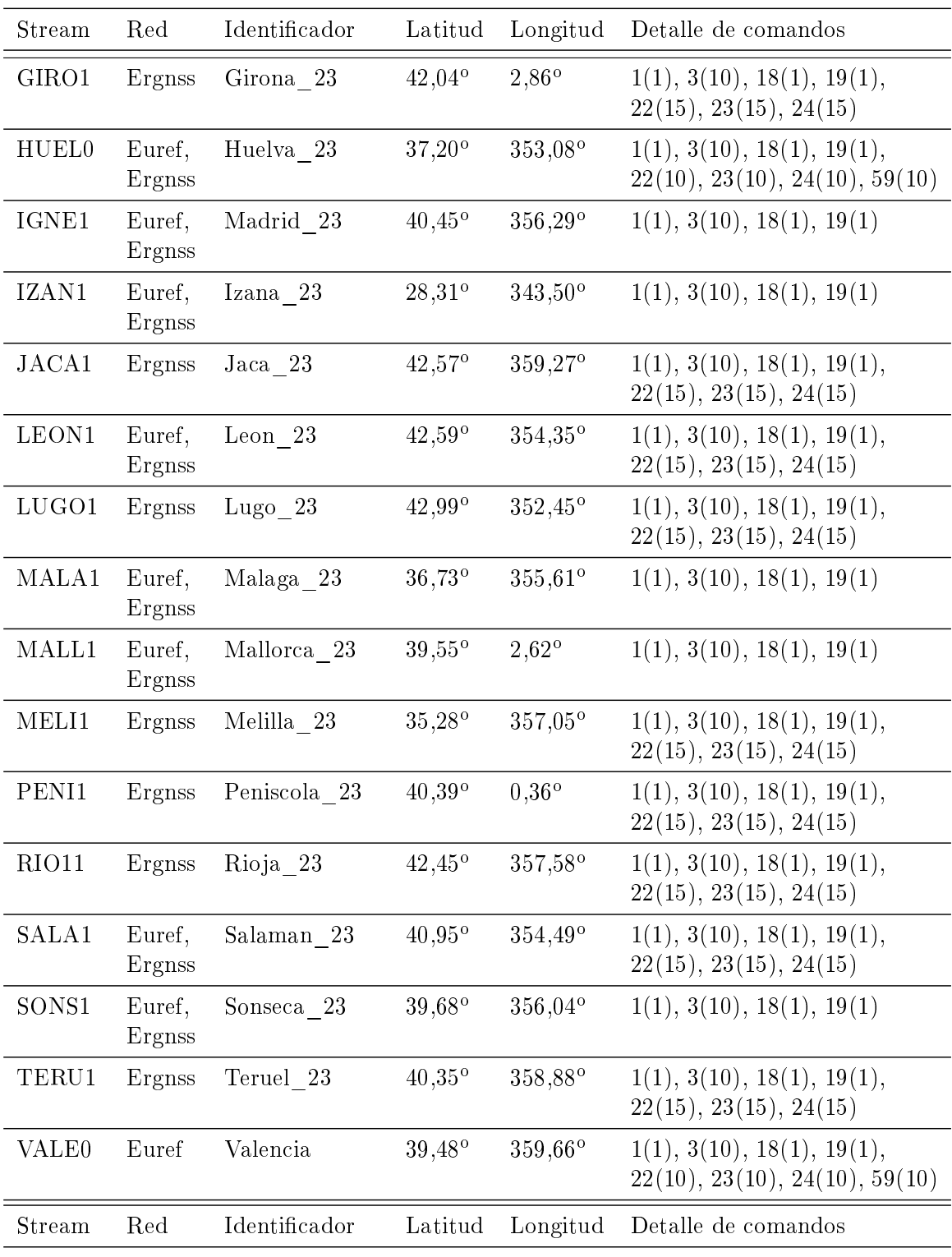

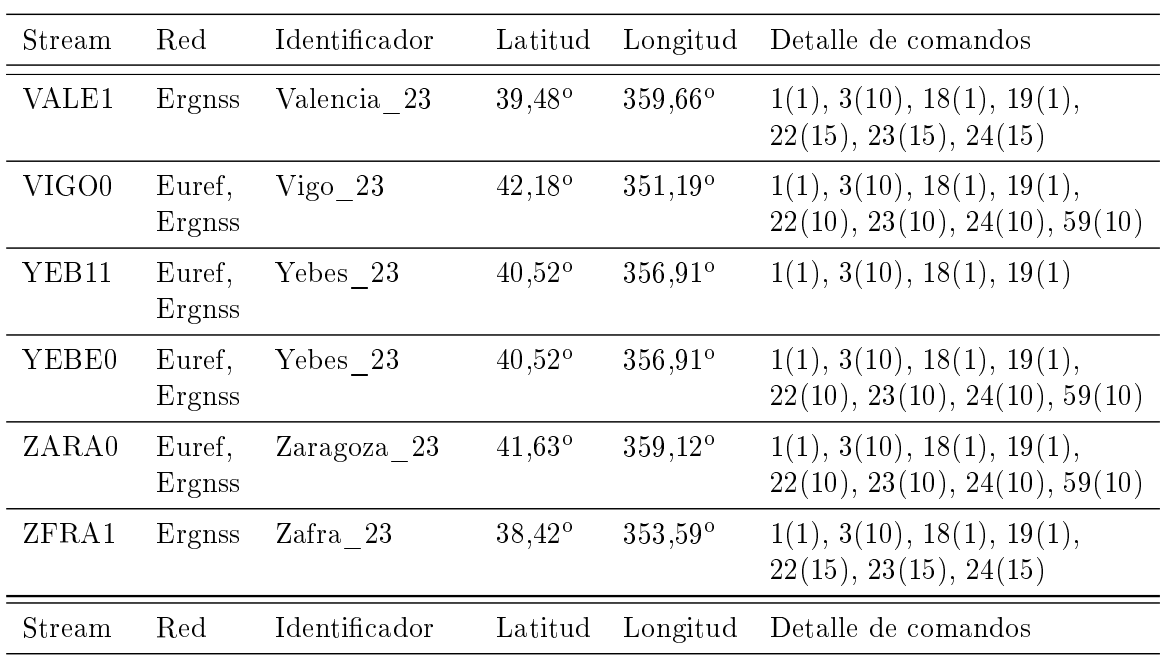

El protocolo NTRIP proporciona, entre los datos descriptivos de las diferentes estaciones, las coordenadas de dichas estaciones, permitiéndonos calcular la distancia a la que está situado nuestro receptor y elegir las que más interesen al usuario. La Tabla [D.2](#page-82-0) muestra las distancias elipsoidales a las estaciones finalmente elegidas. Su cálculo se ha realizado mediante el programa GeographicLib [http://geographiclib.sourceforge.net/.](http://geographiclib.sourceforge.net/)

Tabla D.2.: Distancia del receptor GPS a las estaciones de referencia

<span id="page-82-0"></span>

| Estación de Referencia Distancia (km) |          |
|---------------------------------------|----------|
| Fraga 23                              | 63,5107  |
| Zaragoza 23                           | 88,2750  |
| Rioja 23                              | 244,1739 |
| Sonseca 23                            | 358,2395 |

# E. Hojas de características de los receptores

A continuación se reproducen las hojas de características de los receptores utilizados durante el proyecto. Ambos han sido fabricados por la empresa Trimble y corresponden a los modelos:

- 1. Placer GPS 450/455
- 2. Lassen-SK8

# Placer GPS 450/455

The Placer™ GPS 450/455 mobile units provide a versatile and economical platform for mobile posi-

Using state-of-the-art GPS receiver technology, the Placer unit has been optimized for vehicle installation and operation, providing reliable vehicle position, direction, speed, time and status in any weather, anywhere in the world.

tioning applications.

Protocol Support

The Placer units integrate GPS and protocol support onto a single board enclosed in a lowprofile, ruggedized housing. The Placer units support the

*Versatile GPS Mobile Unit with Communications Support and Optional Dead Reckoning for Commercial Fleet Applications*

#### KEY FEATURES AND BENEFITS

- Multiple Protocols Available
- Lower Acquisition and Operating Costs
- Seamless Mobile Unit to Base Station Data Communications
- Slim Profile for Easy Installation
- Optional DGPS and Dead Reckoning for Improved Accuracy
- PowerTools Software for Installation and Maintenance

and the<br>
trunked<br>
instance<br>
proper<br>
directly<br>
RDI rad<br>
(UHF/<br>
radio n<br>
due of the proper<br>
by simples<br>
by simples<br>
Lintegr<br>
Each Pl<br>
inputs<br>
support worldwide standard TCP/IP (e.g., CDPD) packet data protocol, the industry-standard MAP27 trunked radio protocol (popular in Europe) and the proprietary Ericsson RDI trunked radio protocol. In all instances, a Placer unit, with the proper cable, can be connected directly to a CDPD, MAP27 or RDI radio with no other hardware. Also, for conventional private (UHF/VHF) and spread-spectrum

radio networks, the Placer units can operate in a transparent mode by simply passing the data to the base station.

#### Integration Options

Each Placer unit has two digital inputs and two digital outputs to support vehicle peripherals (e.g.,

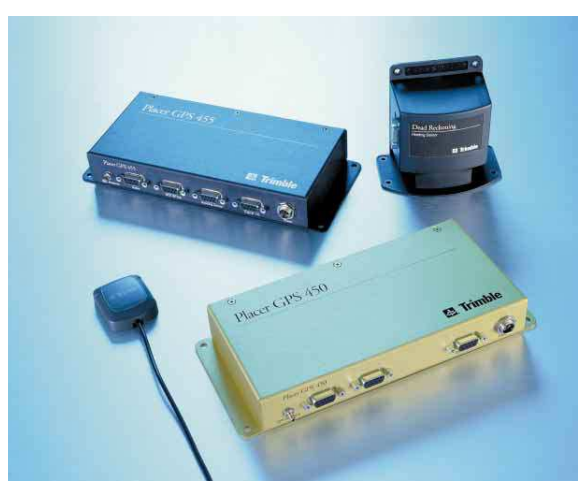

*Mobile Units with optional Dead Reckoning (455 only)*

alarm button, ignition lock-out). In addition, each Placer unit has multiple serial ports, capable of accommodating a variety of mobile data terminals, laptops and Windows CE platforms. These features mean that the Placer units can be easily integrated into mobile data and AVL applications, popular with commercial fleets.

#### Differential GPS Support

The Placer units support the most popular forms of Differential GPS.

Inverted Differential (available in non-DR configurations) applies differential corrections to vehicle positions as they are received at the base station. This

technique can provide position accuracy to about 5 meters. Alternatively, you can connect an FM receiver (available from third parties) to the RTCM

port on the Placer units and receive differential correction information via FM subcarrier. Finally, the base station soft-

ware can transmit the differential correction information (i.e., TAIP DC and DD messages) via the wireless communications network.

#### Optional Dead Reckoning

By blending GPS and DR continuously, the Placer unit minimizes the effects of GPS outages, resulting in improved position accuracy in urban environments.

#### <span id="page-84-0"></span>Figura E.1.: Hoja de características del receptor Placer GPS 450/455. Pág. 1

## Placer GPS 450/455

*Versatile GPS Mobile Unit with Communications Support and Optional Dead Reckoning for Commercial Fleet Applications*

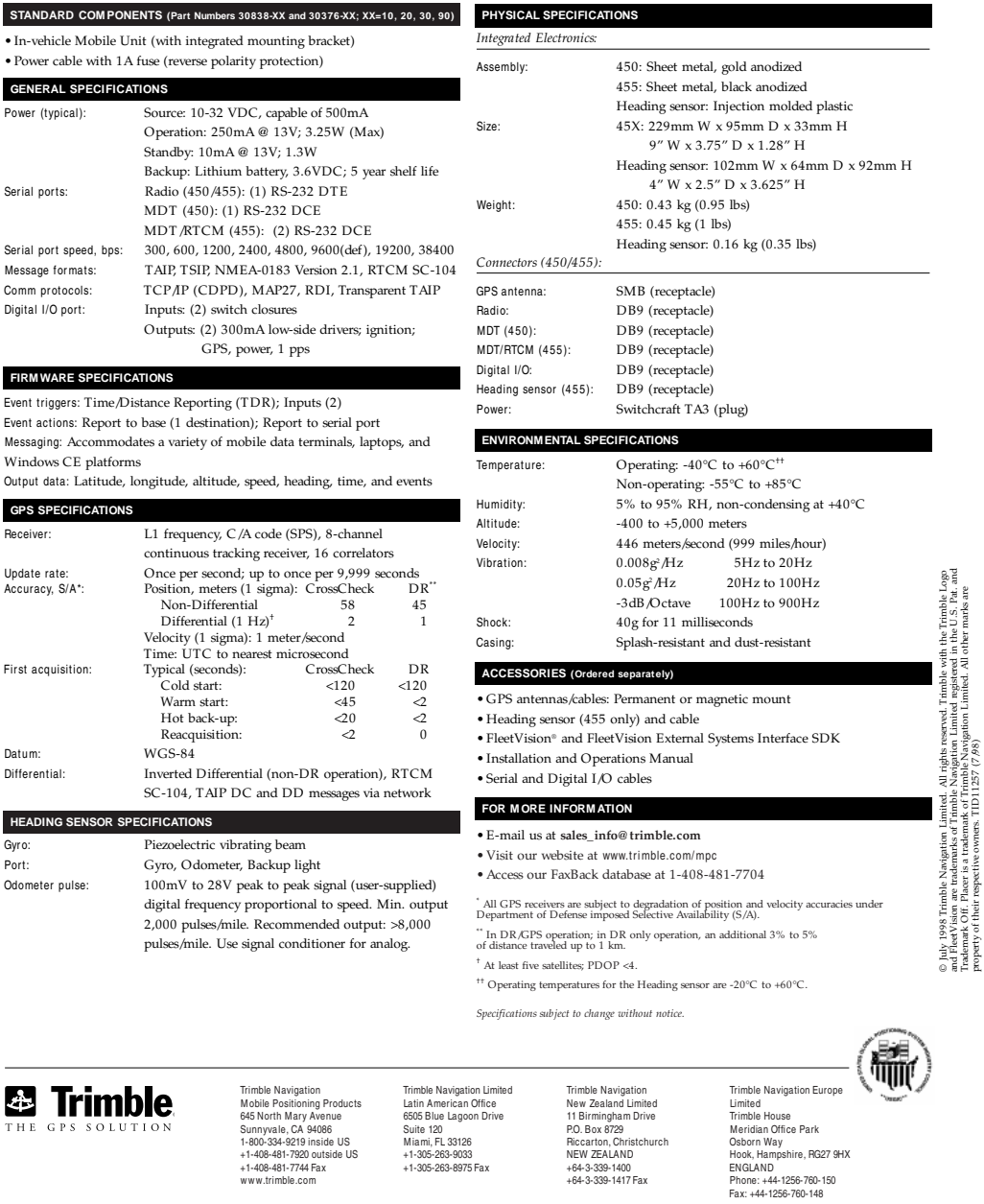

property of their respective owners. TID11257 (7/98)

<span id="page-85-0"></span>Figura E.2.: Hoja de características del receptor Placer GPS 450/455. Pág. 2

*Tracking & Communication*

### Lassen<sup>-</sup>SK8 *Products GPS Board for Fast Integration*

*Highest performance, smaller size, and lower power consumption for embedded applications*

> Introducing the Lassen-SK8 GPS board, Trimble's new OEM GPS module for embedded applications based on Sierra™ GPS technology. Using the latest 8-channel technology, Lassen-SK8 offers the highest performance available through a miniature GPS receiver. Two-thirds the size of a business card, Lassen-SK8's extremely low power consumption, 20-second hot acquisition capabilities, and two-meter differential accuracy readings make it the choice for demanding applications.

> Lassen-SK8's power consumption is a mere 0.75 watts. This means that battery-powered GPS applications can start up and calculate positions with less power than any other module available today. With the fastest reacquisition time available,

Lassen-SK8 also delivers position data faster and more often. Lassen-SK8 even provides this information in areas where satellite signals are inhibited by terrain and structures.

If your application requires differential GPS accuracy, Lassen-SK8 is more than ready. Using industry standard RTCM SC-104 correction data or TSIP format corrections, Lassen-SK8 provides the highest level of DGPS available in a miniature GPS receiver. The optional fullmeasurement feature positions you well ahead of the competition.

Dual serial I/O ports mean greater flexibility and faster integration. One serial port uses Trimble's renowned TSIP binary data protocol to provide maximum data and control over your GPS receiver. The second port

outputs your choice of NMEA 0183 Version 2.1 standard data messages and receives RTCM SC-104 differential corrections. While TSIP data packets are output once each second, you can configure NMEA messages to output anywhere from once per second to once every 20 seconds. Use TSIP commands to configure and permanently store your serial port settings and NMEA data selections.

Lassen-SK8's Starter Kit provides everything you need to get started integrating state-of-the-art GPS into your application. The new 12-volt, RS-232 interface module and Toolkit Software included in the Starter Kit make the Lassen-SK8 GPS board computer-ready for your evaluation.

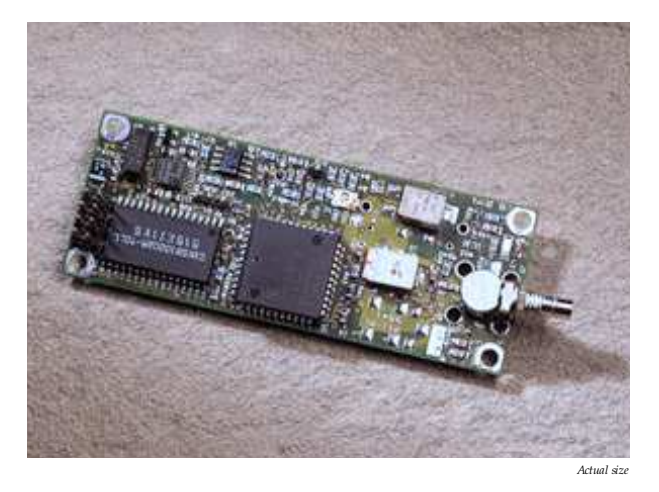

# **&** Trimble

<span id="page-86-0"></span>Figura E.3.: Hoja de características del receptor Lassen-SK8. Pág. 1

## Lassen<sup>™</sup>SK8 *GPS Board for Fast Integration*

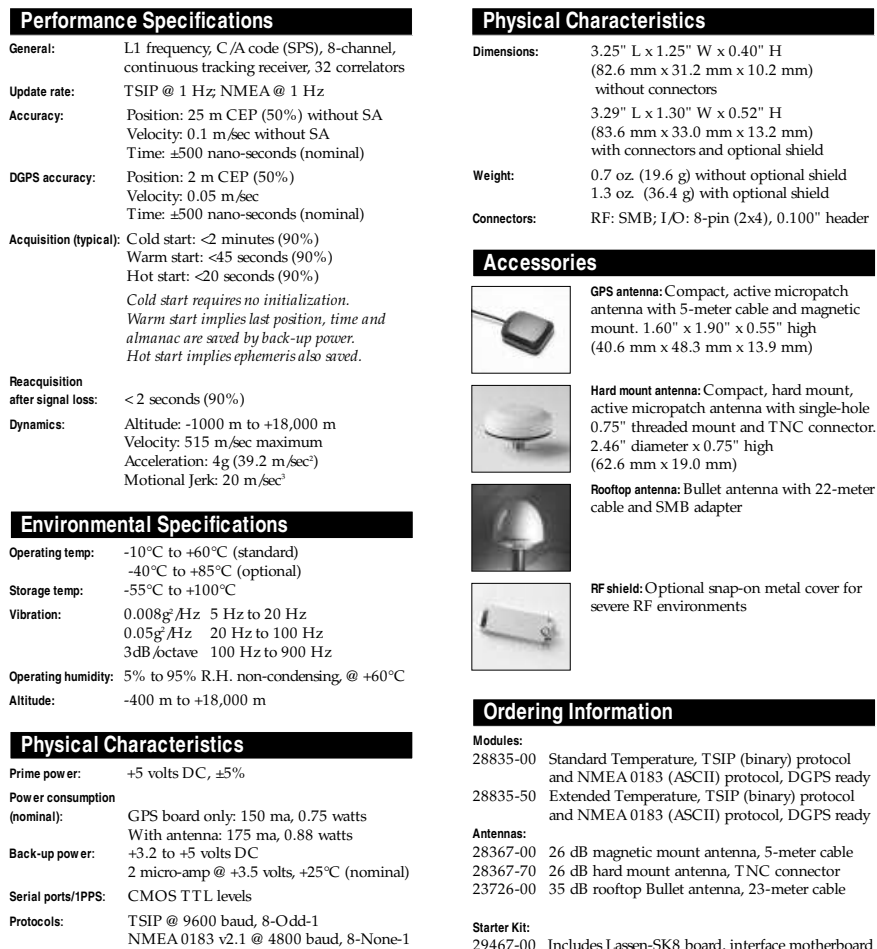

Starter Kit:<br>
29467-00 Includes Lassen-SK8 board, interface motherboard<br>
in durable metal enclosure with dual DB9, RS-232<br>
interface, AC/DC power converter, magnetic<br>
mount antenna, TSIP and NMEA protocols, software toolki

29473-00 Lassen-SK8 System Designer Reference Guide

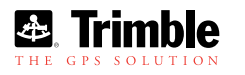

RTCM SC-104 @ 4800 baud, 8-None-1

and RMC messages selectable by TSIP command; selection stored in non-

**NMEA messages**: GGA, VTG, GLL, ZDA, GSV, GSA

volatile memory **Antenna power**: 5V at 25mA available

Short circuit protection Feedline fault detection

Tracking & Communication Products 645 North Mary Avenue Sunnyvale, CA 94086 1-800-827-8000 inside U.S. +1 (408) 481-8000 outside U.S. +1 (408) 481-7744 Fax

Trimble Navigation Europe Limited Trimble House Meridian Office Park Osborn Way, Hook Hampshire, RG27 9HX U.K. +44 1256-760150 +44 1256-760148 Fax

<span id="page-87-0"></span>Figura E.4.: Hoja de características del receptor Lassen-SK8. Pág. 2

# Índice de figuras

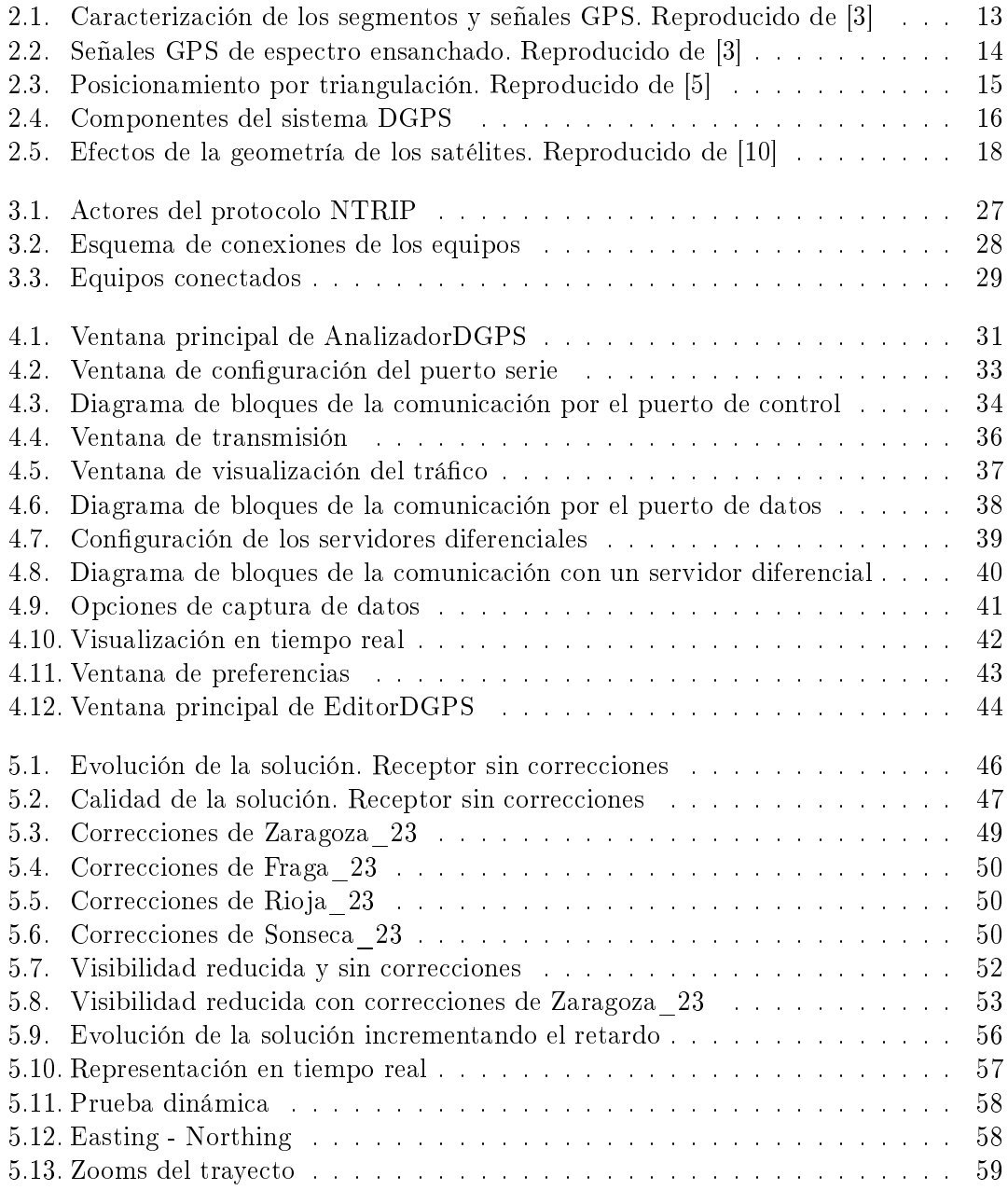

## Índice de figuras

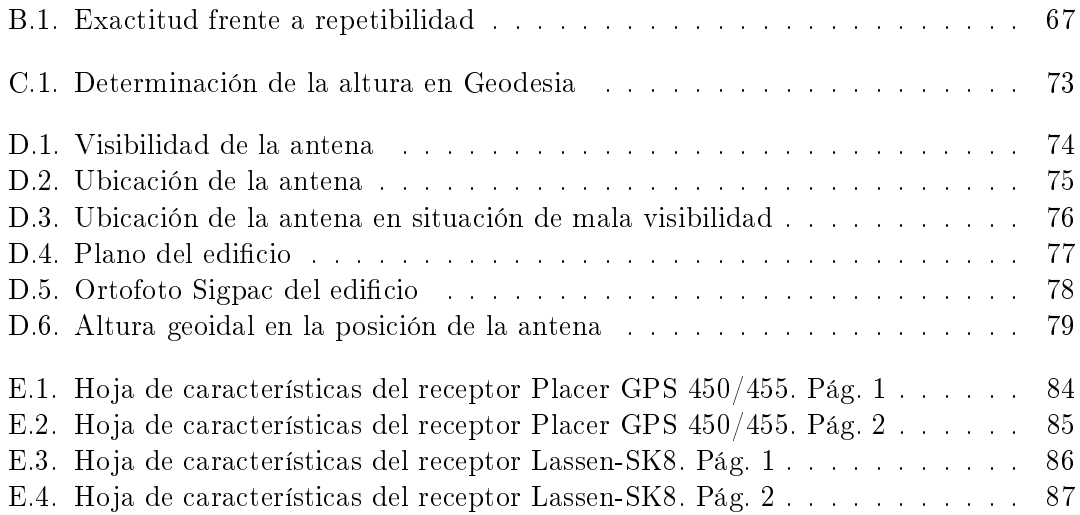

# Índice de tablas

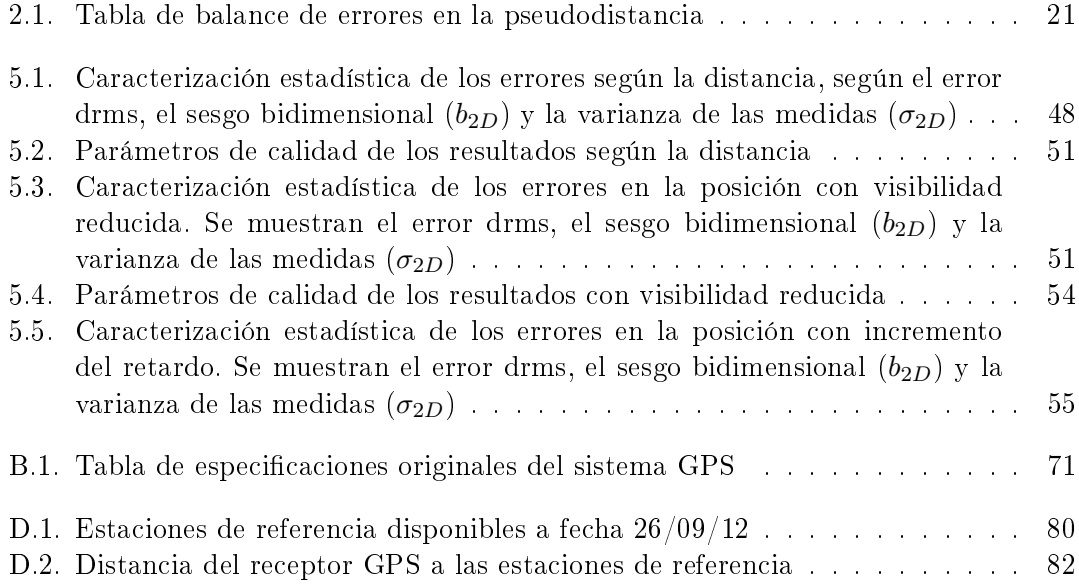

# Bibliografía

- [1] Parkinson, B.W. et al., Ed.: GPS Theory and Applications. Vol I. Capítulo 1. AIAA. 1996.
- [2] Dorsey, A.J. et al.: Understanding GPS: Principles and Applications. 2nd Ed. Capítulo 3. Artech House. 2006.
- <span id="page-91-0"></span>[3] Aeronautics and Space Engineering Board, National Research Council: The Global Positioning System: A Shared National Asset. Apéndice C. National Academy Press. 1995.
- [4] Kaplan, E.D.: Understanding GPS: Principles and Applications. 2nd Ed. Capítulo 1. Artech House. 2006.
- <span id="page-91-1"></span>[5] El-Rabbany, A.: Introduction to GPS: the Global Positioning System. Capítulo 1. Artech House. 2002.
- [6] Global Positioning Systems Directorate: NAVSTAR GPS Space Segment / Navigation User Segment Interfaces (IS-GPS-200F). [http://www.gps.gov/techni](http://www.gps.gov/technical/icwg/IS-GPS-200F.pdf)[cal/icwg/IS-GPS-200F.pdf.](http://www.gps.gov/technical/icwg/IS-GPS-200F.pdf) 2011.
- [7] Parkinson, B.W. et al., Ed.: GPS Theory and Applications. Vol I. Capítulo . AIAA. 1996.
- [8] GPS OPERATIONS CENTER: NAVSTER GPS User Equipment Introduction. Capítulo 1. [https://gps.afspc.af.mil/gpsoc/GpsDocumentation.aspx.](https://gps.afspc.af.mil/gpsoc/GpsDocumentation.aspx) 1996.
- [9] Kaplan, E.D. et al.: Understanding GPS: Principles and Applications. 2nd Ed. Capítulo 2. Artech House. 2006.
- <span id="page-91-2"></span>[10] EL-RABBANY, A.: Introduction to GPS: the Global Positioning System. Capítulo 3. Artech House. 2002.
- [11] GPS Operations Center: NAVSTAR GPS User Equipment Introduction. Capítulo 3. [https://gps.afspc.af.mil/gpsoc/GpsDocumentation.aspx.](https://gps.afspc.af.mil/gpsoc/GpsDocumentation.aspx) 1996.
- [12] GPS Operations Center: NAVSTAR GPS User Equipment Introduction. Capítulo 10. [https://gps.afspc.af.mil/gpsoc/GpsDocumentation.aspx.](https://gps.afspc.af.mil/gpsoc/GpsDocumentation.aspx) 1996.
- [13] Conley, R. et al.: Understanding GPS: Principles and Applications. 2nd Ed. Capítulo 7. Artech House. 2006.

### Bibliografía

- [14] Cosentino, R.J. et al.: Understanding GPS: Principles and Applications. 2nd Ed. Capítulo 8. Artech House. 2006.
- [15] TRIMBLE NAVIGATION LIMITED: Placer<sup>TM</sup> GPS 450/455 Installation and Operations Manual. 1996.
- [16] Trimble Navigation Limited: TSIP Reference. Revision C. 1999.
- [17] Trimble Navigation Limited: Lassen-SK8TM System Designer Reference Manual. 1997.